# **KENWOOD**

#### **DDX7015BT DDX5015DAB DDX5015BT DDX5015BTR**

МОНІТОР З DVD РЕСИВЕРOM **ІНСТРУКЦІЯ З ЕКСПЛУАТАЦІЇ**

JVCKENWOOD Corporation

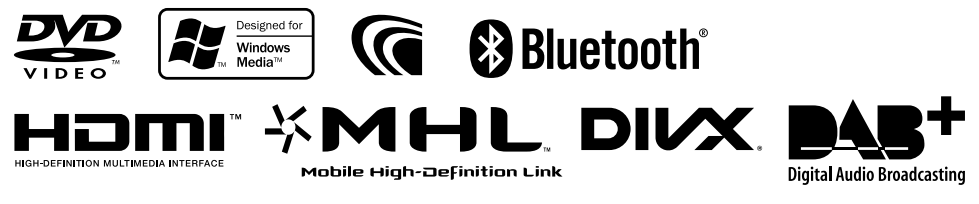

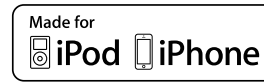

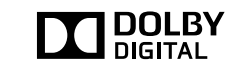

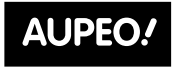

PERSONAL RADIO

© 2014 JVC KENWOOD Corporation B5A-0377-08 (QN)

# ЗМІСТ

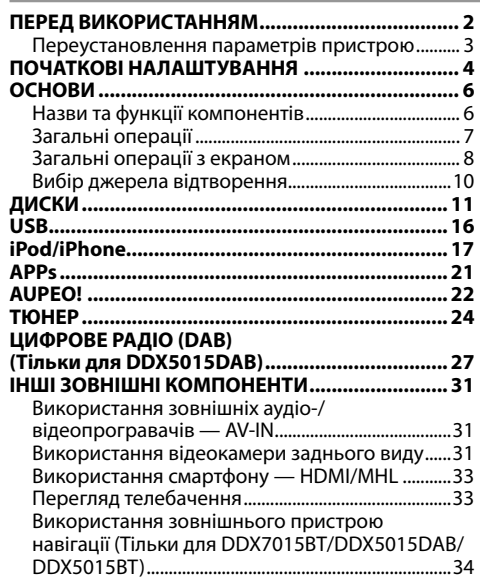

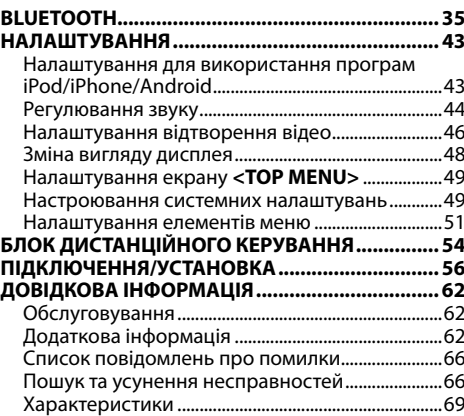

# ПЕРЕД ВИКОРИСТАННЯМ

#### **УВАГА!**

Перед використанням пристрою прочитайте цей посібник, щоб дізнатись, як правильно використовувати даний пристрій. Обов'язково прочитайте і дотримуйтесь ПОПЕРЕДЖЕНЬ та ЗАСТЕРЕЖЕНЬ, зазначених у цьому посібнику. Зберігайте посібник у безпечному та доступному місці для майбутньої довідки.

#### V **ПОПЕРЕДЖЕННЯ: (Щоб запобігти нещасним випадкам та пошкодженням)**

- НЕ встановлюйте ніяких пристроїв і не приєднуйте жодних кабелів у місцях, де:
	- заважати повороту керма або переміщенню ручки переключення передач.
	- перешкоджати роботі таких пристроїв безпеки, як подушки безпеки.
- затуляти огляд.
- НЕ виконуйте ніяких операцій з пристроєм під час керування авто.

Якщо ж це необхідно зробити, уважно стежте за рухом.

• Під час руху водій не повинен відволікатися і дивитись на монітор.

#### **Маркування виробів, в яких використовується лазер**

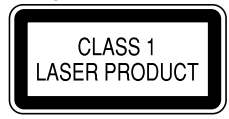

До корпусу/оболонки прикріплено наліпку, яка вказує на те, що компонент використовує лазерні промені, що класифікуються за Класом 1. Це означає, що пристрій використовує лазерні промені, що відносяться до класу слабких променів. Ззовні пристрою немає ризику небезпечного випромінювання.

#### **Ознайомлення з цим посібником:**

- Для объяснения используются главным образом иллюстрации DDX7015BT. Дисплеї та панелі, які показано у даній інструкції, є прикладами для здійснення чіткого пояснення операцій. З цієї причини вони можуть відрізнятися від реальних дисплеїв та панелей.
- У даній інструкції головним чином пояснюються операції за допомогою кнопок на панелі монітору та сенсорній панелі. Щодо операцій із використанням пульта дистанційного керування (KNA-RCDV331: придбається окремо), див. стор. 54.
- **< >** позначає змінні екрани/меню/операції/налаштування, що з'являються на сенсорній панелі.
- **[ ]** позначає кнопки на сенсорній панелі.
- **Мова, якою виводяться повідомлення:** З метою пояснення використовуються повідомлення англійською мовою. Мову пояснень можна вибрати в меню **<Setup>**. (Стор. 53)
- Оновлена інформація (найновіша інструкція з експлуатації, оновлення системи, нові функції тощо) доступна на <http://www.kenwood.com/cs/ce/>.

### ПЕРЕД ВИКОРИСТАННЯМ

**Декларація про відповідність вимогам Директиви EMC 2004/108/EC Декларація про відповідність вимогам Директиви R&TTE 1999/5/EC Декларація про відповідність вимогам Директиви RoHS 2011/65/EU Виробник:**

JVC KENWOOD Corporation 3-12 Moriya-cho, Kanagawa-ku, Yokohama-shi, Kanagawa, 221-0022, Japan

#### **Представник у ЕС:**

JVCKENWOOD NEDERLAND B.V. Amsterdamseweg 37, 1422 AC UITHOORN, The **Netherlands** 

#### **Україна**

Цим, JVC KENWOOD декларує, що цей виріб "DDX7015BT/DDX5015DAB/DDX5015BT/ DDX5015BTR" Відповідає суттєвим вимогам та іншим відповідним пунктам Директиви 1999/5/EC.

#### V **Застереження відносно монітора:**

- Монітор, вбудований у даний пристрій, виготовлено за допомогою високоточних технологій, однак на ньому може бути кілька неробочих точок. Це є неминучим фактом, і не може бути розцінено як пошкодження.
- Не підставляйте монітор під прямі сонячні промені.
- Не натискайте на кнопки сенсорної панелі кульковою ручкою або подібним предметом з гострим кінцем.

Торкайтеся кнопок на сенсорній панелі безпосередньо пальцем (якщо рука в рукавичці, зніміть її).

- В разі, коли температура є надто низькою або надто високою...
	- Всередині відбуваються хімічні реакції, внаслідок чого у роботі пристрою можуть виникати збої.
	- Зображення можуть бути нечіткими або змінюватись надто повільно. За таких умов може втрачатись синхронізація зображення та звуку, а також погіршуватись якість зображень.

#### **Для безпеки...**

- Не слід занадто підвищувати рівень гучності, оскільки при цьому керування машиною стає небезпечним через приглушення зовнішніх звуків. Це також може призвести до втрати слуху.
- Зупиняйте машину перед виконанням будь-яких складних операцій.

#### **Температура в автомобілі...**

Залишивши машину на тривалий час у жарку чи холодну погоду, перед роботою з пристроєм зачекайте, доки температура в автомобілі не стане нормальною.

### R**Переустановлення параметрів пристрою**

Якщо пристрій не працює належним чином, натисніть кнопку скидання налаштувань. **DDX7015BT**

 $\widehat{\circ}$ A W RENWOOD AUD OMENU TEL &

#### **DDX5015DAB/DDX5015BT/DDX5015BTR**

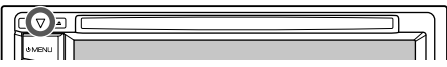

# ПОЧАТКОВІ НАЛАШТУВАННЯ

### **Початкове настроювання**

При першому вмиканні живлення або у випадку скидання налаштувань пристрою з'являється екран початкового налаштування.

• Можна також змінити налаштування на екрані **<Setup>**. (Стор. 51)

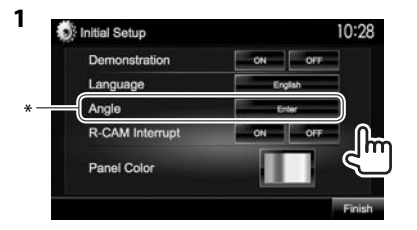

- **<Demonstration>** (Стор. 52)
- **<Language>** (Стор. 53)

**<Angle>**\* (Стор. 7)

**<R-CAM Interrupt>** (Стор. 52)

**<Panel Color>** (Стор. 48)

Вмикання або вимикання демонстрації функцій дисплею. Вибір мови тексту, що

відображає інформацію на екрані.

• Встановіть параметр **<GUI Language>** для відображення робочих кнопок та пунктів меню вибраною мовою (**[Local]**) або англійською мовою (**[English]**). Відрегулюйте кут панелі. Виберіть **[ON]** при підключенні камери заднього виду. Вибір кольору кнопок на панелі монітору.

**2** Кінець процедури.

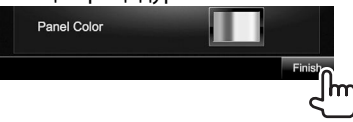

Відображається екран **<TOP MENU>**.

\* Тільки для DDX7015BT.

### **Налаштування функції безпеки**

### R**Реєстрація коду безпеки**

Можна встановити код безпеки, щоб захистити систему приймача від крадіжки.

**1** Відображення екрану **<TOP MENU>**. На екрані керування джерелом:

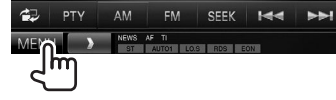

**2** Відобразіть екран **<System>**.

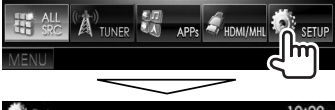

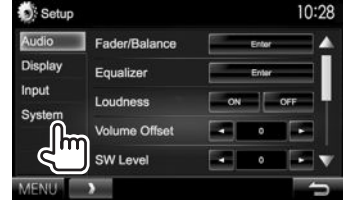

- **3** Відображення екрану **<Security Code Set>**.
	- Натискайте  $\nabla$  кілька разів, щоб перегортати сторінки на екрані меню **<System>**.

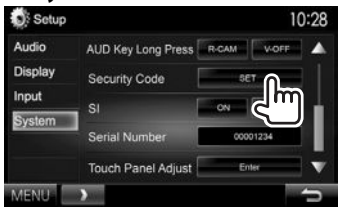

- Щоб скинути зареєстрований код безпеки, виконайте кроки **1** та **2**, а тоді натисніть **[CLR]** у **<Security Code>**.
- **4** Введіть чотиризначне число (1), потім підтвердіть введене число (2).

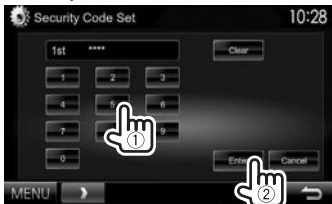

- Натисніть **[Clear]** для видалення останнього вводу.
- Натисніть **[Cancel]**, щоб скасувати налаштування.
- **5** Повторіть крок **4**, щоб підтвердити ваш код безпеки. Тепер ваш код безпеки зареєстровано.

• Якщо налаштування пристрою скидаються або пристрій від'єднується від батареї, то потрібно ввести код безпеки. Введіть правильний код безпеки, потім натисніть **[Enter]**.

## ПОЧАТКОВІ НАЛАШТУВАННЯ

### R**Активація функції безпеки**

Можна активувати функцію безпеки, щоб захистити систему приймача від крадіжки.

**1** Відобразіть екран**<System>**. На екрані **<TOP MENU>**:

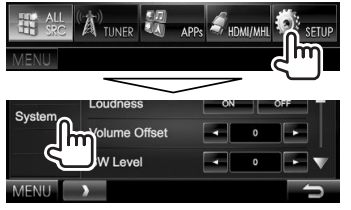

• Натискайте  $[\nabla]$  кілька разів, щоб перегортати сторінки на екрані меню **<System>**.

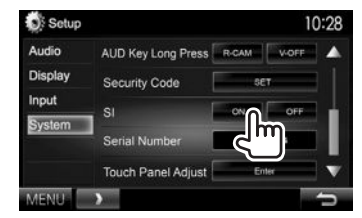

**2**

Коли запалювання автомобіля вимкнено, індикатор безпеки на панелі монітору мигає.

**Щоб вимкнути функцію безпеки:** Виберіть **[OFF]** для **<SI>**.

### **Налаштування годинника**

**1** Відображення екрану **<TOP MENU>**. На екрані керування джерелом:

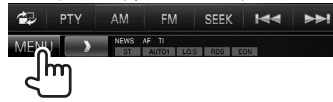

**2** Відображення екрану **<Setup>**.

飄 **HDMI/MHL** TIINFP **APPS** 

**3** Відображення екрану **<Clock>**.

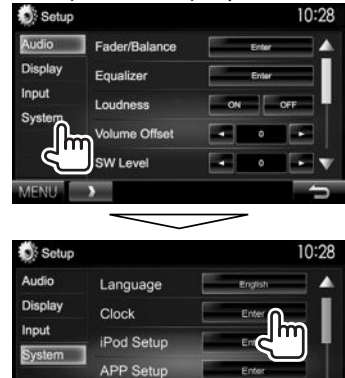

**Bluetooth Setup** 

MENILE

Enter

**4** Встановіть час на годиннику.

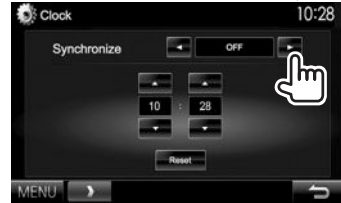

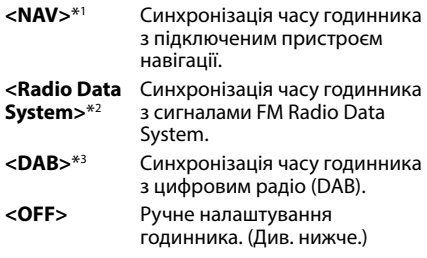

При виборі **<OFF>**:

Відрегулюйте години (1), потім хвилини (2).

• Натисніть **[Reset]**, щоб встановити хвилини на "00".

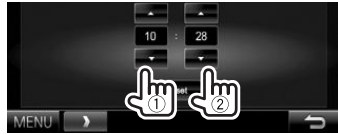

**5** Кінець процедури.

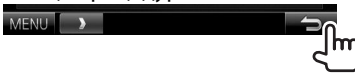

\*1 Відображаєтьсятільки тоді, коли підключено пристрій навігації.

- \*2 Тільки для DDX7015BT/DDX5015BT/DDX5015BTR.
- \*3 Тільки для DDX5015DAB.

### **Назви та функції компонентів**

 $\triangle$  Попередження щодо налаштувань гучності: Цифрові пристрої створюють зовсім незначний шум у порівнянні з іншими джерелами. Щоб запобігти пошкодженню гучномовців при раптовому збільшенні рівня вихідного сигналу, вменшіть гучність перед початком відтворення з цих джерел цифрового звуку.

### **DDX7015BT**

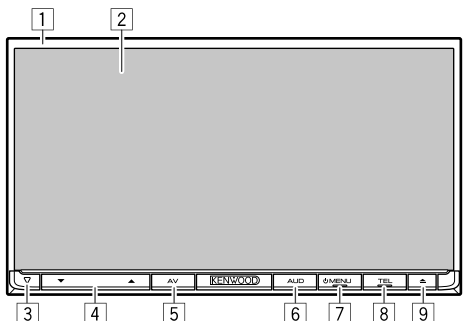

- 1 Панель монітора\*<br>[2] Екран (сенсорна п
- 2 Екран (сенсорна панель)<br>3 Кнопка скилання/Інликат
- 3 Кнопка скидання/Індикатор живлення/ Індикатор безпеки
	- Перезавантаження пристрою. (Стор. 3)
	- Загорається, коли пристрій вмикається.
	- Блимає, коли активується функція безпеки. (Стор. 5)
- 4 Кнопка Volume  $\nabla/\blacktriangle$ 
	- Регулювання рівню звуку. (Стор. 7)
- **5 Кнопка AV/AV OUT** 
	- Відображення поточного екрану джерела. (Натисніть)
	- Функції кнопки при її використанні відрізняються в залежності від настройки **<AV Key Long Press>**. (Стор. 53)
- **6 Кнопка AUD/V.OFF** 
	- Відображення екрану **<Equalizer>**. (Натисніть) (Стор. 44)
	- Функції кнопки при її використанні відрізняються в залежності від настройки **<AUD Key Long Press>**. (Стор. 53)
- $\boxed{7}$  Кнопка  $\cancel{C}$  MENU
	- Відображення екрану **<TOP MENU>**. (Натисніть) (Стор. 9)
	- Вмикання живлення. (Натисніть) (Стор. 7)
	- Вимкнення живлення. (Утримання) (Стор. 7)
- **8** Кнопка TEL/VOICE
	- Відображення екрану керування телефоном. (Натисніть) (Стор. 39)
	- Активує голосовий набір. (Утримання) (Стор. 40)
- $\boxed{9}$  Кнопка  $\triangle$  (виймання)
	- Виймання диска. (Повний нахил панелі монітору.)
	- Відкриття/закриття панелі монітора.
- \* Можназмінити коліркнопок на панелі монітору. (Стор.48)

### **DDX5015DAB/DDX5015BT/DDX5015BTR**

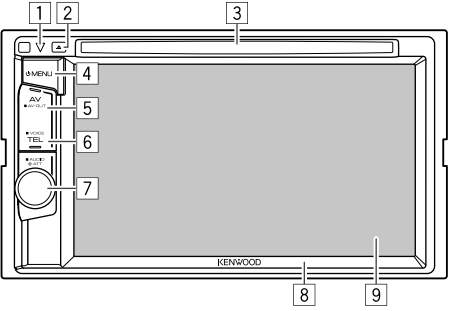

- 1 Кнопка скидання/Індикатор живлення/ Індикатор безпеки
	- Перезавантаження пристрою. (Стор. 3)
	- Загорається, коли пристрій вмикається.
	- Блимає, коли активується функція безпеки. (Стор. 5)
- $\boxed{2}$  Кнопка  $\triangle$  (виймання)

Виймання диска.

- 3 Завантажувальний отвір
- <sup>4</sup> Кнопка (<sup>1</sup>) MENU
	- Відображення екрану **<TOP MENU>**. (Натисніть) (Стор. 9)
	- Вмикання живлення. (Натисніть) (Стор. 7)
	- Вимкнення живлення. (Утримання) (Стор. 7)
- **5 Кнопка AV/AV OUT** 
	- Відображення поточного екрану джерела. (Натисніть)
	- Функції кнопки при її використанні відрізняються в залежності від настройки **<AV Key Long Press>**. (Стор. 53)
- **6 Кнопка TFL/VOICE** 
	- Відображення екрану керування телефоном. (Натисніть) (Стор. 39)
	- Функції кнопки при її використанні відрізняються в залежності від настройки **<TEL Key Long Press>**. (Стор. 53)
- 7 Ручка Volume/ATT/AUDIO
	- Приглушення звуку. (Натисніть) (Стор. 7)
	- Регулювання рівню звуку. (Обертання) (Стор. 7)
	- Відображення екрану **<Equalizer>**. (Натисніть) (Стор. 44)
- 8 Панель монітора\*
- 9 Екран (сенсорна панель)
- $*$  Можна змінити колір кнопок на панелі монітору. (Стор. 48)

### **Загальні операції**

#### R**Включення живлення DDX7015BT**

**DDX5015DAB/DDX5015BT/ DDX5015BTR**

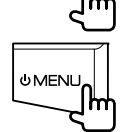

**OMENU** 

**OMENLI** 

### R**Відключення живлення**

#### **DDX7015BT**

#### **DDX5015DAB/DDX5015BT/ DDX5015BTR**

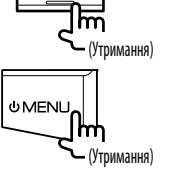

### R**Регулювання гучності**

**Регулювання гучності (від 00 до 35)**

**DDX7015BT**

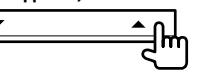

Натисніть  $\blacktriangle$  для збільшення або натисніть  $\nabla$  для зменшення.

• При натисканні та утримуванні кнопки безперервно збільшує/зменшує гучність.

**DDX5015DAB/DDX5015BT/ DDX5015BTR**

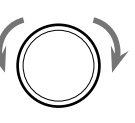

Поверніть вправо для збільшення або поверніть вліво для зменшення.

#### **Приглушення звуку (тільки для DDX5015DAB/ DDX5015BT/DDX5015BTR)**

Загорається індикатор ATT.

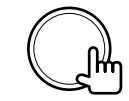

**Щоб відмінити приглушення:** Натисніть ту ж саму кнопку ще раз.

### R**Регулювання кута панелі (тільки для DDX7015BT)**

- **1** Відображення екрану **<Angle Adjust>**. На екрані **<TOP MENU>**:
	- Натискайте  $\nabla$  кілька разів, щоб перегортати сторінки на екрані меню **<Display>**.

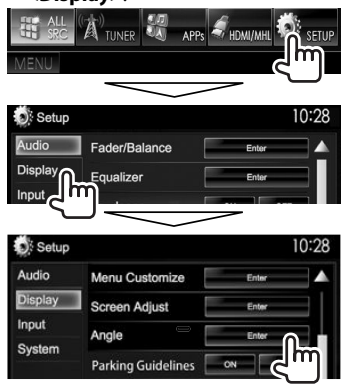

**2** Оберіть кут (0 – 6).

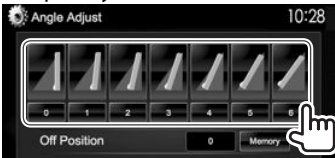

• Щоб налаштувати поточне положення, як положення вимкнення живлення, оберіть **[Memory]**.

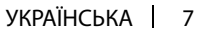

### R**Перемикання пристрою на режим очікування**

**1** Виведіть усі елементи **<TOP MENU>**. На екрані **<TOP MENU>**:

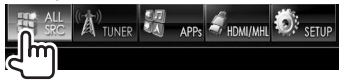

**2**

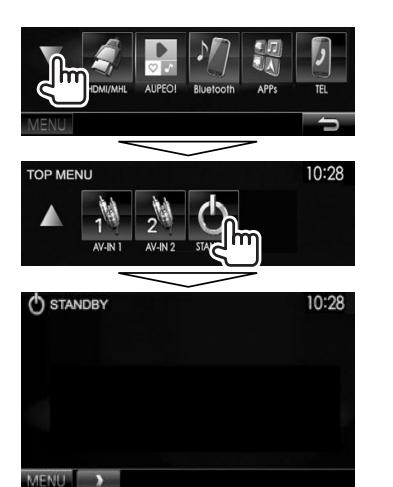

#### R**Вимикання екрану**

**DDX7015BT\***<sup>1</sup>

**DDX5015DAB/DDX5015BT/ DDX5015BTR\***<sup>2</sup>

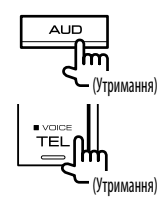

**Вмикання екрану:** Натисніть AV/AV OUT на панелі монітора або торкніться дисплея.

- \*1 Цяоперація працюєлише, коли **<AUD Key Long Press>** встановленоузначення**[V-OFF]**. (Стор.53)
- \*2 Цяоперація працюєлише, коли **<TEL Key Long Press>** встановленоузначення**[V-OFF]**. (Стор.53)

### **Загальні операції з екраном**

### R**Загальний опис екрана**

Ви можете відображати інші екрани в будь-який час для зміни джерела, показу інформації, зміни налаштувань тощо.

#### **Екран керування джерелом**

Здійснює операції з відтворення джерела.

- Робочі кнопки різняться залежно від вибраного
- джерела.

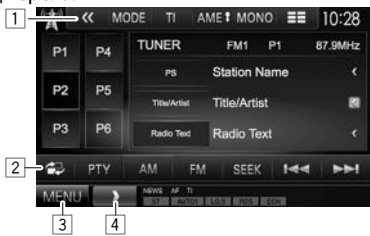

### **Загальні робочі кнопки:**

- 1 Відображення інших робочих кнопок.
	- Вимкнено за відсутності інших кнопок.
- 2 Перемикання між звичайним екраном керування джерелом та екраном спрощеного керування. (Стор. 9)
- 3 Відображення екрану **<TOP MENU>**. (Стор. 9)
	- Натиснення  $\bigcirc$  MENU на панелі монітору також відображає екран **<TOP MENU>**.
- 4 Відображення/приховування кнопок швидкого доступу. (Стор. 10)

#### **Екран спрощеного керування**

При натисканні [  $\mathbb{Z}$ ] відбувається перемикання між звичайним екраном керування джерелом та екраном спрощеного керування.

Екран спрощеного керування забезпечує легке керування джерелом за допомогою простих кнопок.

• Виведені кнопки різняться залежно від вибраного джерела.

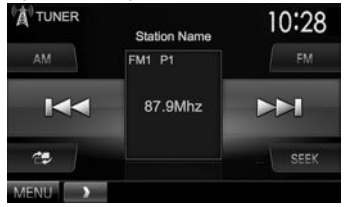

#### **Екран <TOP MENU>**

Відображення екрана керування джерелом та екрана налаштувань.

• Ви можете налаштувати відображення елементів на екрані **<TOP MENU>**. (Стор. 49)

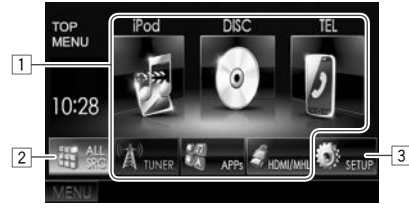

#### **Загальні робочі кнопки:**

- 1 Зміна джерела відтворення. (Стор. 10)
- 2 Відображення усіх джерел та елементів відтворення. (Стор. 10)
- 3 Відображення екрану **<Setup>**. (Див. праву колонку.)

#### **Екран <Setup>**

Зміна детальних налаштувань. (Стор. 51)

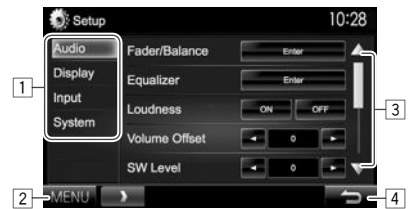

#### **Загальні робочі кнопки:**

- 1 Вибір категорії меню.
- 2 Відображення екрану **<TOP MENU>**.
- 3 Зміна сторінки.<br>4 Повернення до
- Повернення до попереднього екрана.

### R**Операції на сенсорній панелі**

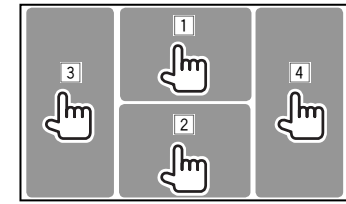

1 Відображення меню керування відео під час відтворення відео.<br>• 200M Aspect Mareldur Audio Subtitle Angle

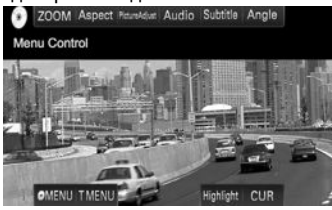

2 Відображення екрану керування джерелом під час відтворення відео.

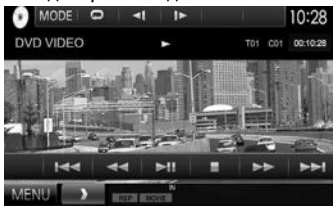

- Робочі кнопки щезають після торкання екрану, або якщо не виконується ніяка операція впродовж близько 5 секунд.
- 3 Перехід до попереднього розділу/доріжки.\*<br>4 Перехід до наступного розділу/доріжки.\*
- 4 Перехід до наступного розділу/доріжки.\*
- Недоступно для відтворення відео з зовнішнього компоненту.

### **Вибір джерела відтворення**

#### На екрані **<TOP MENU>**:

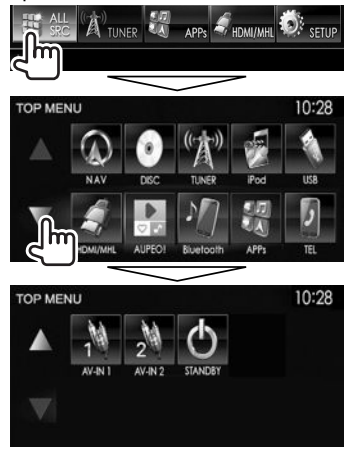

• Ви можете налаштувати сторінку на відображення більшої кількості елементів,

натиснувши  $[$   $\blacktriangle$ ]/ $[\nabla]$ .

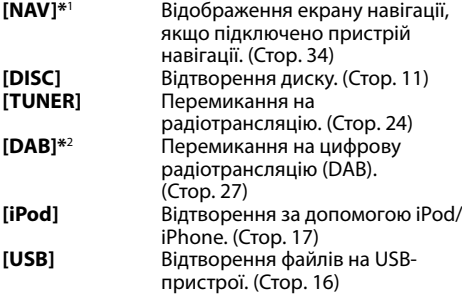

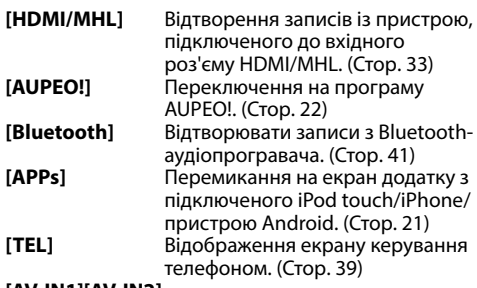

#### **[AV-IN1][AV-IN2]**

Переключення на зовнішні компоненти, підключені до вхідних роз'ємів AV-IN1 та iPod/ AV-IN2. (Стор. 31)

- \*1 Якщо пристрій навігації не підключено, відображається "No Navigation".
- \*2 Тільки для DDX5015DAB.

### R**Вибір джерела відтворення на екрані <TOP MENU>**

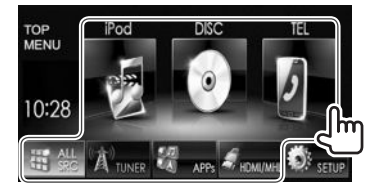

• Ви можете змінити елементи (за виключенням елементів з меню **[SETUP]**), що відображаються на екрані **<TOP MENU>**. (Стор. 49)

#### R**Використання кнопок швидкого доступу**

Під час відображення екрана керування джерелом або екрана **<Setup>** ви можете скористатися кнопками швидкого доступу для переходу до елементів нижченаведених елементів на екрані **<TOP MENU>**.

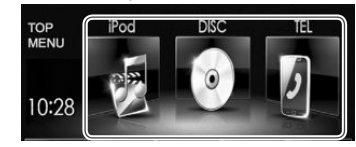

**Для відображення кнопок швидкого доступу**

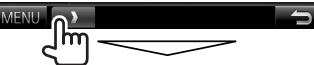

На екрані керування джерелом:

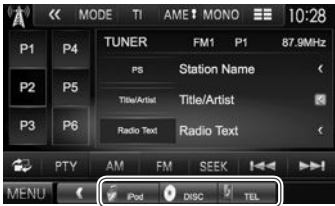

#### На екрані **<Setup>**:

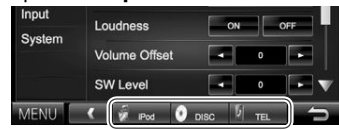

• При натисканні  $[$   $\bullet$   $\Box$ ], коли відображається екран навігації, відображається екран керування джерелом.

**Щоб приховати кнопки швидкого доступу:** Натисніть  $[$ 

### **Відтворення диску**

- Якщо на диску відсутнє меню, усі доріжки будуть програватись у режимі циклічного повтору, доки не буде змінено джерело або висунуто диск.
- Інформацію про типи дисків/файлів, що підтримуються, див на стор. 63.

### R**Як вставляти диск**

Вставте диск стороною з етикетною вгору.

#### **DDX7015BT**

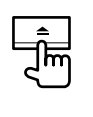

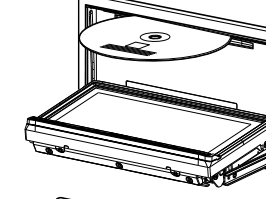

#### **DDX5015DAB/ DDX5015BT/ DDX5015BTR**

Джерело зміниться на на **"DISC"** та почнеться програвання.

- Під час вставки диску загорається індикатор IN.
- Якщо на екрані з'являється значок " $\mathsf{Q}$ ", це означає, що пристрій не може виконати задану операцію.
	- У деяких випадках операції можуть не виконуватись і без виведення на екран значка " $\mathsf{Q}$ ".
- Під час відтворення багатоканального цифрового диску багатоканальні сигнали конвертуються у стерео.

### $\square$  Висування диску **DDX7015BT**

#### **DDX5015DAB/DDX5015BT/ DDX5015BTR**

- Під час виймання диску тягніть його горизонтально.
- Можна вийняти диск під час відтворення іншого джерела AV (аудіо/відео).
- Якщо диск після висування не буде забрано протягом 60 секунд, він автоматично буде втягнений знов у завантажувальний отвір для захисту від пилу.

#### **Закриття панелі монітора (тільки для DDX7015BT)**

Після виймання диску натисніть ▲ на панелі монітору. Панель монітору закрито.

### **Функції відтворення**

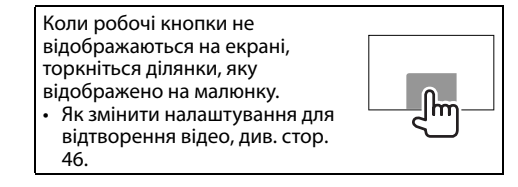

#### R**Індикатори та кнопки на екрані керування джерелом Для відтворення відео**

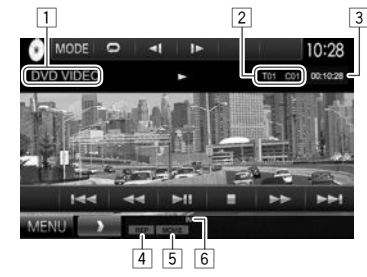

#### **Інформація стосовно відтворення**

- Інформація, що відображається на екрані, відрізняється залежно від типу диска/файла, що відтворюється.
- $\Box$  Тип носія
- 2 Інформація про елемент, що відтворюється (№ назви/№ розділу/№ папки/№ файлу/№ доріжки)
- 3 Час відтворення
- 4 Режим відтворення (Стор. 14)<br>[5] Тип файлу
- 5 Тип файлу<br>6 Інликатор
- **Ндикатор IN**

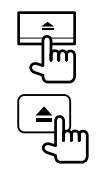

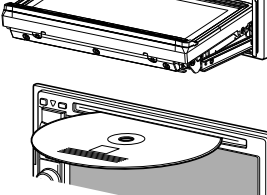

#### **Робочі кнопки**

• Доступні кнопки на екрані та операції відрізняються залежно від типу диска/файла, що відтворюється.

- **[ ]** Відображення списку папок/ доріжок. (Стор. 13)
- $[\blacktriangleleft \blacktriangleleft]$   $[\blacktriangleright \blacktriangleright]$  Пошук у зворотному/прямому напрямку під час відтворення.
- **[**S**] [**T**]** Вибір розділів/доріжок. (Натисніть)
	- Пошук у зворотному/прямому напрямку. (Утримання)
- **[**IW**]** Починає/призупиняє відтворення.
- **[**o**]** Зупинка відтворення.
- **[ ]** Відображення інших робочих кнопок.
	- Вимкнено за відсутності інших кнопок.
- **[MODE]** Зміна налаштувань для відтворення диска на екрані **<DISC Mode>**. (Стор. 15)
- **[ ]** [  $\blacktriangleright$  ] Вибір режиму відтворення. (Стор. 14)
- **[Playlist]** Відображення екрану Початкова програма/Список відтворення.
- **[**  $\blacksquare$  **]** Покадрове відтворення.
- **[ ] [ ]** Вибір папки.
- **[PBC]** Вмикає або вимикає функцію VCD PBC (Керування відтворенням).

**[MENU]** Відображення екрану **<TOP MENU>**.

### **Для відтворення аудіо**

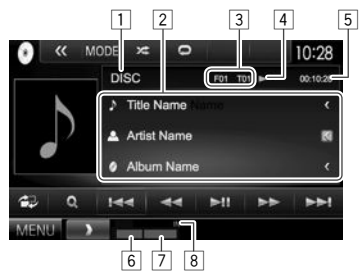

#### **Інформація стосовно відтворення**

- Інформація, що відображається на екрані, відрізняється залежно від типу диска/файла, що відтворюється.
- $\Box$  Тип носія
- 2 Інформація щодо доріжки/файлу
	- Якщо на екрані відображений не весь текст, його прокрутка здійснюється натисканням **[<]**.
- 3 Інформація про елемент, що відтворюється (№ папки/№ файлу/№ доріжки)
- 4 Стан відтворення<br>5 Час відтворення
- 5 Час відтворення<br>6 Режим відтворен
- 6 Режим відтворення (Стор. 14)
- 7 Тип файлу
- $\sqrt{8}$  Індикатор IN

#### **Робочі кнопки**

• Доступні кнопки на екрані та операції відрізняються залежно від типу диска/файла, що відтворюється.

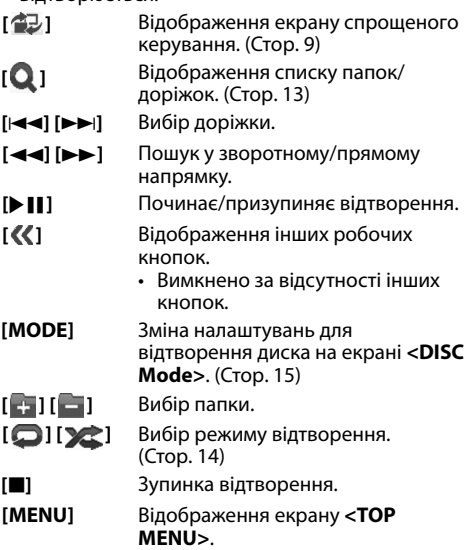

### R**Вибір папок/доріжок зі списку**

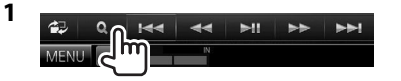

- **2** Виберіть папку (1), а потім елемент у вибраній папці (②).<br>• Повторюйте процедуру, доки не виберете
	- потрібну доріжку.

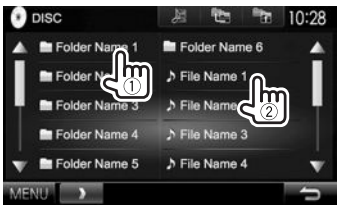

- Ви можете налаштувати сторінку на відображення більшої кількості елементів, натиснувши  $[\triangle]/[\blacktriangledown]$ .
- Натисніть [ Е ], щоб відкрити папку з поточною доріжкою.
- Натисніть [  $[$ , ], щоб повернутися до кореневої папки.
- Натисніть [  $\approx 1$ , щоб повернутися до верхнього рівня.

### R**Операції з меню відео**

Ви можете відобразити екран меню відео під час його відтворення.

• Робочі кнопки щезають після торкання екрану, або якщо не виконується ніяка операція впродовж близько 5 секунд.

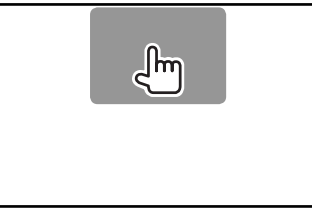

## **Для відтворення відео, окрім VCD**

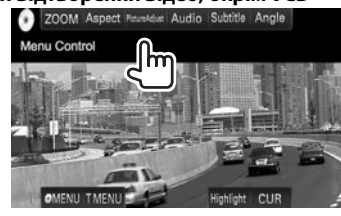

• Доступні кнопки на екрані та операції відрізняються залежно від типу диска/файла, що відтворюється.

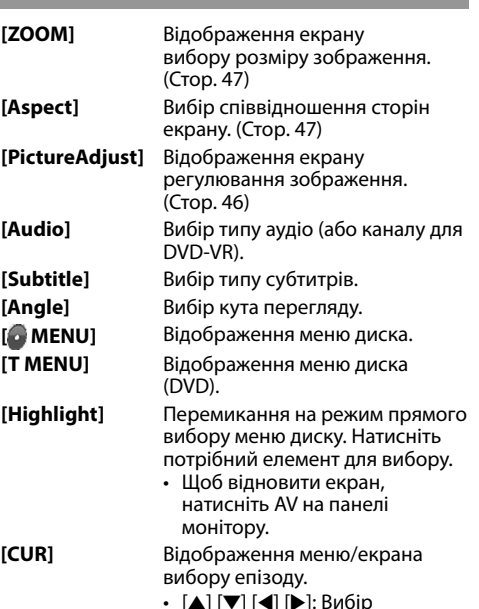

- $\boldsymbol{\cdot} \hspace{0.2cm}$  [ $\blacktriangle$ ] [ $\blacktriangledown$ ] [ $\blacktriangleleft]$  [ $\blacktriangleright$ ]: Вибір елементу.
- **[Enter]**: Підтвердження вибору.
- **[Return]**: Повернення до попереднього екрана.

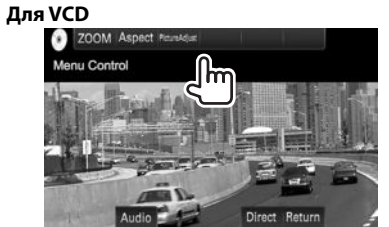

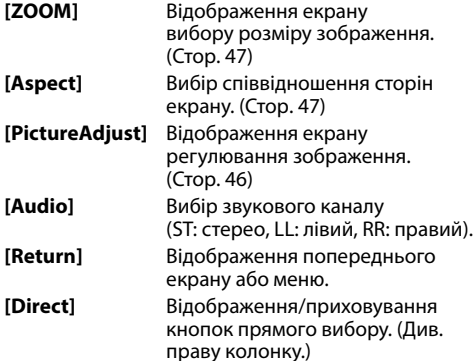

# **Щоб вибрати доріжку безпосередньо на VCD**

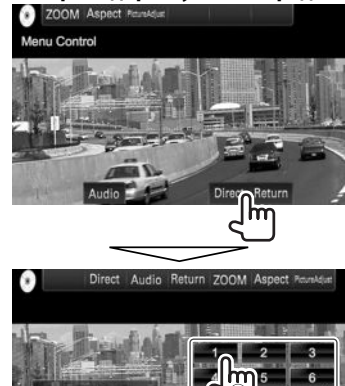

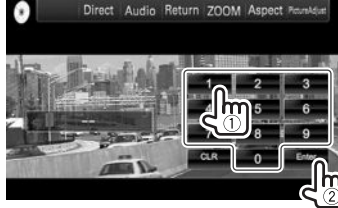

• Якщо введено невірне число, натисніть **[CLR]**, щоб видалити останній введений символ.

### R**Вибір режиму відтворення**

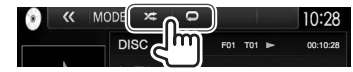

- **[ ]** Вибір режиму повтору відтворення.
- **[ ]** Вибір режиму випадкового відтворення.
- Доступні режими відтворення відрізняються залежно від типу диска/файла, що відтворюється.
- Не можна одночасно вмикати режим повторення та режим відтворення у випадковому порядку.
- Кожного разу після натискання цієї кнопки режим відтворення змінюється. (Загорається відповідний індикатор.)
	- Доступні елементи відрізняються залежно від типу диска/файла, що відтворюється.

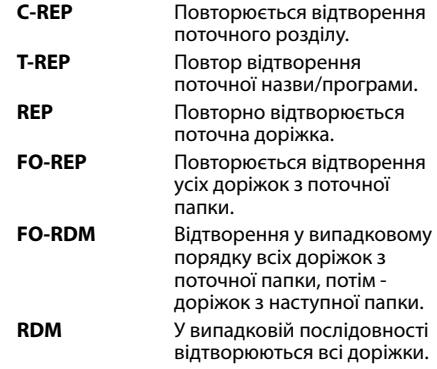

**Щоб скасувати відтворення з повтором/у випадковому порядку:** Натискайте кнопку декілька разів, поки не зникне індикатор.

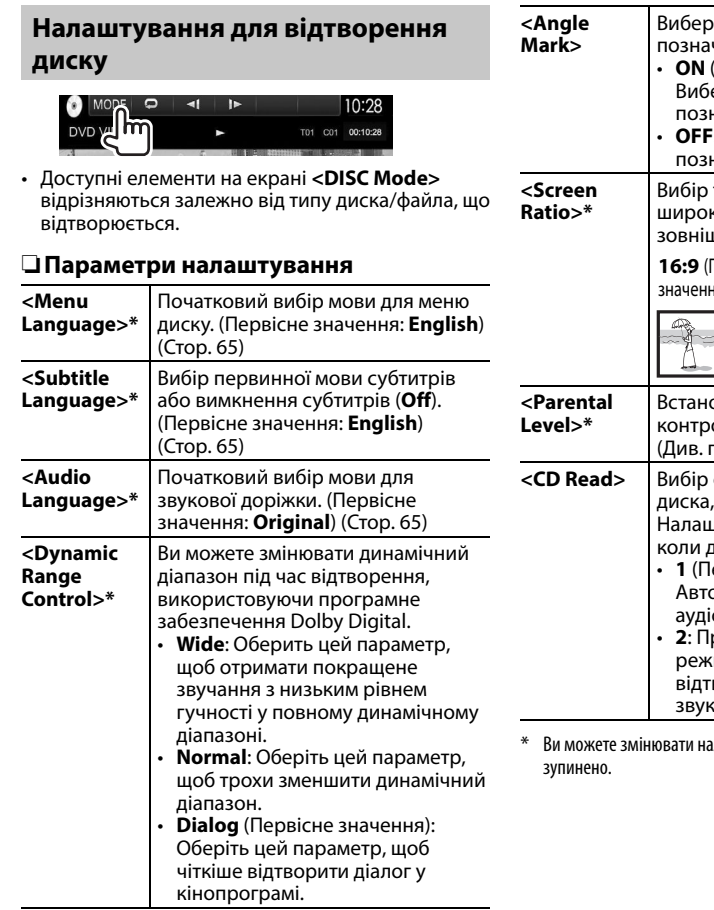

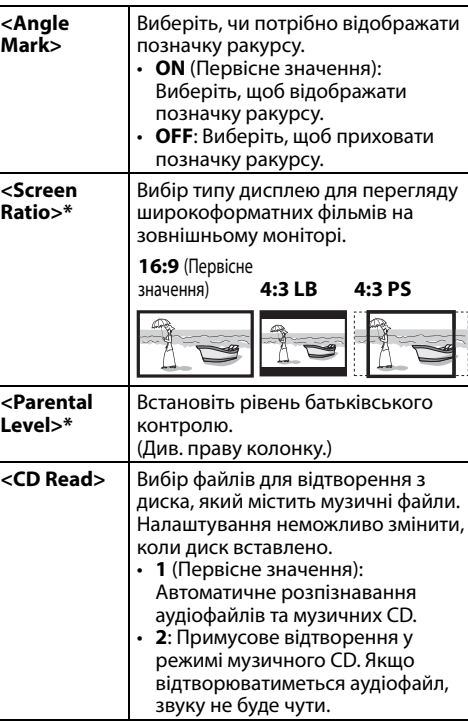

алаштування, лише коли відтворення

#### **Налаштування батьківського блокування**

Неможливо увімкнути батьківське блокування під час відтворення DVD.

- **1** Відображення екрану **<Parental Pass>**. На екрані **<DISC Mode>**:
	- $\cdot$  Натискайте [ $\nabla$ ] кілька разів, щоб перегортати сторінки на екрані **<DISC Mode>**.

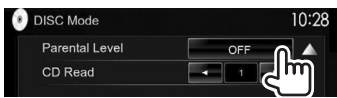

**2** Введіть батьківський пароль з 4 цифр (1) і натисніть **[Enter]** (2).

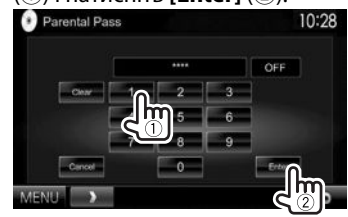

- Щоб відмінити ввід, натисніть **[Clear]**.
- Щоб відмінити налаштування, натисніть **[Cancel]**.
- **3** Налаштуйте рівень батьківського контролю (**<OFF>**, від **<Level 1>** до **<Level 8>**).

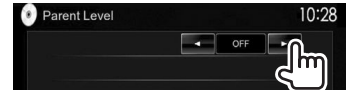

**Щоб вимкнути батьківське блокування:** Виберіть **[OFF]** для **<Parental Level>**.

### **Підключення USB-пристрою**

До системи можна підключити такі запам'ятовуючі USB-пристрої, як пам'ять USB, цифровий аудіопрогравач и т.і.

- Детальніші дані щодо під'єднання USBпристроїв див. стор. 59.
- Не можна підключити комп'ютер або переносний жорсткий диск до вхідного роз'єму USB.
- Інформацію про типи підтримуваних файлів та примітки щодо використання USB-пристроїв див. на стор. 64.

#### **Коли приєднано USB-пристрій...**

Джерело зміниться на на **"USB"** та почнеться програвання.

• Всі доріжки, розміщені у USB-пристрої, будуть відтворюватись у режимі циклічного повтору доти, доки ви не зміните джерело відтворення.

### **Щоб безпечно від'єднати USB-пристрій:**

Натисніть [**▲**], потім від'єднайте USB-пристрій після того, як з'явиться "No Device".

### **Функції відтворення**

Коли робочі кнопки не відображаються на екрані, торкніться ділянки, яку відображено на малюнку.

• Як змінити налаштування для відтворення відео, див. стор. 46.

### R**Індикатори та кнопки на екрані керування джерелом**

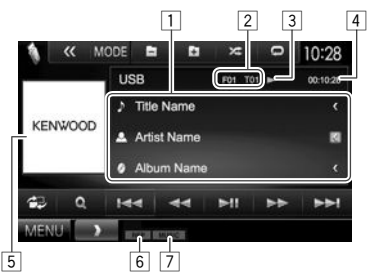

#### **Інформація стосовно відтворення**

- Інформація, що відображається на екрані, відрізняється залежно від типу файла, що відтворюється.
- $\Box$  Інформація щодо доріжки/файлу
	- Якщо на екрані відображений не весь текст, його прокрутка здійснюється натисканням **[<]**.
- 2 Інформація про елемент, що відтворюється (№ папки/№ файлу)
- 3 Стан відтворення<br>4 Час відтворення
- 4 Час відтворення<br>5 Jacket picture (Ві
- 5 Jacket picture (Відображається під час відтворення, якщо відповідний файл містить дані тегів, що включають в себе зображення "Jacket picture")
- 6 Режим відтворення (Див. праву колонку.)
- 7 Тип файлу

#### **Робочі кнопки**

- Доступні кнопки на екрані та операції відрізняються залежно від типу файла, що відтворюється.
- **[ ]** Відображення екрану спрощеного керування. (Стор. 9)
	- **[ ]** Відображення екрану вибору списку. (Стор. 17)
- $[H\rightarrow] [T\rightarrow]$  Вибір доріжки.
- $\begin{bmatrix} 1 & 1 \\ 0 & 1 \end{bmatrix}$  Пошук у зворотному/прямому напрямку.
- **[**IW**]** Починає/призупиняє відтворення.
- **[ ]** Відображення інших робочих кнопок.
	- Вимкнено за відсутності інших кнопок.
- **[MODE]** Зміна налаштування часу відображення зображення на екрані **<USB Mode>**. (Стор. 17)

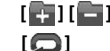

- **[ ] [ ]** Вибір папки.
- **[** $\Box$ ] Вибір режиму повтору відтворення.\*1 \*2
	- **REP**: Повторно відтворюється поточна доріжка/файл.
	- **FO-REP**: Повторно відтворюються всі доріжки/файли в поточній папці або у вказаній категорії.

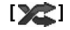

**[ 22 ]** Увімкнення режиму випадкового відтворення.\*1 \*2

- **RDM**:
- Коли вибрано доріжку/файл у папці, відтворює у випадковому порядку всі доріжки/файли з поточної папки, а потім доріжки/файли з наступної папки.
- Коли вибрано доріжку/файл у категорії, відтворює всі доріжки/ файли зі вказаної категорії у випадковому порядку.
- **[**M**]** Безпечне від'єднання USB-пристрою.
- **[MENU]** Відображення екрану **<TOP MENU>**.
- $*1$  Шоб відмінити режим відтворення у випадковому порядку або повторення, натисніть кнопку декілька раз, поки індикатор не зникне.
- $*$ <sup>2</sup> Не можна одночасно вмикати режим повторення та режим відтворення у випадковому порядку.

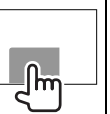

### R**Налаштування <Picture Display Time>**

Установіть інтервал між слайдами для відтворення файлів зображень у режимі слайд-шоу.

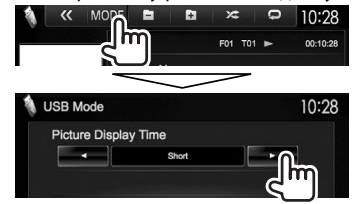

### R**Обрання доріжки зі списку**

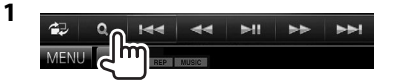

### **2** Виберіть список.

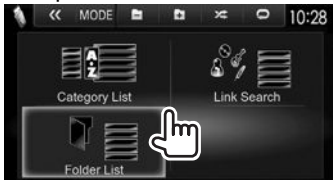

- **3** Виберіть доріжку.
	- Ви можете налаштувати сторінку на відображення більшої кількості елементів, натиснувшиౖ [▲]/[▼].
	- Натисніть [  $\leftarrow$  ], щоб повернутися до кореневої папки.
	- Натисніть [  $\frac{1}{2}$ ], щоб повернутися до верхнього рівня.
	- Натисніть  $\left[\right]$ , щоб відкрити папку з поточною доріжкою.
	- Якщо ви бажаєте відтворити усі доріжки у папці, натисніть [I] справа від потрібної папки.
- У **<Category List>**/**<Folder List>**: Можна вибрати тип файлів для відображення у списку: Натисніть [ ] для відображення списку аудіофайлів, [ ] для відображення списку відеофайлів або [  $\Box$  ] для відображення списку статичних зображень.
- У **<Category List>**/**<Link Search>**: Для виводу за алфавітом натисніть **[A-Z]**, а потім виберіть перший символ.

#### **У <Category List>:**

Виберіть категорію (1), а потім виберіть елемент у цій категорії (2).

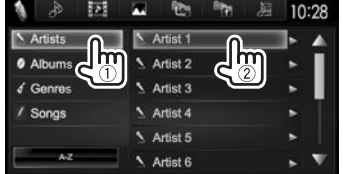

### **У <Link Search>:**

Виберіть тип тегу (1) для відтворення списку контенту, що містить такий самий тег, що й відтворювана в даний час доріжка/файл, а тоді виберіть (2).

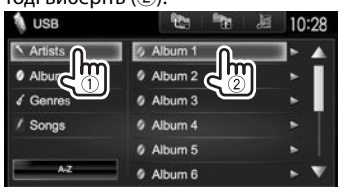

#### **У <Folder List>:**

Виберіть папку (1), а потім елемент у вибраній папці (2).

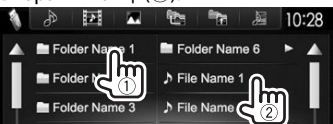

# iPod/iPhone

### **Підготовка**

### R**Підключення iPod/iPhone**

- Детальніші дані щодо під'єднання iPod/iPhone див. на стор. 59.
- Інформацію щодо підтримуваних моделей iPod/iPhone див. на стор. 65.

Підключіть iPod/iPhone відповідно до своєї мети або типу iPod/iPhone.

#### **Дротове з'єднання**

- **Щоб прослухати музику:** Аудіокабель USB для iPod/iPhone
	- Для iPod/iPhone за винятком iPod nano (7-го покоління)/iPod touch (5-го покоління)/ iPhone 5S/iPhone 5C/iPhone 5: KCA-iP102 (додатковий аксесуар)
	- Для iPod nano (7-го покоління)/iPod touch (5-го покоління)/iPhone 5S/iPhone 5C/iPhone 5: KCA-iP103 (додатковий аксесуар)
- **Щоб переглянути відео та прослухати музику:** Кабель аудіо-відео USB для iPod/iPhone
	- Для iPod/iPhone за винятком iPod nano (7-го покоління)/iPod touch (5-го покоління)/ iPhone 5S/iPhone 5C/iPhone 5: KCA-iP202 (додатковий аксесуар)
	- Для iPod nano (7-го покоління)/iPod touch (5-го покоління)/iPhone 5S/iPhone 5C/iPhone 5 використовуйте кабель HDMI KCA-HD100 (додатковий аксесуар) та KCA-iP103 (додатковий аксесуар) за допомогою адаптера Lightning-Digital AV (аксесуар для iPod/iPhone)

### iPod/iPhone

#### **З'єднання Bluetooth**

Здійсніть парування з пристроєм iPod/iPhone через Bluetooth. (Стор. 35)

- Для iPod nano (7-го покоління)/iPod touch (5-го покоління)/iPhone 5S/iPhone 5C/iPhone 5: Для перегляду відео підключіть свій iPod/iPhone до вхідного роз'єму HDMI/MHL за допомогою KCA-HD100 (додатковий аксесуар). (Стор. 59)
- Для iPod/iPhone за винятком iPod nano (7-го покоління)/iPod touch (5-го покоління)/ iPhone 5S/iPhone 5C/iPhone 5: Неможливо переглядати відео через з'єднання Bluetooth.

### R**Вибір пристрою iPod/iPhone для відтворення, а також способу з'єднання**

При першому підключенні пристрою iPod/ iPhone відображається екран налаштувань (для підключення тощо). Cлідуйте процедурі на екрані налаштувань, щоб задати налаштування.

**1** Відображення екрану **<iPod Settings>**. На екрані **<TOP MENU>**:

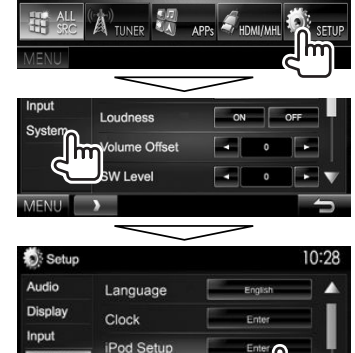

• Якщо не можна вибрати **[Enter]** для **<iPod Setup>**, переведіть пристрій у режим очікування. (Стор. 8)

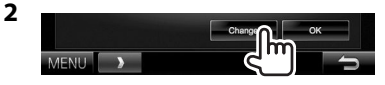

APP Setup

**System** 

• Якщо не потрібно змінити налаштування, натисніть **[OK]**, щоб вийти з екрана налаштувань.

**3** Виберіть спосіб з'єднання (1), а потім натисніть **[Next]** (2).

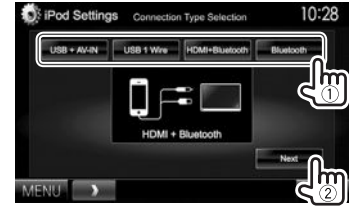

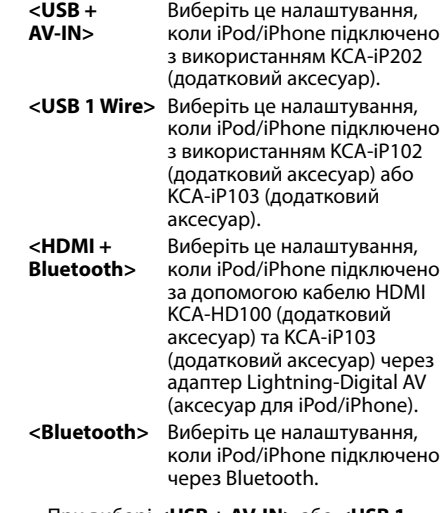

• При виборі **<USB + AV-IN>** або **<USB 1 Wire>** перейдіть до кроку **5**.

### iPod/iPhone

**4** При виборі способу підключення **<HDMI + Bluetooth>** або **<Bluetooth>**, відобразиться екран вибору пристрою. Виконайте пошук доступних пристроїв iPod/iPhone (1), виберіть пристрій, який потрібно підключити, у списку (2), а потім натисніть **[Next]**.

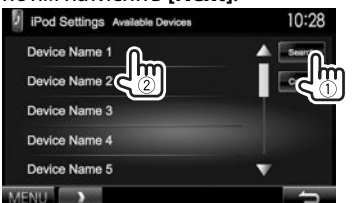

- Ви можете налаштувати сторінку на відображення більшої кількості елементів, натиснувши  $[$  $\blacktriangle$ ]/ $[\blacktriangledown]$ .
- Якщо пристрій вже є у списку, пропустіть крок $(1)$ .
- Щоб зупинити пошук, натисніть **[Cancel]**.

#### **5** Підтвердьте налаштування.

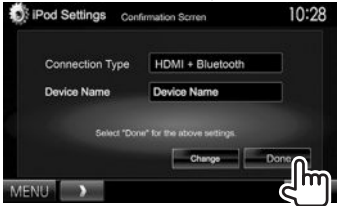

### R**Вибір налаштувань за уподобанням для відтворення iPod/iPhone**

Якщо у якості джерела обрано **"iPod"**...

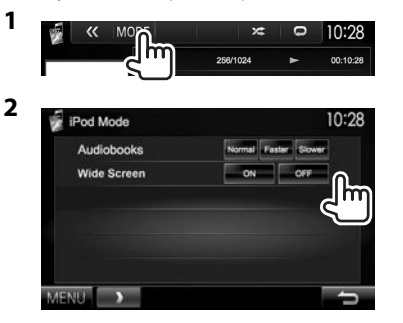

- **<Audiobooks>** Оберіть швидкість відтворення аудіокнижок.
- **<Wide Screen>\***

• **[ON]**: Виберіть для відображення відео, сумісного з широкоформатним екраном, в

> широкоформатному режимі.

- **[OFF]**: Виберіть, щоб відключити.
- \* Налаштування не можназмінити, якщо під'єднано iPod/iPhone.

### **Функції відтворення**

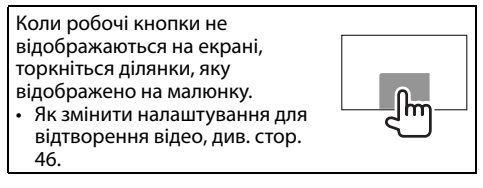

### R**Індикатори та кнопки на екрані керування джерелом**

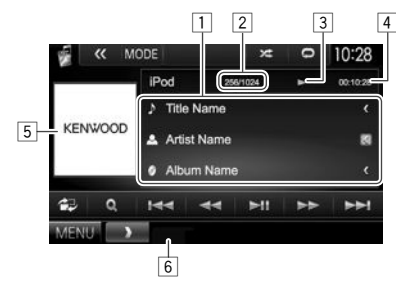

#### **Інформація стосовно відтворення**

- 1 Інформація про пісню/відео
	- Якщо на екрані відображений не весь текст, його прокрутка здійснюється натисканням **[<]**.
- $\boxed{2}$  Номер доріжки/загальна кількість доріжок<br>3 Стан відтворення
- 3 Стан відтворення<br>4 Час вілтворення
- 4 Час відтворення
- 5 Зображення Artwork (відображається, якщо пісня містить зображення)
- 6 Режим відтворення (Стор. 20)

### iPod/iPhone

#### **Робочі кнопки**

- **[ ]** Відображення екрану спрощеного керування. (Стор. 9)
- **[ ]** Відображає перелік файлів аудіо/ відео. (Див. праву колонку.)
- $[H=1]$  **| > ►** | Вибір аудіо/відеофайлу.
- $[\blacktriangleleft \blacktriangleleft]$   $[\blacktriangleright \blacktriangleright]$  Пошук у зворотному/прямому напрямку.
- **[**IW**]** Починає/призупиняє відтворення.
- **[ ]** Відображення інших робочих кнопок.
	- Вимкнено за відсутності інших кнопок.
- **[MODE]** Зміна налаштувань для відтворення iPod/iPhone на екрані **<iPod Mode>**. (Стор. 19)
- **[ ]** Вибір режиму повтору відтворення.
	- $\cdot$   $\bullet$  1: Функція працює аналогічно функції "Повторити одну".
	- **All**: Функція працює аналогічно функції "Повторити всі".
	- $\Box$ : Відміна режиму повтору.

**[ 22]** Вибір режиму випадкового відтворення.\*

- Функція працює аналогічно функції "Змішати пісні".
- **• Album**: Функція працює аналогічно функції "Змішати альбоми".
- 
- **[MENU]** Відображення екрану **<TOP MENU>**.
- Шоб відмінити режим відтворення у випадковому порядку, натисніть кнопку декілька раз, поки індикатор не зникне.

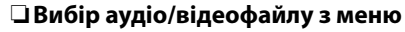

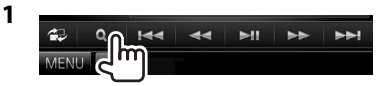

- **2** Оберіть меню ( $\triangleright$ : аудіо або  $\triangleright$ : відео) (1), категорію (2), потім бажаний пункт  $(3)$ .
	- Вибирайте елемент у кожному рівні, доки не знайдете та не виберете потрібний файл.
	- Ви можете налаштувати сторінку на відображення більшої кількості елементів, натиснувши  $[$   $\blacktriangle$   $]/[$  $\nabla$   $]$ .
	- Натисніть **[All**  $\triangleright$ ], щоб відтворити всі пісні/ відео.
	- Натисніть **[A-Z]** для сортування списку в алфавітному порядку.
	- Натисніть [  $\frac{1}{2}$  ], щоб повернутися до верхнього рівня.
	- Натисніть [  $\equiv$  ], щоб повернутися до верхнього рівня.

#### **Меню аудіо:**

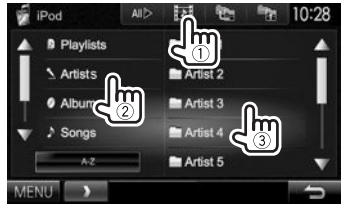

#### **Меню відео:**

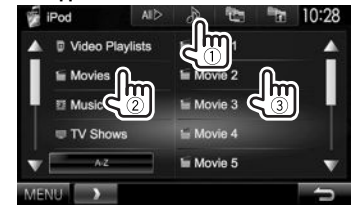

• Доступні категорі відрізняються в залежності від типу вашого програвача iPod/iPhone.

# APPs

Ви можете використовувати додаток на підключеному iPod touch/iPhone/Android за допомогою даного пристрою.

• Щоб отримати інформацію стосовно додатків, які можна використовувати на даному пристрої, зверніться до сайту <http://www.kenwood.com/ cs/ce>.

### **Підготовка**

- **1** Підключіть iPod touch/iPhone/Android.
	- Якщо використовується дротове з'єднання, див. стор. 59 для iPod touch/iPhone або стор. 60 для Android.
		- Для перегляду відео підключіть пристрій за допомогою KCA-iP202 або KCA-HD100 (додатковий аксесуар).
	- Для з'єднання Bluetooth див. стор. 37.
- **2** Виберіть на екрані **<APP Settings>** пристрій iPod touch/iPhone/Android, який потрібно підключити, та спосіб з'єднання. (Стор. 43)

При першому підключенні пристрою відображається екран налаштувань (для підключення тощо). Cлідуйте процедурі на екрані налаштувань, щоб задати налаштування.

### **Використання програми**

Коли робочі кнопки не відображаються на екрані, торкніться екрана, щоб показати їх.

• Як змінити налаштування для відтворення відео, див. стор. 46.

### R**Функції відтворення**

- **1** Увімкніть додаток на вашому iPod touch/ iPhone/Android.
- **2** Виберіть **"APPs"** у якості джерела. (Стор. 10)

### R**Робочі кнопки на екрані керування**

#### **джерелом**

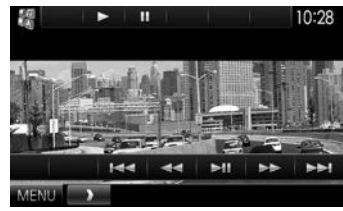

- **[**I**]** Початок відтворення.
- **[**W**]** Призупинення відтворення.
- **[**S**] [**T**]** Вибір аудіо/відеофайлу.
- $\begin{bmatrix} \blacktriangleleft \Vert \blacktriangleright \blacktriangleright \end{bmatrix}$  Пошук у зворотному/прямому напрямку.
- **[**IW**]** Починає/призупиняє відтворення.
- **[MENU]** Відображення екрану **<TOP** 
	- **MENU>**.
- Ви можете керувати декількома функціями додатків за допомогою сенсорної панелі.
- Для деяких програм, наприклад для навігаційних програм, робочі кнопки та інформація не відображаються. Ви можете виконувати операції на сенсорній панелі, наприклад прокрутку карти.
	- Якщо на екрані з'являється значок " $\mathsf{\mathsf{Q}}$ ", це означає, що пристрій не може прийняти сенсорну операцію, яку ви намагаєтесь виконати.
- Замість того, щоб використовувати даний пристрій, можна також відтворювати аудіо/ відео за допомогою самого iPod/iPhone/ Android.

### R**Перемикання на екран додатку під час прослуховування іншого джерела**

**DDX7015BT**

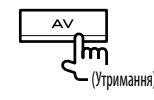

#### **DDX5015DAB/DDX5015BT/ DDX5015BTR**

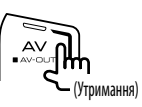

• Ця операція працює лише, коли **<AV Key Long Press>** встановлено у значення **[APPs]**. (Стор. 53)

#### **Щоб повернутись до екрана керування джерелом**: Натисніть ту ж саму кнопку ще раз.

# AUPEO!

Персональне радіо AUPEO! безкоштовно відтворює вашу улюблену музику. Ви можете розробити ваше власне персоналізоване інтернет-радіо, оцінюючи або пропускаючи доріжки.

Ви можете здійснювати потокове передавання AUPEO! із підключеного iPod touch/iPhone або Android-пристроїв.

• Встановіть найновішу версію програми AUPEO! на ваш пристрій iPod touch/iPhone/ Android та створіть обліковий запис.

### **Підготовка**

Підключить пристрій, а тоді запустіть програму **AUPEO!** 

- **1** Підключіть пристрій.
	- **Для Android:** Здійсніть парування з пристроєм Android через Bluetooth. (Стор. 35)
	- **Для iPod touch/iPhone:** Підключіть iPod touch/iPhone. (Стор. 17)
- **2** Виберіть на екрані **<APP Settings>** пристрій для використання та спосіб з'єднання. (Стор. 43)
- **3** Оберіть **"AUPEO!"** у якості джерела. На екрані **<TOP MENU>**:

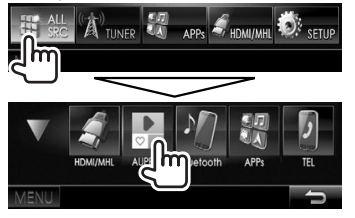

Програма AUPEO! запускається.

### **Функції відтворення**

Ви можете керувати AUPEO! за допомогою дистанційного керування. Доступні тільки відтворення, пауза та пропуск.

#### R**Індикатори та кнопки на екрані керування джерелом**

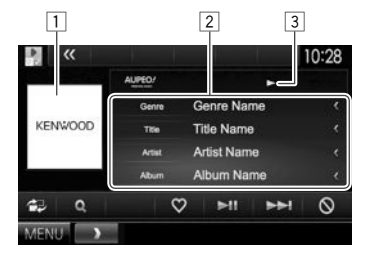

#### **Інформація стосовно відтворення**

- 1 Дані щодо зображення<br><sup>[2]</sup> Інформація щоло доріж
- інформація щодо доріжки
	- Якщо на екрані відображений не весь текст, його прокрутка здійснюється натисканням **[<]**.

3 Стан відтворення

#### **Робочі кнопки**

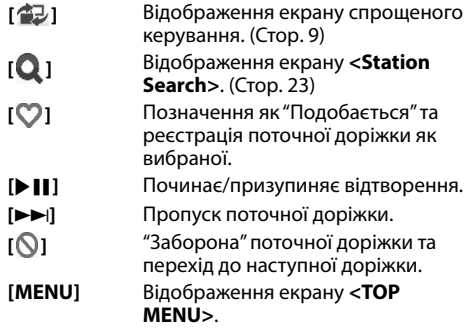

### AUPEO!

### R**Вибір станції**

**1** Відобразіть екран **<Station Search>**.

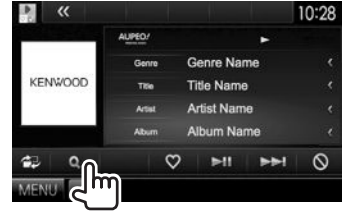

**2** Виберіть категорію, а тоді станцію.

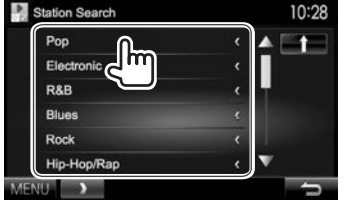

• Щоб повернутися до попереднього рівня, натисніть [ ].

### **Вимоги для AUPEO!**

#### **iPhone або iPod touch**

- Встановіть найновішу версію програми AUPEO! на ваш iPhone або iPod touch. (Виконайте пошук "AUPEO!" в Apple iTunes App Store, щоб знайти та встановити найновішу версію.)
- Підключіть iPod touch/iPhone до даного пристрою за допомогою кабелю або через Bluetooth.
	- При підключенні за допомогою кабелю: Використовуйте кабель KCA-iP202, KCA-HD100, KCA-iP102 (додатковий аксесуар) або KCA-iP103 (додатковий аксесуар).
	- При підключенні через Bluetooth повинні підтримуватися наступні профілі.
		- SPP (Serial Port Profile) робота у режимі послідовного порту
		- A2DP (Advanced Audio Distribution Profile) розширені функції відтворення звуку

#### **Android™**

- Відвідайте Google Play та виконайте пошук "AUPEO!" для встановлення.
- Bluetooth повинен бути вбудованим, а також повинні підтримуватися наступні профілі.
	- SPP (Serial Port Profile) робота у режимі послідовного порту
	- A2DP (Advanced Audio Distribution Profile) розширені функції відтворення звуку

#### **ПРИМІТКА**

- Переконайтеся, що ви зареєструвались у програмі на вашому смартфоні. Якщо у вас немає облікового запису AUPEO!, ви можете створити його безкоштовно з вашого смартфону або за адресою www.aupeo.com.
- Оскільки AUPEO! є сервісом стороннього виробника її характеристики можуть бути змінені без попередження. Відповідно, не гарантується повна сумісність, а також деякі або усі сервіси можуть бути недоступні.
- Деякі функції AUPEO! не підлягають керуванню з даного пристрою.
- При виникненні будь-яких запитань щодо використання даної програми звертайтеся в AUPEO! на www.aupeo.com.
- Встановіть інтернет-з'єднання за допомогою LTE, 3G, EDGE або WiFi.

# ТЮНЕР

### **Прослуховування радіо**

### R**Індикатори та кнопки на екрані керування джерелом**

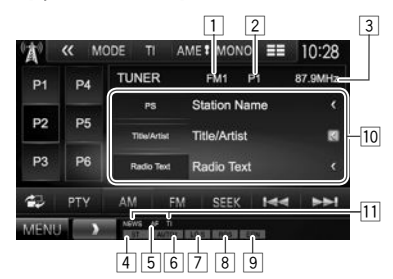

#### **Інформація про приймання тюнера**

- 1 Діапазон<br>2 Запрогра
- <u>2</u> Запрограмований номер програми<br>③ Поточно налаштована частота стані
- 3 Поточно налаштована частота станції<br>4 Індикатор ST/MONO
- 4 Індикатор ST/MONO
	- Індикатор ST світиться в тому випадку, коли приймається стерео-сигнал FM станції достатньої потужності.
- 5 Індикатор AF
- 6 Режим пошуку<br>7 Індикатор LO.S
- ∑ Індикатор LO.S (Див. крайню праву колонку.)<br>В ∣ндикатор RDS: Спалахує при прийманні стан
- 8 Індикатор RDS: Спалахує при прийманні станції Radio Data System.
- 9 Індикатор EON: Загорається тоді, коли станція Radio Data System надсилає сигнали EON.
- 10 Текстова інформація
	- Якщо на екрані відображений не весь текст, його прокрутка здійснюється натисканням **[<]**.
	- При натисканні **[Radio Text]** інформація перемикається між Radio Text, Radio Text Plus та кодом PTY.
- 11 Індикатори режиму прийому вибраних програм у режимі очікування

### **Робочі кнопки**

- **[P1] [P6]** Оберіть збережену станцію. (Натисніть)
	- Збереження поточної станції. (Утримання)
- **[MODE]** Зміна налаштувань приймання тюнера на екрані **<Tuner Mode>**. (Стор. 24 та 26)
- **[TI]\*** Активація/деактивація режиму прийому повідомлень про стан дорожнього руху у режимі очікування. (Стор. 25)
- **[AME ]** Автоматичне програмування станцій. (Утримання) (Стор. 25)
- **[MONO]\*** Активація/деактивація монофонічного режиму для кращого прийому у діапазоні FM. (Стереоефект буде втрачений.)
	- Коли монофонічний режим увімкнено, загорається індикатор MONO.
- **[ ]** Змінює інформацію, що відображається на дисплеї. (Див. праву колонку.)
- **[ ]** Відображення екрану спрощеного керування. (Стор. 9)
- **[PTY]\*** Перехід у режим пошуку за PTYкодом. (Стор. 25)
- **[AM]** Вибір діапазону AM.
- **[FM]** Вибір діапазону FM.
- **[SEEK]** Зміна режиму пошуку.
	- **AUTO1**: Автоматичний пошук
	- **AUTO2**: Налаштування на станції у пам'яті одна за другою.
	- **MANU**: Пошук у ручному режимі
- $[|\blacktriangleleft| \blacktriangleleft|]$  Пошук станцій.
	- Метод пошуку відрізняється залежно від обраного режиму пошуку. (Див. вище.)

### **[MENU]** Відображення екрану **<TOP MENU>**.

Відображається тільки тоді, коли у якості джерела обрано прийом у діапазоні FM.

### R**Зміна інформації, що відображається**

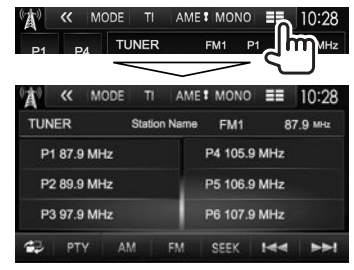

Відображаються запрограмований список та назва станції для FM Radio Data System (при надходженні сигналу PS).

- При натисканні  $\equiv$  1 ще раз відображається текстова інформація для станції, що приймається у даний час.
- R**Налаштування прийому тільки на FM-станції з сильними сигналами — Місцевий пошук**

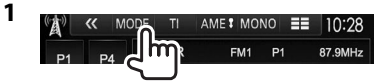

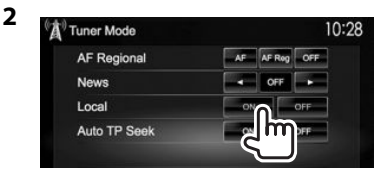

- **[ON]** Виберіть це налаштування, якщо потрібно прийняти сигнали тільки від станцій з достатньою силою сигналу. Загорається індикатор LO.S.
- **[OFF]** Деактивуйте функцію.
- 
- 

### **Програмування станцій**

### R**Занесення станцій у пам'ять**

Ви можете занести в пам'ять 6 станцій для кожного діапазону.

#### **Автоматичне запам'ятовування — AME (Автоматична пам'ять)**

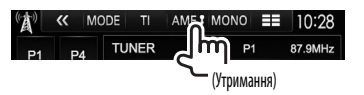

Місцеві станції з найбільш сильними сигналами будуть знайдені та збережені автоматично.

#### **Занесення в пам'ять у ручному режимі**

- **1** Налаштуйтеся на сигнал станції, яку хочете занести у пам'ять. (Стор. 24)
- **2** Виберіть цифру, під якою номер буде внесено у пам'ять.

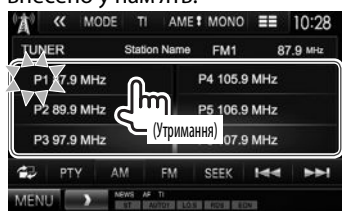

Станцію, що обрано у кроці **1**, збережено.

### R**Вибір запрограмованої станції**

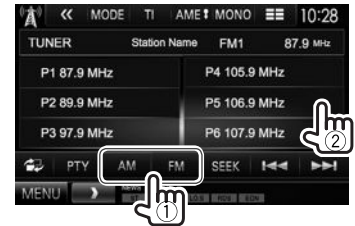

### **Характеристики FM Radio Data System**

### R**Пошук програми FM Radio Data System — PTY-пошук**

Можна шукати улюблені програми, які транслюються, за їхнім PTY-кодом.

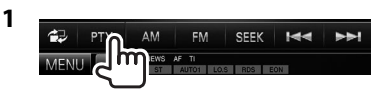

**2** Виберіть PTY-код.

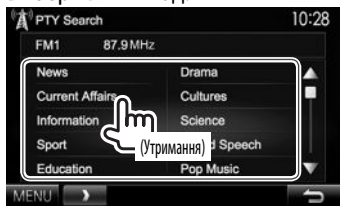

• Ви можете налаштувати сторінку на відображення більшої кількості елементів, натиснувши  $[$  $\blacktriangle$  $]/[$  $\nabla$ ].

Пошук PTY-програми починається.

Якщо буде знайдена станція, що транслює програму з тим самим PTY-кодом, що обраний вами, відбудеться налаштування на цю станцію.

• Для мови тексту у даному разі доступно тільки англійська/іспанська/французька/німецька/ голландська/португальська. Якщо у налаштуваннях **<Language>** (стор. 53) обрано іншу мову, то мову тексту буде встановлено на English (англійська).

### R**Активація/деактивація прийому повідомлень про стан дорожнього руху/новини у режимі очікування**

**Прийом повідомлень про стан дорожнього руху у режимі очікування**

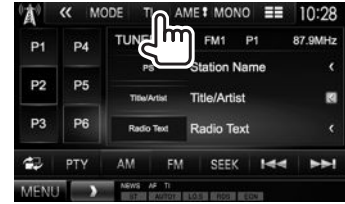

Коли даний пристрій знаходиться в режимі очікування, на ньому можна увімкнути відображення інформації про стан дорожнього руху (TI), якщо вона доступна. (Індикатор TI спалахує білим світлом.)<br>• Якшо індикатор TI світиться оранжевим кольором.

налаштуйтесь на іншу станцію, яка транслює сигнали Radio Data System.

#### **Для вимкнення інформації про стан дорожнього руху в режимі очікування:** Натисніть **[TI]**. (Індикатор ТI погасне.)

- Регулювання гучності для режиму інформації про стан дорожнього руху запам'ятовується автоматично. Якщо наступного разу пристрій буде перемкнуто у режим інформації про стан дорожнього руху, то гучність буде встановлено на попередній рівень.
- Для DDX5015DAB: Приймання інформації про стан дорожнього руху в режимі очікування можна також увімкнути або вимкнути на екрані керування джерелом **"DAB"**. (Стор. 29)

### ТЮНЕР

#### **Прийом повідомлень про новини у режимі очікування**

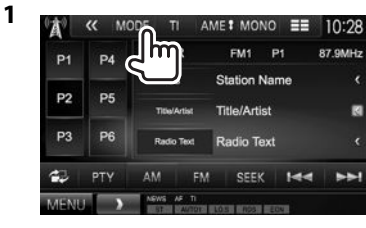

**2**

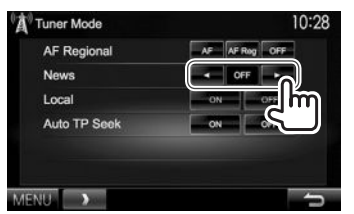

- **[00min] [90min]** Вмикання приймання новин у режимі очікування (спалахує індикатор NEWS). Оберіть період часу для відключення переривання. **[OFF]** Деактивуйте функцію.
- Регулювання гучності під час прийому новин запам'ятовується автоматично. Якщо наступного разу пристрій буде перемкнуто у режим новин, то гучність буде встановлено на попередній рівень.

### R**Відстеження однієї програми — Прийом з мережним відстеженням**

При перетинанні місцевості, де якість FM-прийому недостатня, система автоматично налаштовується на іншу FM-станцію з послугою Radio Data System тієї ж радіомережі, яка, можливо, транслює ту ж саму програму, але з більш потужним сигналом.

• Завод-виробник постачає систему вже з активованим прийомом з мережевим відстеженням.

#### **Щоб змінити налаштування режиму прийому з мережним відстеженням**

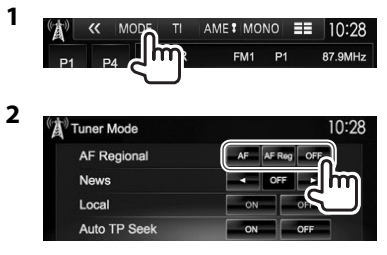

- **[AF]** Переключення на іншу станцію. Програма може відрізнятися від тієї, яка щойно приймалась (спалахує індикатор AF).
- **[AF Reg]** Переключення на іншу станцію, яка транслює ту ж саму програму (спалахує індикатор AF).
- **[OFF]** Деактивуйте функцію.
- Індикатор RDS загорається, якщо активовано прийом з мережним відстеженням і знайдено станцію FM Radio Data System.

### R**Автоматичний пошук станції з інформацією про стан дорожнього руху — Auto TP Seek**

Якщо прийом станції з інформацією про стан дорожнього руху слабкий, пристрій здійснює автоматичний пошук іншої станції з кращою якістю прийому.

#### **Активація функції Auto TP Seek**

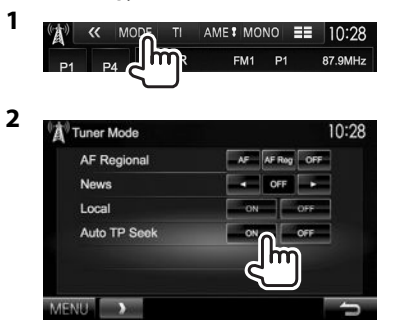

**Щоб вимкнути функцію Auto TP Seek:** Натисніть **[OFF]**.

# ЦИФРОВЕ РАДІО(DAB) **(Тільки дляDDX5015DAB) DDX5015DAB)**

### **Про DAB (Цифрове радіомовлення)**

#### **Що таке система DAB?**

DAB (Digital Audio Broadcasting) — це одна з доступних в даний час систем цифрового радіомовлення. Вона забезпечує відтворення звуку цифрової якості без надокучливих перешкод та спотворень сигналу. Окрім цього, вона може передавати текст та дані. На відміну від FM-мовлення, де кожна програма передається на власній частоті, DAB поєднує

декілька програм (які називаються "послугами") у один "ансамбль".

"Первинний компонент" (головна радіостанція) іноді супроводжується "вторинним компонентом", що може містити додаткові програми та іншу інформацію.

### **Прослуховування цифрового радіо**

### R**Індикатори та кнопки на екрані керування джерелом**

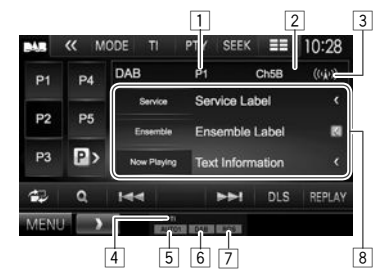

#### **Інформація про приймання тюнера**

- $\Box$  Запрограмований номер програми
- $\sqrt{2}$  Номер каналу
- 3 Потужність сигналу<br>4 Інликатор II
- 4 Індикатор TI
- 5 Режим пошуку
- 6 Індикатор приймання DAB
	- Індикатор DAB спалахує при прийманні DABмовлення.
	- Індикатор MC спалахує при прийманні мультикомпонента DAB.
- 7 Індикатор RDS: Спалахує при прийманні станції Radio Data System.
- 8 Текстова інформація
	- Якщо на екрані відображений не весь текст, його прокрутка здійснюється натисканням **[<]**.
	- При натисканні **[Now Playing]** виконується перемикання інформації. При кожному натисканні кнопки інформація та кнопка перемикається між опціями **[Audio Quality]**, **[PTY]**, **[Artists]**, **[Title]**, **[Now Playing]** та **[Next Program]**.

#### **Робочі кнопки**

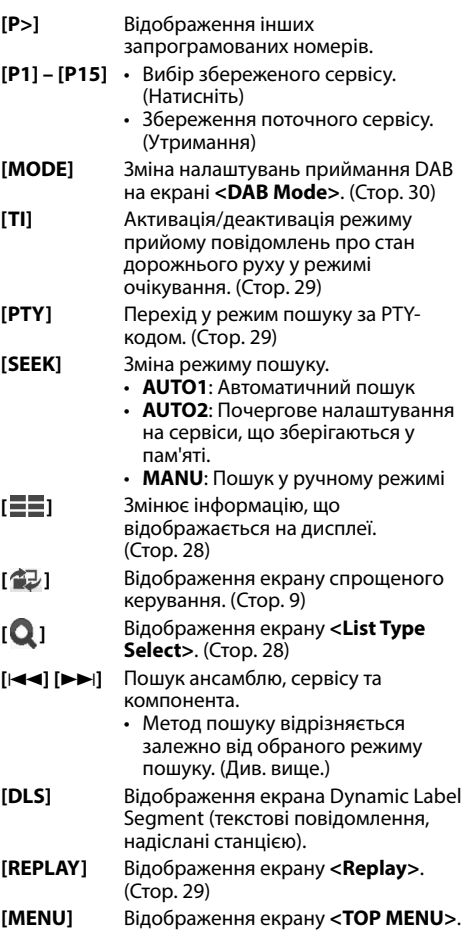

### ЦИФРОВЕ РАДІО(DAB)

### R**Зміна інформації, що відображається**

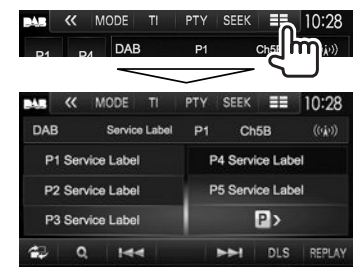

Відображення запрограмованого списку сервісних ярликів.

• При натисканні **[ ]** ще раз відображається текстова інформація для сервісу або компоненту, що приймається у даний час.

### R**Вибір сервісу зі списку**

**1** Відобразіть екран **<List Type Select>**.

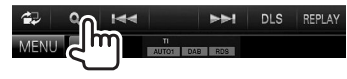

**2** Виберіть тип списку.

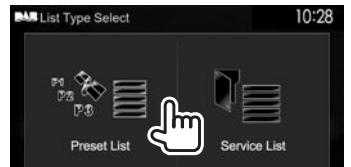

- **<Preset List>** Вибір із запрограмованого списку.
	- Інформацію щоло програмування сервісів див. у крайній правій колонці.
- **<Service List>** Вибір із сервісних назв (Список сервісів).
- **3** Виберіть сервіс зі списку. **У <Preset List>**
	- Ви можете налаштувати сторінку на відображення більшої кількості елементів, натиснувши  $[$  $\blacktriangle$ 1/ $[\blacktriangledown]$ .

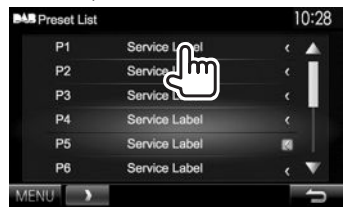

### **У <Service List>**

• Ви можете налаштувати сторінку на відображення більшої кількості елементів, натиснувши  $[$   $\blacktriangle$   $]/[$  $\nabla$   $]$ .

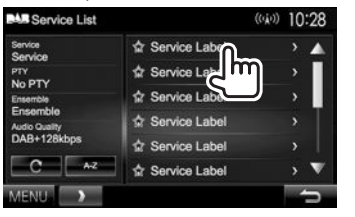

- Натисніть **[A–Z]** для пошуку за початковою літерою. При натисканні **[A–Z]**  відображається екран **<A –Z Search>**. Виберіть початкову літеру, щоб розпочати пошук.
	- Якщо ви бажаєте виконати пошук за неалфавітними символами, натисніть **[#]**.
- Натисніть та утримуйте **[ ]**, щоб оновити **<Service List>**.

### **Програмування сервісів**

### R**Збереження сервісів у пам'яті**

Ви можете запрограмувати до 15 сервісів.

- **1** Виберіть сервіс, який потрібно запрограмувати. (Стор. 27)
- **2** Виберіть цифру, під якою номер буде внесено у пам'ять.
	- Якщо ви бажаєте вибрати запрограмований номер між P6 – P15, натисніть **[P>]** для відображення цих номерів.

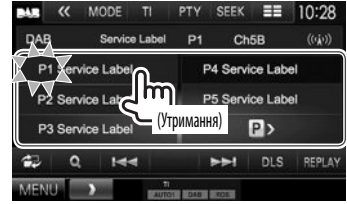

Сервіс, вибраний у кроці **1** збережено.

### ЦИФРОВЕ РАДІО(DAB)

### **Характеристики Radio Data System**

### R**Пошук програм Radio Data System — PTY-пошук**

Можна шукати улюблені програми, які транслюються, за їхнім PTY-кодом.

**1**

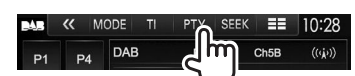

### **2** Виберіть PTY-код.

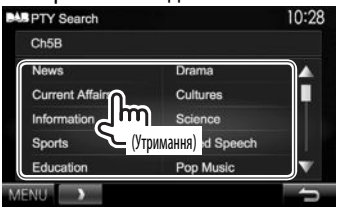

• Ви можете налаштувати сторінку на відображення більшої кількості елементів, натиснувши  $[$  $\blacktriangle$ ]/ $[\blacktriangledown]$ .

Пошук PTY-програми починається. Якщо буде знайдено сервіс, що транслює програму з тим самим PTY-кодом, що й обраний вами, відбудеться налаштування на цей сервіс.

• Для мови тексту у даному разі доступно тільки англійська/іспанська/французька/ німецька/голландська/португальська. Якщо у налаштуваннях **<Language>** (стор. 53) обрано іншу мову, то мову тексту буде встановлено на English (англійська).

### R**Увімкнення/вимкнення приймання інформації про стан дорожнього руху в режимі очікування**

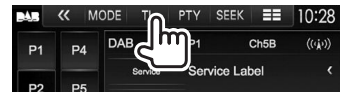

Коли даний пристрій знаходиться в режимі очікування, на ньому можна увімкнути відображення інформації про стан дорожнього руху (TI), якщо вона доступна. (Індикатор TI спалахує білим світлом.)

• Якщо індикатор ТІ світиться оранжевим кольором, налаштуйтесь на іншу станцію, яка транслює сигнали Radio Data System.

#### **Для вимкнення інформації про стан дорожнього руху в режимі очікування:** Натисніть **[TI]**. (Індикатор ТI погасне.)

- Регулювання гучності для режиму інформації про стан дорожнього руху запам'ятовується автоматично. Якщо наступного разу пристрій буде перемкнуто у режим інформації про стан дорожнього руху, то гучність буде встановлено на попередній рівень.
- Приймання інформації про стан дорожнього руху в режимі очікування можна також увімкнути або вимкнути на екрані керування джерелом **"TUNER"**. (Стор. 25)

### **Використання функції повторного відтворення**

Ви можете тимчасово записати мовлення, починаючи з теперішнього часу, та повторно відтворити записані дані.

- Ви не зможете скористатись функцією повторного відтворення (кнопка **[REPLAY]** недоступна) у наступних випадках:
	- Коли не відбувається запис даних.
- При прийманні сервісу, тип програми якого вибрано для **<PTY Watch>**. (Стор. 30)
- Коли носій запису заповнюється, старіші записи стираються з метою продовження запису.
- Перехід на інший канал під час відтворення призведе до втрати записаного вмісту.

#### R**Як перейти до режиму повторного відтворення**

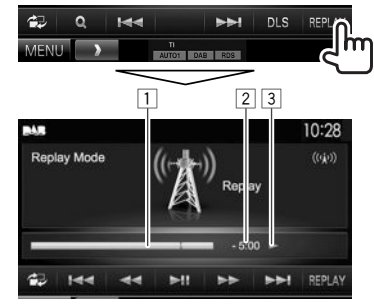

1 Смужка відтворення

Показує залишок вільного місця (сірий колір) та кількість записаних даних (синій колір). Коли носій повністю заповниться, уся смужка буде забарвлена у синій колір.

- Оновлюється щосекунди.
- 2 Часовий код

Показує точку повторного відтворення, яке ви прослуховуєте.

- Приклад: –5:00
	- Ви слухаєте дані, що передаються

5 хвилин позаду поточного мовлення.

- Оновлюється щосекунди.
- $\boxed{3}$  Стан відтворення ( $\blacktriangleright$ : відтворення /  $\blacksquare$ : пауза / **<< :** прокрутка назад / > : швидка прокрутка вперед)

### ЦИФРОВЕ РАДІО(DAB)

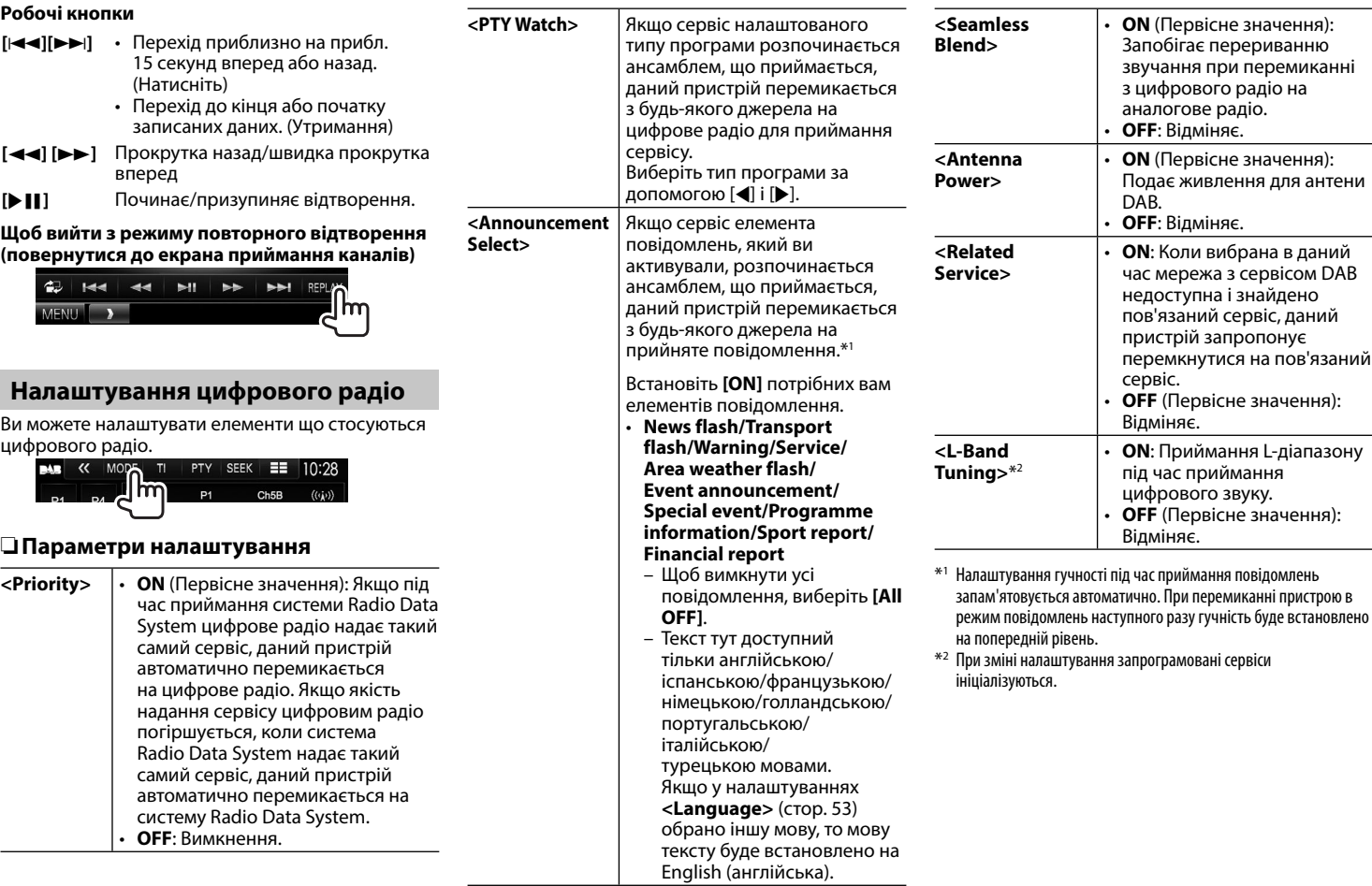

### **Використання зовнішніх аудіо-/ відеопрогравачів — AV-IN**

Коли робочі кнопки не відображаються на екрані, торкніться ділянки, яку відображено на малюнку.

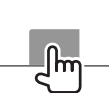

• Як змінити налаштування для відтворення відео, див. стор. 46.

Ви можете під'єднати зовнішній компонент до роз'ємів AV-IN1 та iPod/AV-IN2. (Стор. 60)

### R**Індикатори та кнопки на екрані керування джерелом**

#### Назва AV-IN

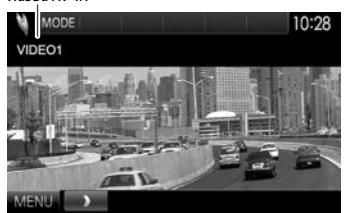

#### **Робочі кнопки**

- **[MODE]** Зміна назви AV-IN.
	- Натисніть  $\blacksquare$  або  $\blacksquare$ ), щоб обрати назву AV-IN.
	- Це налаштування не впливає на назву джерела **"AV-IN 1"**/ **"AV-IN 2"**, що відображається на **<TOP MENU>**.
- **[MENU]** Відображення екрану **<TOP MENU>**.

### R**Початок відтворення**

- **1** Під'єднайте зовнішній компонент до вхідних роз'ємів AV-IN1 або iPod/AV-IN2. (Стор. 60)
- **2** Оберіть **"AV-IN1"** або **"AV-IN2"** у якості джерела.
	- Натисніть [V] для перегортання сторінки на екрані **<TOP MENU>**.

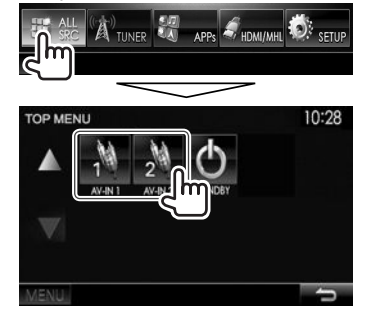

**3** Ввімкніть приєднаний пристрій та почніть відтворення доріжок з обраного джерела.

### **Використання відеокамери заднього виду**

- Як під'єднати відеокамеру заднього виду, див. на стор. 60.
- Щоб використовувати відеокамеру заднього виду, потрібно підключення контакту REVERSE. (Стор. 58)

### R**Активація камери заднього виду**

 **1** Відобразіть екран **<Input>**. На екрані **<TOP MENU>**:

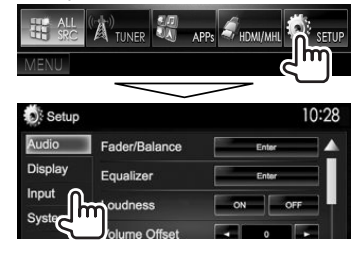

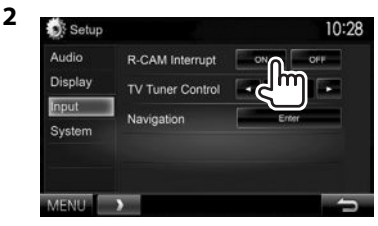

**Щоб відключити:** Виберіть **[OFF]** для **<R-CAM Interrupt>**.

### R**Відображення зображення з камери заднього виду**

У разі переключення ручки передач у зворотне положення (R) відображається екран заднього виду.

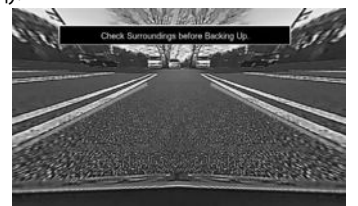

• Щоб видалити повідомлення з попередженням, торкніться до екрану.

#### **Щоб відобразити зображення з камери заднього виду ручним способом DDX7015BT\***<sup>1</sup> **AUC**

**DDX5015DAB/DDX5015BT/ DDX5015BTR\***<sup>2</sup>

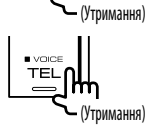

• При ручному відображенні зображення з камери заднього виду можна змінювати налаштування зображення за допомогою параметрів **[Aspect]**/**[PictureAdjust]**. (Стор. 46)

**Щоб вийти з екрана заднього виду:** Натисніть та утримуйте ту ж саму кнопку ще раз.

- \*1 Цяоперація працюєлише, коли **<AUD Key Long Press>** встановленоузначення**[R-CAM]**. (Стор.53)
- \*2 Цяоперація працюєлише, коли **<TEL Key Long Press>** встановленоузначення**[R-CAM]**. (Стор.53)

### R**Налаштування паркувальних ліній**

Ви можете відобразити паркувальні лінії, які полегшують паркування, при переведенні важеля перемикання передач в положення задньої передачі (R).

### **Відображення паркувальних ліній**

 **1** Відобразіть екран **<Display>**. На екрані **<TOP MENU>**:

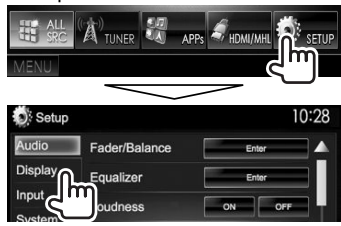

• Натискайте  $\nabla$  кілька разів, щоб перегортати сторінки на екрані меню **<Display>**.

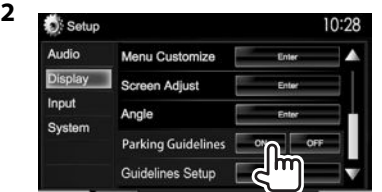

**Щоб відключити:** Виберіть **[OFF]** для **<Parking Guidelines>**.

#### **Налаштування паркувальних ліній**

Налаштуйте паркувальні лінії згідно з розміром автомобіля, простором паркування тощо.

- Встановіть камеру заднього виду в відповідне положення згідно з інструкціями, що входять у її комплект.
- При налаштуванні паркувальних ліній обов'язково використовуйте стоянкове гальмо, щоб уникнути самовільного переміщення автомобіля.
- **1** Відобразіть екран **<Display>**. (Див. ліву колонку).
	- Натискайте  $\nabla$  кілька разів, щоб перегортати сторінки на екрані меню **<Display>**.

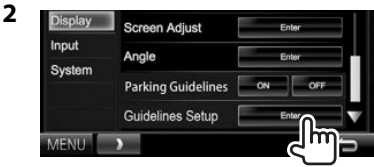

**3** Для налаштування паркувальних ліній виберіть позначку (1), а тоді налаштуйте положення вибраної позначки $\mathbb{S}\mathbb{R}$  (2).

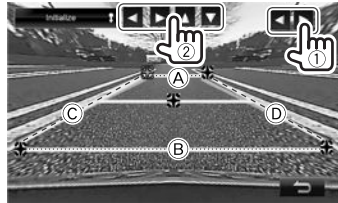

 $\circledA$  і  $\circledB$  повинні бути горизонтальними, а  $\circledC$  і  $\circledD$ мають бути однієї довжини.

• Натисніть та утримуйте **[Initialize ]** упродовж 2 секунд, щоб встановити усі позначки в початкове положення за замовчуванням.

### **Використання смартфону — HDMI/MHL**

### R**Що таке HDMI/MHL?**

HDMI означає мультимедійний інтерфейс із високою роздільною здатністю. HDMI-

з'єднання можуть передавати сигнали джерела цифрового відео (наприклад, з DVD-плеєра) без перетворення їх на аналоговий сигнал.

До HDMI додано нову функцію, яка розширює його можливості — MHL або мобільний зв'язок із високою роздільною здатністю.

Обидва інтерфейси забезпечують з'єднання смартфону з пристроєм. Коли з'єднання встановлено, екран смартфону можна переглядати на моніторі.

#### **Про адаптери Miracast Dongle**

Даний пристрій сумісний з адаптерами Miracast Dongle. Підключивши адаптер Miracast Dongle (KCA-WL100: додатковий аксесуар) до вхідного роз'єму HDMI/MHL (стор. 60), ви матимете змогу слухати музику, переглядати відео або насолоджуватись зображеннями через безпроводове з'єднання.

• Детальніші дані щодо налаштувань адаптера Miracast Dongle тощо див. інструкції, що входять у його комплект.

#### R**Відображення екрану смартфону**

Можна переглядати екрани смартфонів, підключених через вхідний роз'єм HDMI/MHL.

- **1** Підключіть смартфон до вхідного роз'єму HDMI/MHL. (Стор. 60)
	- Використовуйте кабель HDMI KCA-HD100 (додатковий аксесуар) або кабель MHL KCA-MH100 (додатковий аксесуар).
- **2** Виберіть **"HDMI/MHL"** у якості джерела. На екрані **<TOP MENU>**:

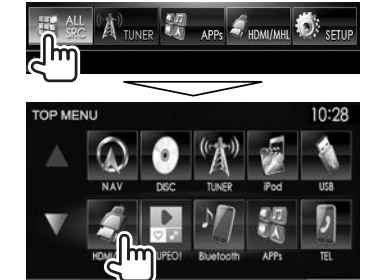

**3** Запустіть програму або розпочніть відтворення на своєму смартфоні.

### **Перегляд телебачення**

#### **Підготовка**

- Підключіть TV-тюнер до вхідного роз'єму AV-IN1 та вихідного роз'єму дистанційного керування TV-тюнера. (Стор. 60)
- Виберіть **[ON]** для **<TV Tuner Control>**. (Стор. 52)

### R**Відображення екрану телевізора**

- **1** Оберіть **"AV-IN1"** у якості джерела. (Стор. 10)
- **2** Увімкніть телевізор.

### R**Робочі кнопки на екрані керування джерелом**

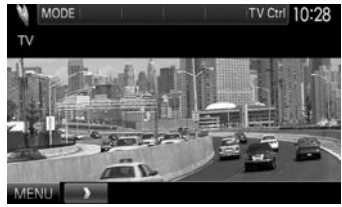

- **[TV Ctrl]** Відображення екрана керування телевізором.
	- $[\triangle]/[\nabla]$ : Відображення екрана TV List (список телевізора).
	- $\Box$ [ $\Box$ ]: Відображення екрана Radio List (список радіо).
	- **[Menu/OK]**: Відображення меню або підтвердження вибору.
	- **[Back]**: Повернення до телевізійного екрана.

**[MENU]** Відображення екрану **<TOP MENU>**.

### **Використання зовнішнього пристрою навігації (Тільки для DDX7015BT/DDX5015DAB/DDX5015BT)**

Можна підключити навігаційний пристрій (KNA-G620T: не входить до комплекту постачання) до вхідного роз'єму для навігації таким чином, щоб переглядати екран навігації. (Стор. 60)

• Звук навігаційного управління виходить з передніх колонок навіть тоді, коли йде прослуховування джерела звуку.

### R**Огляд навігаційного екрана**

На екрані **<TOP MENU>**:

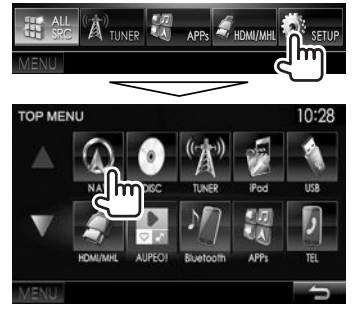

- Коли відображається екран навігації, сенсорна панель може використовуватись тільки для функції навігації.
- Співвідношення сторін навігаційного вікна зафіксовано на **<Full>** незалежно від налаштування функції **<Aspect>** (стор. 47).

#### **Для виходу з навігаційного екрана DDX7015BT**

**DDX5015DAB/DDX5015BT**

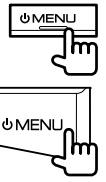

**3**

R**Налаштування для пристрою навігації**

**1** Відобразіть екран **<Input>**. На екрані **<TOP MENU>**:

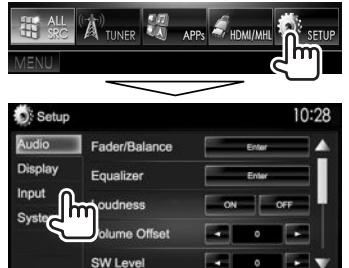

**2** Відображення екрану **<Navigation>**.

m

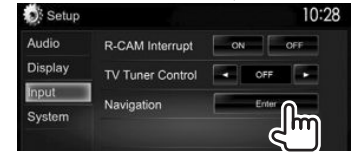

10:28 Navigation Los Listen Reb Guidance **September** Volume  $ON$   $O$ NAV Mute NAV Setup **MENILLE** 

- **<Guidance>**\* Оберіть передні колонки, що використовуються для навігаційного управління. **<Volume>**\* Відрегулюйте рівень гучності навігаційного управління. (від 0 до 35) **<NAV Mute>**\* Оберіть **[ON]**, щоб приглушити звук, що виходить через будьякі інші колонки, ніж передні колонки, під час навігаційного управління. • Щоб скасувати приглушення, виберіть **[OFF]**. **<NAV Setup>** Натисніть **[Enter]**, щоб відобразити екран налаштувань для пристрою навігації. Дивіться також інструкцію з експлуатації, що додається до пристрою навігації.
- Якшо елемент відображається сірим кольором, налаштування недоступне длязміни. Щобзмінити налаштування, виберіть **[Unlock]** наекрані **<SETUP Memory>**. (Стор.50)

# **BLUETOOTH**

### **Інформація стосовно використання пристроїв Bluetooth®**

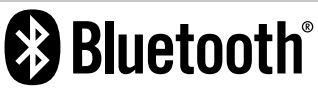

Bluetooth являє собою технологію бездротового радіозв'язку на коротких відстанях для мобільних пристроїв, наприклад, мобільних телефонів, портативних комп'ютерів та інших пристроїв. Пристрої з функцією Bluetooth можуть бути з'єднані без кабелів і обмінюватися інформацією один з одним.

#### **Примітки**

- Забороняється виконувати складні операції під час керування, наприклад, набирати номери, користуватися телефонною книгою, та ін. Для виконання таких операцій зупиніть машину у безпечному місці.
- Деякі Bluetooth-пристрої неможливо під'єднати до цього блоку. Це залежить від версії протоколу Bluetooth, що підтримує пристрій.
- Блок може не працювати з деякими Bluetoothпристроями.
- Якість з'єднання може залежати від оточуючих умов.
- Деякі пристрої Bluetooth від'єднуються при вимиканні даного пристрою.

### **Стосовно мобільного телефону, сумісного з профілем Phone book Access Profile (PBAP)**

Якщо ваш мобільний телефон підтримує профіль PBAP, ви можете відобразити телефонну книгу та списки викликів на екрані сенсорної панелі під час підключення мобільного телефону.

- Телефонна книга: до 600 записів
- Набрані виклики, прийняті виклики та неприйняті виклики: до 10 записів для кожного

## **Підключення пристроїв Bluetooth**

### R**Реєстрація нового Bluetooth-**

### **пристрою**

При першому підключенні Bluetooth-пристою до головного блоку відбувається з'єднання між головним блоком и пристроєм. З'єднання дозволяє Bluetooth-пристроям обмінюватися даними один з одним.

- Метод парування залежить від версії Bluetooth вашого пристрою.
	- Для пристрою з Bluetooth 2.1: Ви можете спарувати свій пристрій та головний блок за допомогою SSP (надійне просте парування), що вимагає лише підтвердження.
	- Для пристрою з Bluetooth 2.0: Для парування вам необхідно ввести PIN-код як на пристрої, так і на головному блоці.
- Успішно встановлене з'єднання реєструється у пам'яті блоку навіть після перезавантаження пристрою. Всього може бути зареєстровано не більше п'яти таких пристроїв.
- Одночасно можуть бути приєднані тільки два пристрої Bluetooth для телефону і один пристрій Bluetooth для аудіосистеми.
- Для використання функції Bluetooth у даному пристрої, її треба спочатку ввімкнути.
- Щоб скористатися зареєстрованим пристроєм, необхідно підключити пристрій до головного блоку. (Стор. 37)

#### **Автоматичне парування**

Коли **<Auto Pairing>** встановлено на **[ON]**, iOS-пристрої (наприклад, iPhone) автоматично здійснюють парування при підключенні через USB. (Стор. 42)

#### **Парування Bluetooth-пристрою за допомогою SSP (для Bluetooth 2.1)**

Якщо Bluetooth-пристрій сумісний з Bluetooth 2.1, запит щодо парування надсилається з доступного пристрою.

- **1** Знайдіть пристрій (**"DDX\*\*\*\*"**) на пристрої Bluetooth.
- **2** Підтвердьте запит на пристрої та на головному блоці.

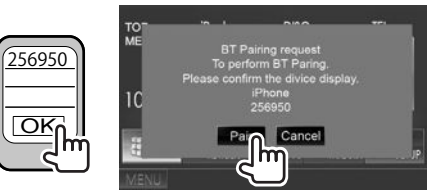

• Натисніть **[Cancel]** для відхилення запиту.

## BLUETOOTH.

**Парування Bluetooth-пристрою з підключеного пристрою за допомогою PINкоду (для Bluetooth 2.0)**

 **1** Відображення екрану **<Bluetooth Setup>**.

На екрані **<TOP MENU>**:

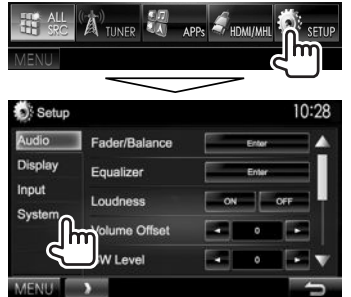

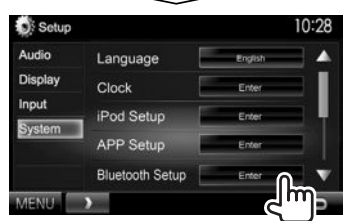

• Також можна відобразити екран **<Bluetooth Setup>**, натиснувши [ ] на екрані керування телефоном. (Стор. 39)

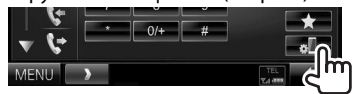

- **2** Змініть PIN-код.
	- Якщо треба оминути зміну PIN-коду, перейдіть до кроку **3**.
	- PIN-код за замовчуванням встановлено на "0000".
	- Максимальна кількість цифр для PIN-коду

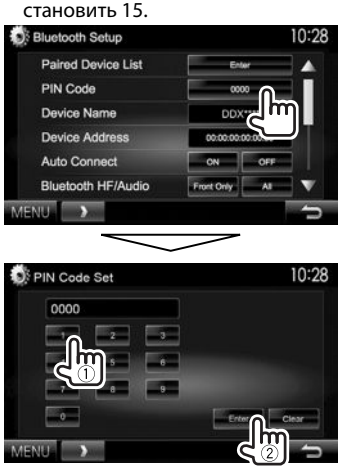

- Натисніть **[Clear]** для видалення останнього вводу.
- **3** Знайдіть пристрій (**"DDX\*\*\*\*"**) на пристрої Bluetooth.
- **4** Виберіть пристрій (**"DDX\*\*\*\*"**) на пристрої Bluetooth.
	- Якщо потрібно ввести PIN-код, введіть "0000" (Первісне значення).

Після виконання парування пристрій вноситься у перелік **<Paired Device List>**.

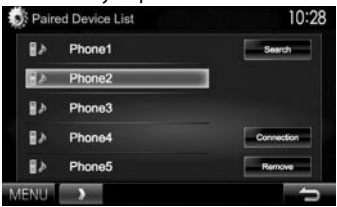

• Щоб скористатися спарованим пристроєм, підключіть пристрій в переліку **<Paired Device List>**. (Стор. 37)
## **BLUETOOTH**

**Парування Bluetooth-пристрою з цього пристрою за допомогою PIN-коду (для Bluetooth 2.0)**

**1** Відображення екрану **<Bluetooth Setup>**. (Стор. 36)

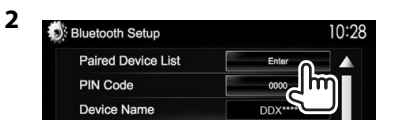

**3** Знайдіть доступні пристрої.

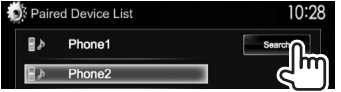

- Щоб відмінити пошук пристроїв, натисніть **[Cancel]**.
- **4** Виберіть пристрій для парування.

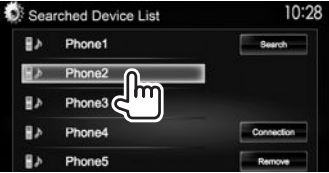

• Якщо потрібно ввести PIN-код, введіть "0000" (Первісне значення).

## R**З'єднання/від'єднання**

## **зареєстрованого пристрою Bluetooth**

Можна підключити два пристрої одночасно.

**1** Відображення екрану **<Bluetooth Setup>**. (Стор. 36)

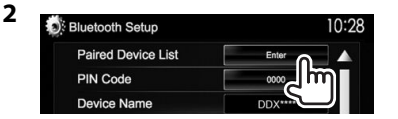

**3** Виберіть пристрій, який потрібно підключити  $(1)$ ), а потім натисніть

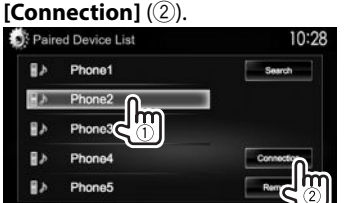

**4** Виберіть **[ON]** або **[OFF]** для пристрою, який потрібно підключити.

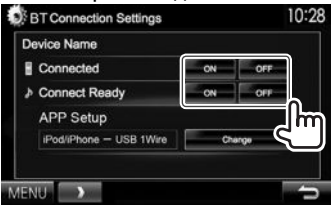

- : Мобільний телефон
- : Аудіопристрій
- Стан показано в такому вигляді:
	- "Connected": З'єднання встановлено.
- "Connect Ready": Можна встановити з'єднання.
- "Disconnected": З'єднання не встановлено.
- Натисніть **[Change]** у **<APP Setup>** для відображення екрана **<APP Settings>**, щоб сконфігурувати налаштування для додатків iPod/iPhone/Android. (Стор. 43)
- Коли підключено мобільний телефон із функцією Bluetooth, при отриманні інформації з пристрою відображається потужність сигналу та рівень заряду акумулятора.

## R**Видалення зареєстрованого пристрою Bluetooth**

**1** Відображення екрану **<Bluetooth Setup>**. (Стор. 36)

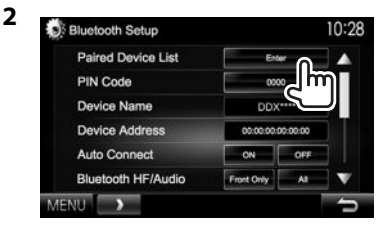

**3** Оберіть пристрій для видалення (1), а потім натисніть **[Remove]** (2).

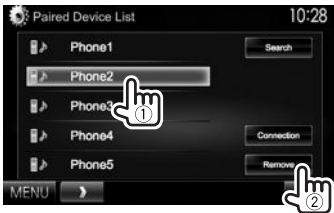

З'явиться повідомлення підтвердження. Натисніть **[Yes]**.

## **Використання мобільного телефону з Bluetooth**

## R**Прийняття виклику**

При надходженні виклику...

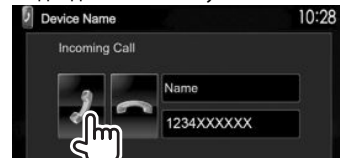

- При запиті відображається інформація про виклик.
- Операції з телефоном недоступні у той час, коли відображається зображення з камери заднього виду. (Стор. 31)

#### **Щоб відхилити виклик**

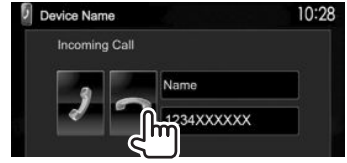

## **Коли <Auto Response> встановлено на [ON]**

(Стор. 42)

Даний пристрій автоматично відповідає на вхідні виклики.

## R**Завершення виклику**

Під час розмови…

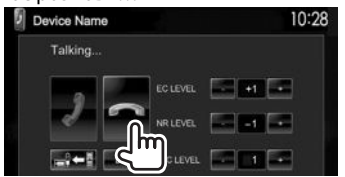

## R**Регулювання гучності викликів/ навушника/мікрофону**

Під час розмови…

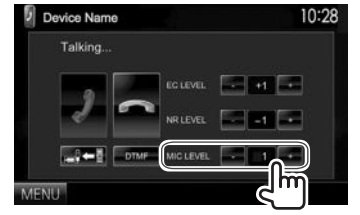

- Ви можете налаштувати рівень гучності від 0 до 15 (значення: 3).
- Виконайте налаштування гучності виклику/ навушників на панелі монітора. (Стор. 7)

## R**Перемикання між режимом "вільні руки" та режимом телефону**

Під час розмови…

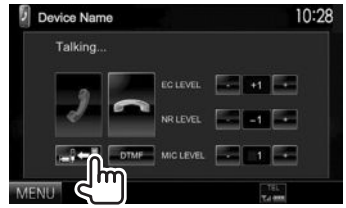

Кожного разу після натискання цієї кнопки спосіб розмови змінюється (= $\leftarrow$  : режим "вільні руки" /  $\Rightarrow$  : режим телефону).

## R**Налаштування рівня усунення луни/ зменшення шуму**

Під час розмови…

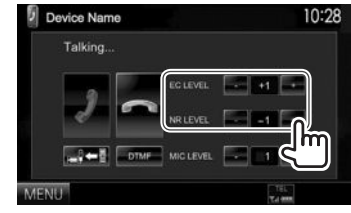

- **Щоб налаштувати гучність луни (від –1 до +1, значення: 0):** Налаштуйте **<EC LEVEL>**.
- **Щоб налаштувати рівень зменшення шуму (від 0 до –20, значення: –10) :** Налаштуйте **<NR LEVEL>**.

## R**Надсилання тексту під час виклику**

Під час виклику можна надіслати текст за допомогою функції DTMF (двоканальний багаточастотний сигнал).

Під час розмови…

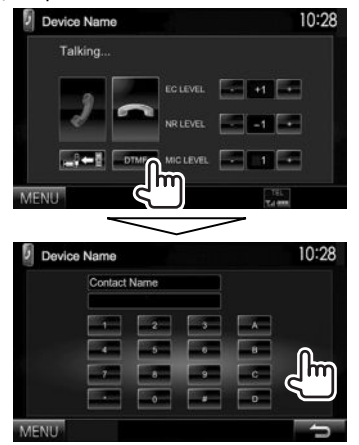

## R**Перемикання між двома підключеними пристроями**

Коли підключено два пристрої, можна змінювати пристрій, який використовується. На екрані керування телефоном:

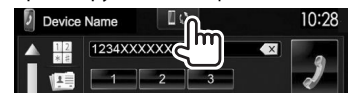

• Відображається ім'я активного пристрою. Пристрої перемикаються після кожного натискання кнопки.

## R**Виклик**

 **1** Відобразіть екран керування телефоном. На екрані **<TOP MENU>**:

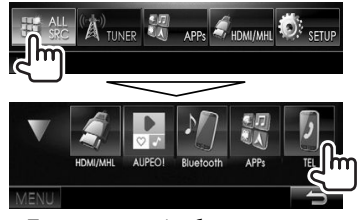

- Також можна відобразити екран керування телефоном, натиснувши TEL на панелі монітору.
- **2** Виберіть спосіб здійснення виклику.

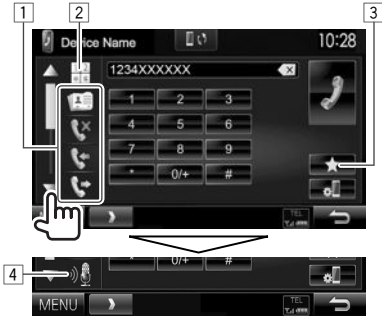

- Додаткові елементи можна відобразити, натиснувши  $[$   $\blacktriangle$   $]/[$  $\nabla$   $]$ .
- 1 З телефонної книги\*/списків викликів
- 2 Пряме введення номеру
- 3 Зі списку запрограмованих номерів
	- Інформацію щодо програмування див. на стор. 41.
- 4 Голосовий набір
- Ви можете відобразити екран **<Bluetooth Setup**>, натиснувши [  $\frac{1}{2}$  ].
- Якшо мобільний телефон несумісний з профілем доступу до телефонноїкниги Phone Book Access Profile (PBAP), телефонна книга невідображається.

#### **Зі списку запрограмованих номерів/ телефонної книги/списків викликів**

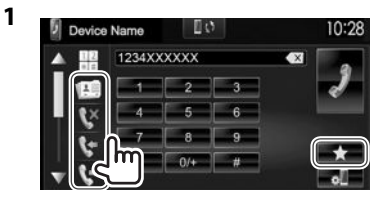

- **[ ]** Зі списку запрограмованих номерів **[ ]** З телефонної книги **[ ]** Зі списку неприйнятих викликів
- **[ ]** Зі списку прийнятих викликів
- **[ ]** Зі списку набраних викликів
- **2** Виберіть пристрій для підключення (1), а потім здійсніть виклик (2).

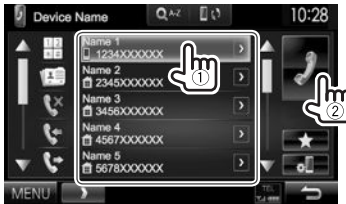

• Ви можете налаштувати сторінку на відображення більшої кількості елементів, натиснувши  $[$   $\blacktriangle$ ]/ $[\nabla]$ .

> УКРАЇНСЬКА | 39 Продовження на наступній сторінці...

## **BLUETOOTH**

• Використання пошуку від A до Z у телефонній книзі:

Коли виведено список з телефонної книги, можна здійснювати пошук за початковою літерою.

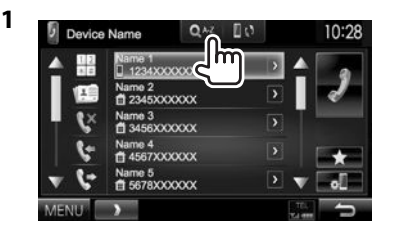

- **2** Виберіть перший знак.
	- Якщо початковим символом є цифра, натисніть **[1,2,3...]**, а потім виберіть номер.

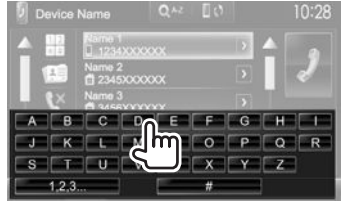

**3** Виберіть номер телефону зі списку.

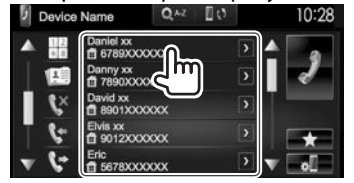

• Щоб відобразити інші телефонні номери: Якщо для однієї особи зареєстровано декілька телефонних номерів, під час відображення списку телефонної книги можна перемикатися між ними.

#### **1** Перемкніть телефонний номер.

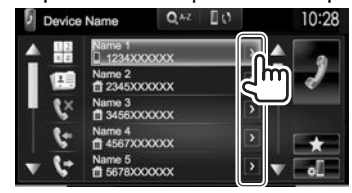

- Телефонний номер перемикається при кожному натисканні **[>]**.
- **2** Виберіть телефонний номер для виклику.

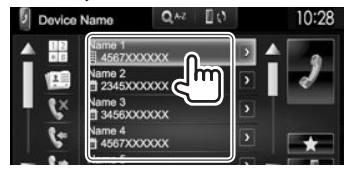

## **Пряме введення номеру**

Можна ввести до 31 символів.

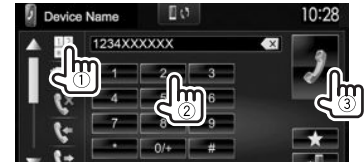

- Натисніть  $[$   $\times]$  для видалення останнього вводу.
- Натисніть та утримуйте **[0/+]**, щоб додати "+" до номера телефону.

#### **Голосовий набір**

- Доступно тільки тоді, коли підключений мобільний телефон оснащений системою розпізнавання голосу.
- **1** Активуйте голосовий набір. На екрані керування телефоном:
	- Натискайте  $\nabla$  кілька разів, щоб перегортати сторінки на екрані керування телефоном.

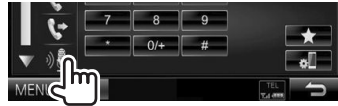

- Ви також можете активувати голосовий набір, натиснувши і утримуючи TEL на панелі монітора.\*
- **2** Скажіть ім'я особи, якій потрібно зателефонувати.
	- Якщо даний пристрій не знайде співпадіння, відобразиться наступний екран. Натисніть **[Start]**, а потім скажіть ім'я ще раз.

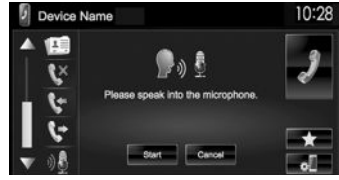

**Щоб скасувати голосовий набір:** Натисніть **[Cancel]**.

\* Для DDX5015DAB/DDX5015BT/DDX5015BTR: Цяоперація працює лише, коли **<TEL Key Long Press>** встановленоу значення**[Voice]**. (Стор.53)

## BLUETOOTH.

## R**Занесення телефонних номерів у пам'ять**

Ви можете занести в пам'ять не більше 5 номерів телефонів.

- **1** Відобразіть екран керування телефоном. (Стор. 39)
- **2** Введіть номери на екрані безпосереднього вводу номерів, а потім виведіть запрограмований список.<br>- Председнення становить поряд

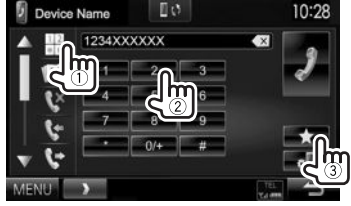

**3** Виберіть запрограмований номер для занесення у пам'ять.

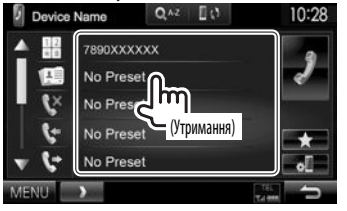

• Щоб вивести запрограмований список, натисніть [ ] на екрані керування телефоном.

## **Використання Bluetoothаудіопрогравача**

- Як зареєструвати новий пристрій, див. на стор. 35.
- Щоб під'єднати/від'єднати пристрій, див. стор. 37.

## R**Індикатори та кнопки на екрані керування джерелом**

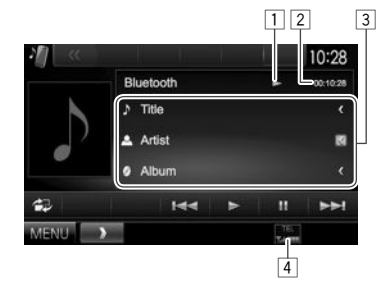

• Робочі кнопки, індикація та інформація, що відображено на екрані, можуть відрізнятися залежно від підключеного пристрою.

#### **Інформація стосовно відтворення**

- 1 Стан відтворення\*<br>2 Час відтворення\*
- 2 Час відтворення\*<br>3 Лані тегів (поточн
	- 3 Дані тегів (поточна назва доріжки/ім'я артиста/ назва альбому)\*
	- Якщо на екрані відображений не весь текст, його прокрутка здійснюється натисканням **[<]**.
- 4 Потужність сигналу та рівень зарядку акумулятора (тільки при надходженні запиту інформації з пристрою)

#### **Робочі кнопки**

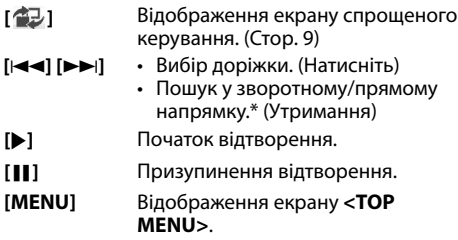

Доступно тільки для пристроїв, що сумісні з AVRCP 1.3.

## **Параметри пристроїв Bluetooth**

Різні параметри для використання Bluetoothпристроїв можна змінити на екрані **<Bluetooth Setup>**.

**1** Відображення екрану **<Bluetooth Setup>**.

На екрані **<TOP MENU>**:

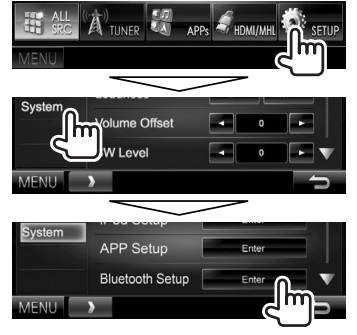

• Також можна відобразити екран **<Bluetooth Setup**>, натиснувши [ ] на екрані керування телефоном. (Стор. 39)

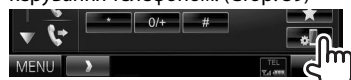

**2** Налаштуйте параметри Bluetooth.

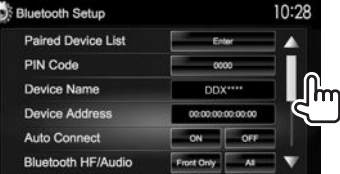

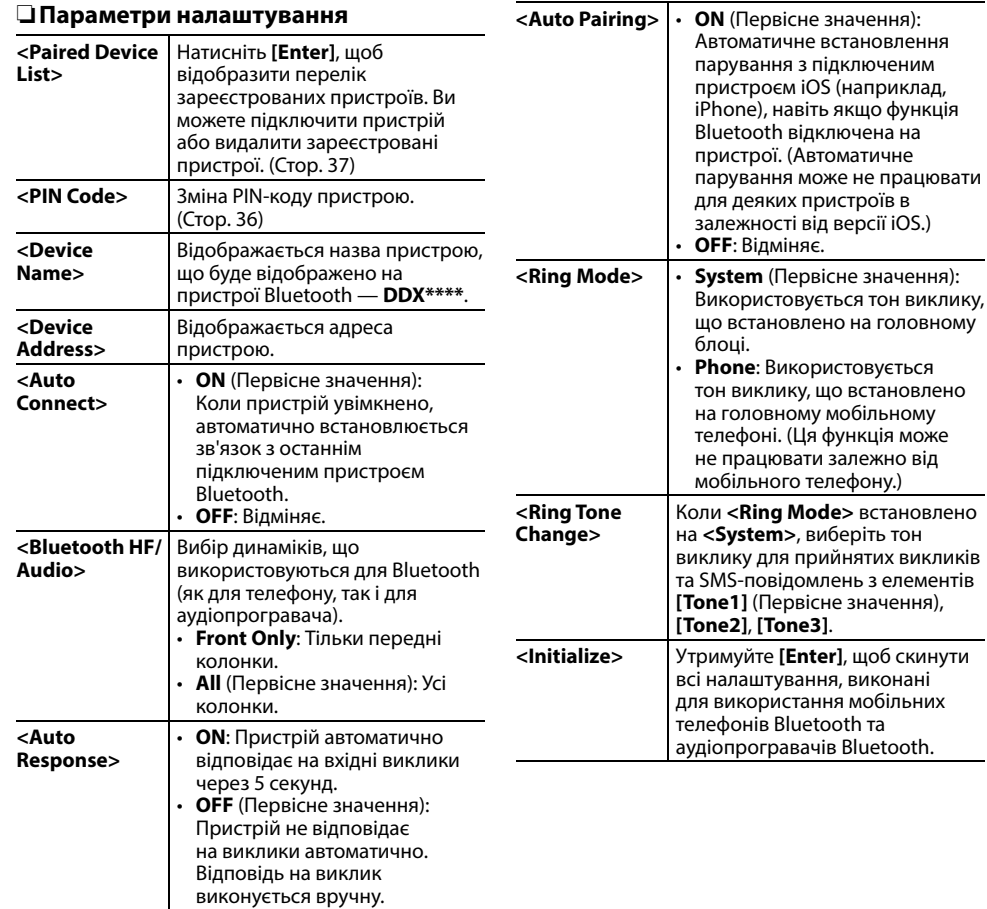

## **Налаштування для використання програм iPod/iPhone/Android**

Перед використанням програм iPod/iPhone/ Android, наприклад AUPEO!, виберіть пристрій для використання та спосіб з'єднання.

При першому підключенні пристрою відображається екран налаштувань (для підключення тощо). Cлідуйте процедурі на екрані налаштувань, щоб задати налаштування.

- **1** Здійсніть парування з пристроєм iPod/iPhone/Android через Bluetooth. (Стор. 35)
- **2** Відображення екрану **<APP Setup>**. На екрані **<TOP MENU>**:

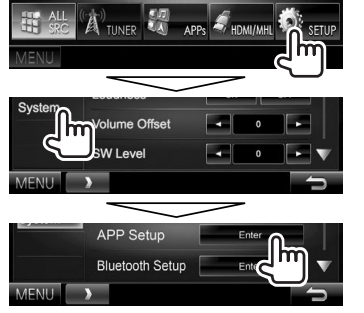

- Якщо не можна вибрати **[Enter]** для **<APP Setup>**, переведіть пристрій у режим очікування. (Стор. 8)
- **3** Відображення екрану **<APP Settings>**.

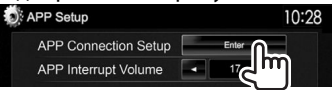

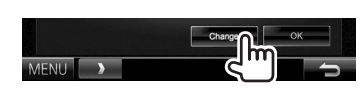

**4**

- Якщо не потрібно змінити налаштування, натисніть **[OK]**, щоб вийти з екрана налаштувань.
- **5** Виберіть тип пристрою (1), а потім натисніть **[Next]** (2).

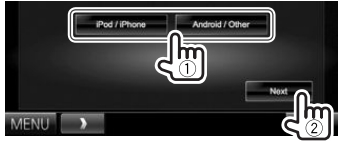

 $\boldsymbol{6}$  Виберіть спосіб з'єлнання ( $\hat{1}$ ), а потім натисніть **[Next]** (2).

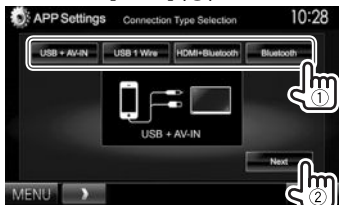

## **Для Android:**

- **<HDMI/MHL + Bluetooth>** Виберіть це налаштування, коли пристрій Android підключено і за допомогою кабелю до вхідного роз'єму HDMI/MHL, і за допомогою Bluetooth.
- **<Bluetooth>** Виберіть це налаштування, коли пристрій підключено через Bluetooth.

## **Для iPod/iPhone:**

**<USB + AV-IN>**

Виберіть це налаштування, коли iPod/iPhone підключено з використанням KCA-iP202 (додатковий аксесуар).

**<USB 1 Wire>** Виберіть це налаштування, коли iPod/iPhone підключено з використанням KCA-iP102 (додатковий аксесуар) або KCAiP103 (додатковий аксесуар).

**<HDMI + Bluetooth>**

- Виберіть це налаштування, коли iPod/iPhone підключено за допомогою кабелю HDMI KCA-HD100 (додатковий аксесуар) та KCA-iP103 (додатковий аксесуар) через адаптер Lightning-Digital AV (аксесуар для iPod/iPhone).
- **<Bluetooth>** Виберіть це налаштування, коли iPod/iPhone підключено через Bluetooth.
- При виборі **<USB + AV-IN>** або **<USB 1 Wire>** перейдіть до кроку **8**.
- **7** При виборі способу підключення **<HDMI + Bluetooth>** або **<Bluetooth>**, відобразиться екран вибору пристрою. Виконайте пошук доступних пристроїв iPod/iPhone/Android (1), виберіть пристрій, який потрібно підключити, у списку (2), а потім натисніть **[Next]**.

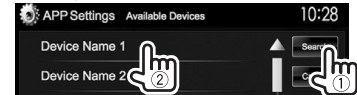

- Ви можете налаштувати сторінку на відображення більшої кількості елементів, натиснувши [▲]/[▼].
- Якщо пристрій вже є у списку, пропустіть крок $(1)$ .
- Щоб зупинити пошук, натисніть **[Cancel]**.
- **8** Підтвердьте налаштування.

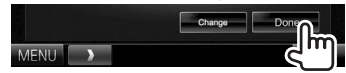

## **Регулювання звуку**

## R**Використання функції корекції звуку**

- Параметри регулювання запам'ятовуються для кожного джерела, поки звук не буде відрегульовано знову. Якщо у якості джерела використовується диск, параметри регулювання зберігаються для кожної з наступних категорій.
	- DVD/DVD-VR/VCD
	- CD
- DivX/MPEG1/MPEG2/MP3/WMA/AAC
- Не можна регулювати звук, коли пристрій знаходиться у режимі очікування.

#### **Вибір запрограмованого режиму звучання**

**1** Відображення екрану **<Equalizer>**. На екрані **<TOP MENU>**:

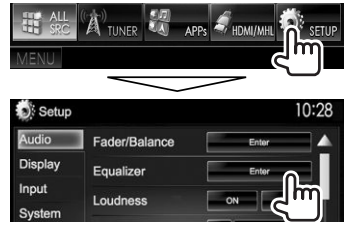

## **2** Виберіть режим звучання.

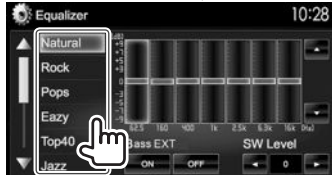

• Ви можете налаштувати сторінку на відображення більшої кількості елементів, натиснувши  $[$  $\blacktriangle$ ]/ $[\blacktriangledown]$ .

• Ви можете також відобразити екран **<Equalizer>**, натиснувши AUD (для DDX7015BT) або натиснувши та тримаючи ручку Volume/ ATT/AUDIO (для DDX5015DAB/DDX5015BT/ DDX5015BTR) на панелі монітору.

#### **Занесення у пам'ять власних регулювань— Точне регулювання звуку**

- **1** Виберіть режим звучання. (Див. ліву колонку.)
- **2** Виберіть діапазон та налаштуйте рівень вибраного діапазону.
	- Кількість діапазонів залежить від моделі.
	- Ви можете налаштувати рівень перетягуванням слайдера або за допомогою  $[$  $\blacktriangle$  $]/[$  $\nabla$  $]$ .
	- Повторіть цей крок для налаштування рівнів інших діапазонів.

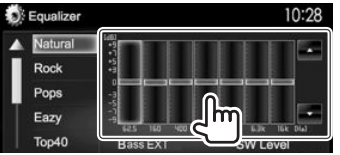

Регулювання збережено і **<User>** активовано.

**3** Увімкніть (**[ON]**) або вимкніть (**[OFF]**) низькі частоти (**<Bass EXT>**) (1), а потім відрегулюйте рівень сабвуфера (2).

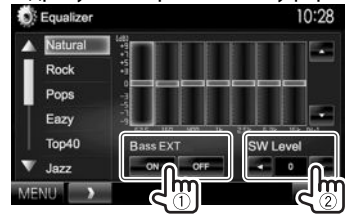

## R**Налаштування типу автомобіля та колонок**

- **1** Відображення екрану **<Car Setting>**. На екрані **<TOP MENU>**:
	- Натискайте  $[\nabla]$  кілька разів, щоб перегортати сторінки на екрані меню **<Audio>**.

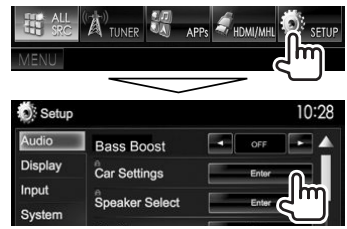

**2** Виберіть тип автомобіля  $(1)$ , а потім виберіть розташування колонок (2).

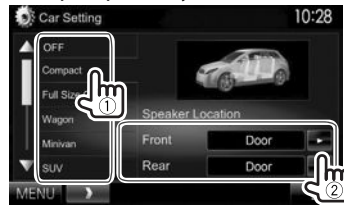

- R**Налаштування колонок розмір колонок та частота розділення каналів**
- **1** Відобразіть екран **<Speaker Select>**. На екрані **<TOP MENU>**:
	- Натискайте  $\nabla$  кілька разів, щоб перегортати сторінки на екрані меню **<Audio>**.

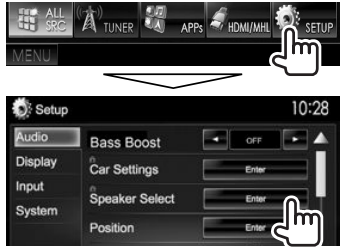

**2** Виберіть тип колонки (передні колонки, задні колонки або сабвуфер).

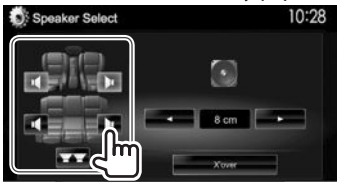

**3** Виберіть розмір обраної колонки.

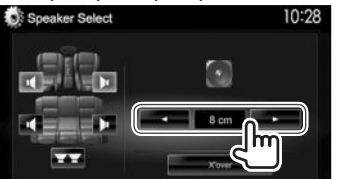

**4** Налаштуйте частоту розподілення каналів для вибраної колонки.

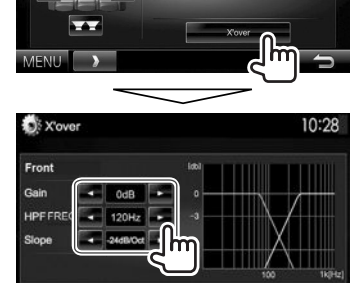

- **<Gain>** Налаштування гучності вибраної колонки.
- **<HPF FREQ>** Регулювання частоти розділення каналів для передніх або задніх колонок (фільтр високих частот).\*1
- **<LPF FREQ>** Регулювання частоти розділення для низькочастотного динаміка (фільтр низьких частот).\*2
- **<Slope>** Регулювання нахилу розділення каналів. **<Phase>** Вибір фази сигналу низькочастотного динаміка.\*2
- \*1 З'являєтьсялишеколи вибрано передніабозадніколонки.
- \*2 З'являєтьсятільки втомувипадку, коли вибраносабвуфер.

## R**Налаштування положення прослуховування**

Звукові ефекти можна налаштувати відповідно до положення прослуховування.

- **1** Відображення екрану **<Position>**. На екрані **<TOP MENU>**:
	- $\cdot$  Натискайте [ $\nabla$ ] кілька разів, щоб перегортати сторінки на екрані меню **<Audio>**.

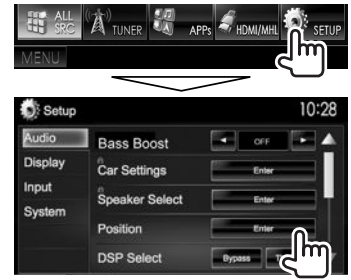

**2** Виберіть положення прослуховування (**[All]**, **[Front L]**, **[Front R]** або **[Front All]**).

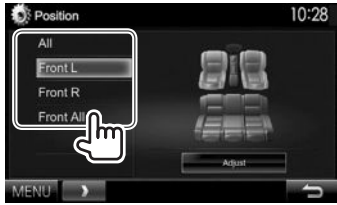

#### **Налаштування цифрового регулювання часу (DTA)**

Виконайте тонке налаштування часу затримки звучання колонки, щоб створити зручніше середовище у вашому автомобілі.

- **1** Відображення екрану **<Position>**. (Стор. 45)
- **2** Відображення екрану **<Position DTA>**.

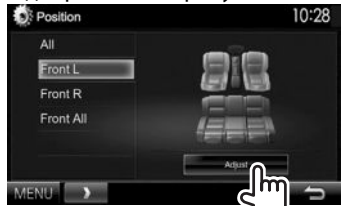

**3** Виберіть колонку, яку потрібно відрегулювати  $(1)$ , а потім відрегулюйте кожен елемент $(2)$ .

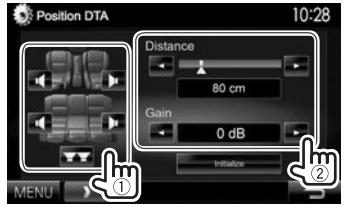

- 
- **<Distance>** Налаштовує значення параметра цифрового регулювання часу (DTA).
- **<Gain>** Налаштування гучності вибраної колонки.
- Для визначення величини налаштування див. колонку справа.
- Щоб ініціалізувати значення налаштування, натисніть **[Initialize]**.

#### **Визначення величини для налаштування <Position DTA>**

При вказанні відстані від центру встановленого у даний час положення прослуховування до кожної з колонок час затримки буде

- розрахований та встановлений автоматично.
- 1 Визначте центр встановленого в даний час положення прослуховування як базову точку.
- 2 Виміряйте відстані від базової точки до колонок.
- 3 Вирахуйте різницю між відстанню до найдальшої колонки і відстанями до інших колонок.
- 4 Налаштуйте значення DTA, вирахуване у кроці 3 для кожної колонки.
- 5 Налаштуйте підсилення для кожної колонки.

#### Приклад: Коли **[Front All]** вибрано для положення прослуховування

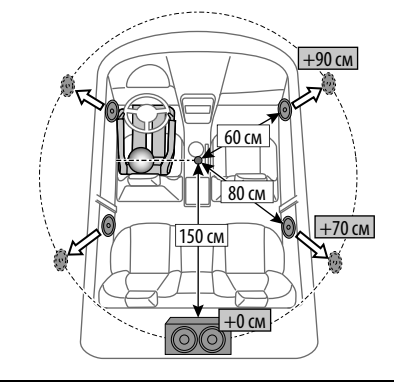

## **Налаштування відтворення відео**

## R**Регулювання зображення**

Можна відрегулювати якість зображення.

**1** Відобразіть меню регулювання.

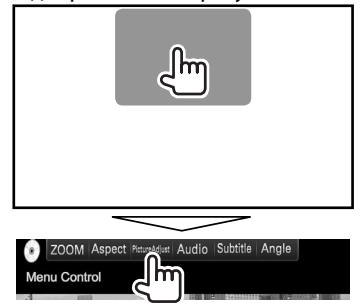

**2** Оберіть **[DIM ON]** (увімкнення режиму зменшення яскравості) або **[DIM OFF]** (вимкнення режиму зменшення яскравості).

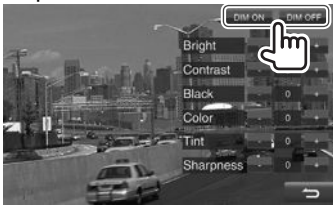

**3** Відрегулюйте зображення.

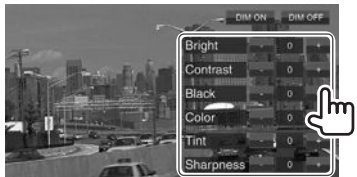

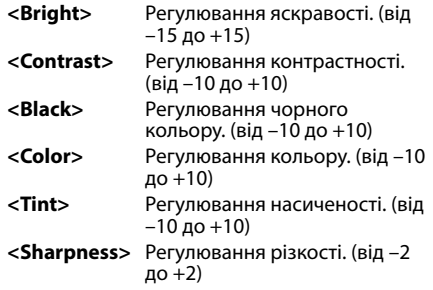

## R**Зміна співвідношення сторін екрану**

Можна змінити співвідношення сторін екрану при відтворенні відео.

**1** Відобразіть меню регулювання.

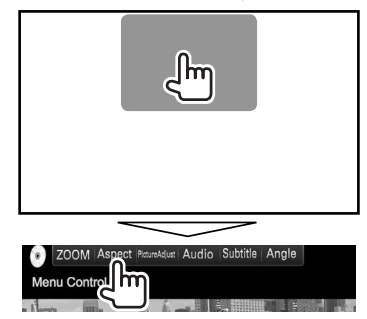

**2** Виберіть співвідношення сторін екрана.

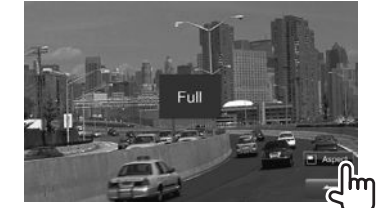

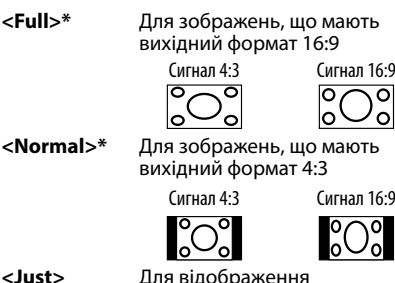

зображення природної якості розміром 4:3 на широкоформатному екрані

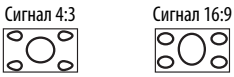

 $\overline{\circ}$ 

- **<Zoom1>**  Зміна збільшення.
	- Співвідношення сторін вибирається автоматично згідно з параметрами джерела відео.
- \* При відтвореннівідео формату DivX, коли параметр **<Screen Ratio>** встановлено на**[16:9]** (стор. 15), співвідношення сторін екрана може не встановитись належним чином.

## R**Зміна масштабу зображення**

Можна відрегулювати масштаб зображення. Масштабування доступне лише під час відтворення з дисків.

**1** Відобразіть меню регулювання.

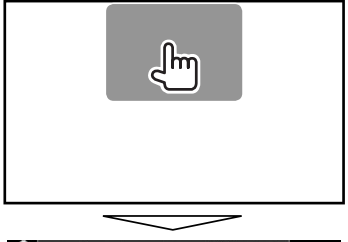

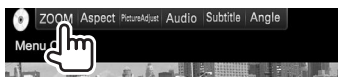

**2** Змініть збільшення  $(1)$ , а потім перемістіть рамку масштабування зображення (2).

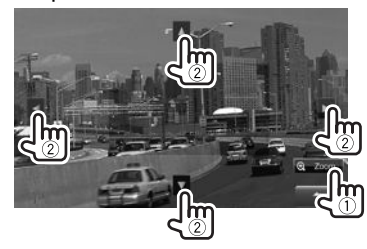

• Функція зміни масштабу недоступна для деяких відеоджерел.

**<Zoom3>**

## **Зміна вигляду дисплея**

Можна змінити колір фонового зображення та панелі.

**1** Відображення екрану **<User Customize>**. На екрані **<TOP MENU>**:

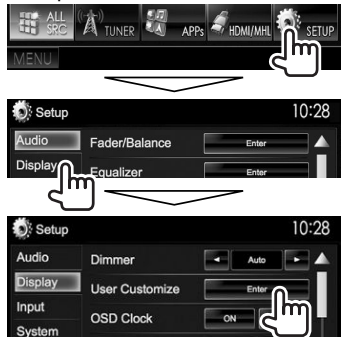

**2** Виберіть елемент для зміни (дизайн заднього фону: **[Background]**/колір панелі: **[Panel Color]**).

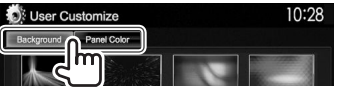

**3** Оберіть колір фонового зображення/ панелі.

#### **Вибір фонового зображення** User Customize  $10:28$

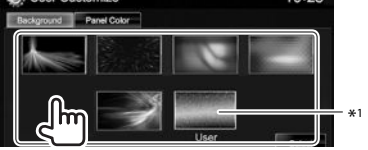

#### **Вибір кольору панелі**

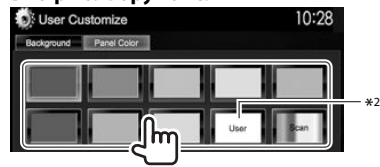

- При виборі **[Scan]** поступово змінюється колір підсвічування.
- $*$ <sup>1</sup> Збережіть ваш власний епізод попередньо. (Див. праву колонку.)
- \*<sup>2</sup> Збережіть ваше власне налаштування кольору завчасно. (Див. нижче.)

## R**Здійснення власного регулювання кольору**

**1** Виберіть **[Panel Color]** на екрані **<User Customize>**. (Див. ліву колонку.)

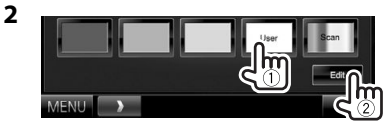

**3** Виберіть налаштування регулятора освітлення для цього кольору  $(1)$ , а тоді налаштуйте колір (2).

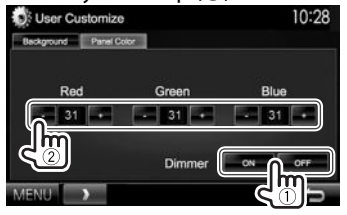

## R**Збереження улюбленого зображення для заднього фону**

Можна вибрати улюблене зображення, яке зберігається на підключеному пристрої USB.

- Використовуйте файл JPEG/PNG/BMP з роздільною здатністю 800 x 480 пікселів.
- Колір захопленого зображення може відрізнятися від кольору реального епізоду.
- **1** Підключіть USB-пристрій, на якому зберігається зображення. (Стор. 59)
- **2** Відображення екрану **<User Customize>**. (Див. крайню ліву колонку.)
- **3** Відобразіть екран вибору файлу.<br> **10:28**

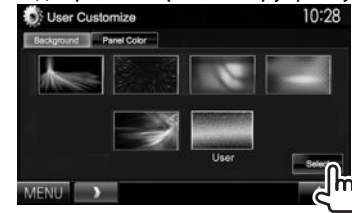

**4** Виберіть папку (1), а тоді виберіть файл для фонового зображення у цій папці (2).

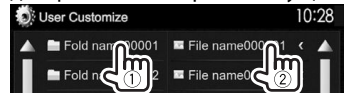

• Ви можете налаштувати сторінку на відображення більшої кількості елементів, натиснувши [▲]/[▼].

З'явиться повідомлення підтвердження. Натисніть **[OK]**, щоб зберегти нове зображення. (Існуюче зображення замінено на нове зображення.)

## **Налаштування екрану <TOP MENU>**

Ви можете налаштувати відображення елементів на екрані **<TOP MENU>**.

- **1** Відображення екрану **<Menu Customize>**. На екрані **<TOP MENU>**:
	- Натискайте  $\nabla$  кілька разів, щоб перегортати сторінки на екрані меню **<Display>**.

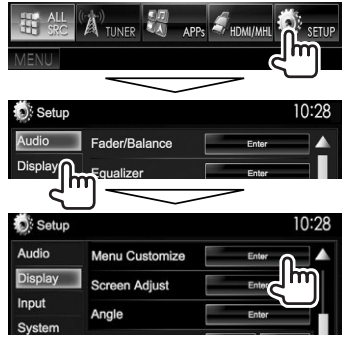

**2** Оберіть положення, щоб розмістити значок (1), а потім оберіть пункт, який ви бажаєте відобразити у вибраному положенні ((2)).

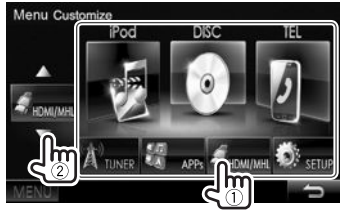

Повторіть цей крок, щоб розмістити значки для інших пунктів.

## **Настроювання системних налаштувань**

## R**Запам'ятовування/викликання з пам'яті налаштувань**

- Можна запам'ятовувати налаштування, які було змінено у меню **<Setup>**, та у будь-який час викликати запам'ятовані налаштування з пам'яті.
- Запам'ятовані налаштування зберігаються навіть у тому випадку, коли відбувається скидання налаштувань пристрою.

#### **1** Відображення екрану **<SETUP Memory>**. На екрані **<TOP MENU>**:

 $\cdot$  Натискайте [ $\nabla$ ] кілька разів, щоб перегортати сторінки на екрані меню **<System>**.

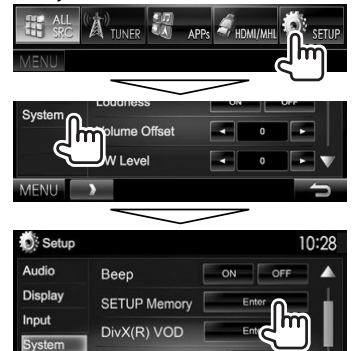

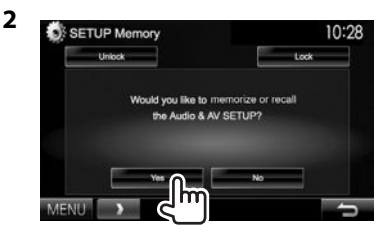

• Щоб відмінити натисніть **[No]**.

## **3** Оберіть операцію.

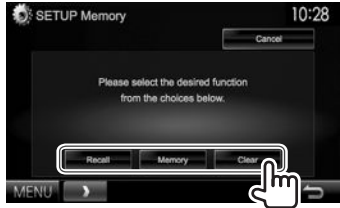

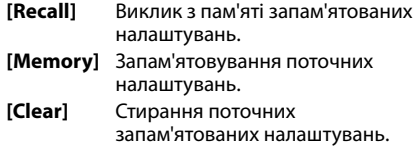

• Щоб відмінити натисніть **[Cancel]**.

З'явиться повідомлення підтвердження. Натисніть **[Yes]**.

## R**Блокування налаштувань**

Можна заблокувати налаштування, щоб запобігти їх зміні.

- $\blacksquare$  з'являється поряд з налаштуваннями, які можуть бути заблоковані.
- **1** Відображення екрану **<SETUP Memory>**. (Стор. 49)

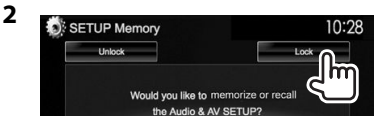

#### **Щоб розблокувати налаштування:** Натисніть **[Unlock]**.

## R**Оновлення системи**

Ви можете виконати оновлення системи, приєднавши USB-пристрій, який містить файл оновлення.

- Для оновлення системи відвідайте веб-сайт <http://www2.jvckenwood.com/cs/ce/>.
- **1** Створіть файл оновлення, скопіюйте його на USB-пристрій та приєднайте його до даного пристрою.
	- Як під'єднати USB-пристрій, див. на стор. 59.

## **2** Відображення екрану **<System Information>**.

#### На екрані **<TOP MENU>**:

• Натискайте  $[\nabla]$  кілька разів, щоб перегортати сторінки на екрані меню **<System>**.

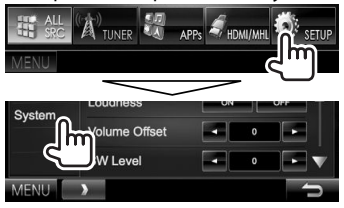

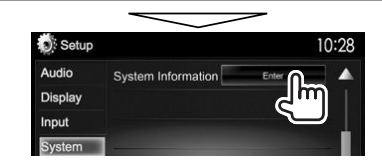

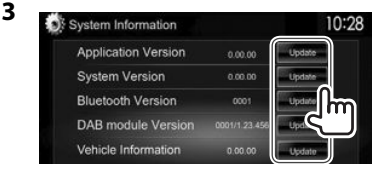

**<Application Version> <Bluetooth Version> <DAB module Version>\***<sup>1</sup>

програми. **<System Version>** Оновлює систему. Оновлю Bluetoothпрограму. Оновлення програми модуля цифрового радіо (DAB). Оновлення системи

Оновлення системної

**<Vehicle Information>\***<sup>2</sup>

обладнання, підключеного до роз'єму зовнішнього інтерфейсу (стор. 60).

Це може зайняти деякий час. Якщо оновлення успішно завершено, відобразиться повідомлення "Update Completed". Перезавантажте пристрій.

- Не відключайте USB-пристрій під час оновлення.
- Якщо при виконанні оновлення виникла помилка, вимкніть і знов увімкніть живлення, потім спробуйте виконати оновлення ще раз.
- Навіть якщо ви вимкнули живлення під час оновлення, ви можете відновити виконання оновлення після увімкнення живлення. Оновлення буде виконуватися з самого початку.
- \*1 Тільки для DDX5015DAB.
- \*2 Тільки для DDX7015BT/DDX5015DAB/DDX5015BT.

## R**Регулювання положення торкання**

Можна відрегулювати положення торкання на сенсорній панелі, якщо положення торкання та виконана операція не співпадають.

- **1** Відображення екрану **<Touch Panel Adjust>**. На екрані **<TOP MENU>**:
	- Натискайте  $\nabla$  кілька разів, щоб перегортати сторінки на екрані меню **<System>**.

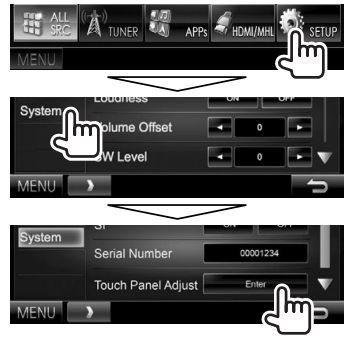

**2** Торкніться центру позначок знизу зліва та зверху справа, як рекомендовано.

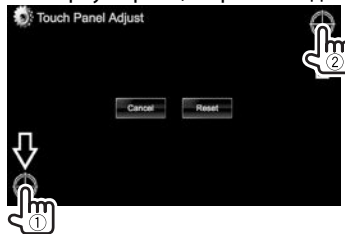

- Щоб повернутися до початкового положення сенсорного екрану, натисніть **[Reset]**.
- Щоб відмінити поточну операцію, натисніть **[Cancel]**.

## **Налаштування елементів меню**

## R**Відображення екрана меню <Setup>**

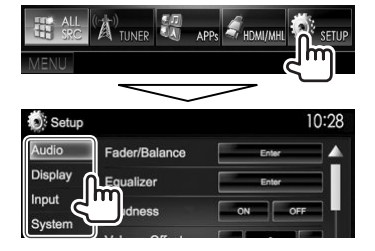

- Ви можете налаштувати сторінку на відображення більшої кількості елементів, натиснувши  $[$   $\blacktriangle$   $]/[$  $\nabla$   $]$ .
- Екран налаштувань **<Audio>** неможливо змінити, коли **[STANDBY]** вибрано в **<TOP MENU>**. (Стор. 8)

## R**Екран налаштування <Audio>**

## **<Fader/Balance>**

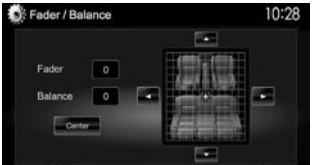

**Fader**: Налаштування вихідного балансу звучання передньої і задньої колонок.

- від **F6** до **R6** (Первісне значення: **0**)
	- При використанні системи з двома колонками, встановіть мікшер у центральне положення (**0**).

**Balance**: Налаштування вихідного балансу звучання лівої і правої колонок.

- від **L6** до **R6** (Первісне значення: **0**) Натисніть  $\left[\triangle\right]/\left[\blacktriangledown\right]/\left[\blacktriangle\right]$  або  $\left[\frac{200}{100}\right]$ , щоб виконати регулювання.
	- Щоб відмінити регулювання, натисніть **[Center]**.

#### **<Equalizer>**

Зміна режиму звучання або регулювання та збереження корекції звуку для кожного джерела. (Стор. 44)

• **Natural** (Первісне значення)**/Rock/Pops/Easy/ Top40/Jazz/Powerful/iPod**\*1 **/User**

#### **<Loudness>**

Можна вмикати/вимикати функцію гучності.

- **ON** (Первісне значення): Підсилення низьких та високих частот для отримання гарно збалансованого звучання на малій гучності.
- **OFF**: Відміняє.

## **<Volume Offset>**

Регулювання й збереження рівня автоматичного регулювання гучності для кожного джерела. (Стосовно дисків, параметри регулювання зберігаються для кожної з наступних категорій: DVD/DVD-VR/VCD, CD і DivX/MPEG1/MPEG2/WMV/ MP3/WMA/AAC.) При зміні джерела сигналу рівень гучності буде автоматично підвищуватись або зменшуватись.

• від **–15** до **+6** (Первісне значення: **0**)

## **<SW Level>**

Регулювання рівня низькочастотного динаміка. • від **–50** до **+10** (Первісне значення: **0**)

#### **<Bass Boost>**

Виберіть потрібний рівень підсилення низьких частот.

• **OFF** (Первісне значення)**/Level 1/Level 2/Level 3**

#### **<Car Setting>**\*2

Виберіть тип автомобіля та розташування колонок. (Стор. 44)

- Тип автомобіля: **Off** (Первісне значення)**/ Compact/Full Size Car/Wagon/Minivan/SUV/ Passenger Van**
- **Speaker Location:** Виберіть розташування колонки в автомобілі.
	- **Front**: **Door** (Первісне значення)**/On Dash/ Under Dash**
	- **Rear**\*3 : **Door/ Rear Deck/2nd Row/3rd Row**

#### **<Speaker Select>**\*2

Виберіть розмір колонки та налаштуйте частоту розподілення каналів. (Стор. 45)

#### **<Position>**

Налаштуйте звукові ефекти відповідно до положення прослуховування. (Стор. 45)

#### **<DSP Select>**

Виберіть, чи потрібно використовувати систему Digital Signal Processor (DSP).

- **Bypass**: Анулювання всіх параметрів DSP.
- **Through** (Первісне значення): Використання DSP.

## **<Drive Equalizer>**

Можна зменшити шум від руху, піднявши діапазон.

- **ON** (Первісне значення): Увімкнення еквалайзера для їзди.
- **OFF**: Відміняє.
- \*1 Відображаєтьсятільки коли джерелом обрано iPod.
- \* 2 Якшо елемент відображається сірим кольором, налаштування недоступне длязміни. Виберіть**[Unlock]** наекрані **<SETUP Memory>**, щобзмінити налаштування. (Стор.50)
- \*3 Початковезначеннязалежитьвід типуавтомобіля.

## R**Екран налаштування <Display>**

#### **<Dimmer>**

- **Auto** (Первісне значення): Зменшення яскравості екрану та освітлення кнопок при включенні підсвічування приладової панелі.
	- Потребує підключення контакту ILLUMI. (Стор. 58)
- **ON**: Активує зменшення яскравості.
- **OFF**: Відміняє.
- **NAV**: Активація або деактивація режиму зменшення яскравості відповідно до налаштувань денного/нічного відображення підключеного пристрою навігації.

## **<User Customize>**

Зміна вигляду дисплея (колір фонового зображення та панелі). (Стор. 48)

## **<OSD Clock>**

- **ON**: Відображення годинника при відтворенні з джерела відео.
- **OFF** (Первісне значення): Відміняє.

#### **<Demonstration>**

- **ON** (Первісне значення): Вмикається режим демонстрації на екрані.
- **OFF**: Відміняє.

#### **<Scroll>**

- **ON** (Первісне значення): Циклічно прокручує виведену на екран інформацію.
- **Once**: Одноразово прокручує виведену на екран інформацію.
- **OFF**: Відміняє.

При натисканні **[<]** прокрутка тексту відбувається незалежно від цього налаштування.

## **<Menu Customize>**

Змініть відображення елементів на екрані **<TOP MENU>**. (Стор. 49)

## **<Screen Adjust>**

Регулювання яскравості та чорного кольору екрану.

Натисніть **[Enter]**, щоб відкрити екран налаштувань, виберіть **[DIM ON]** (увімкнення функції зменшення яскравості екрану)/**[DIM OFF]** (вимкнення функції зменшення яскравості екрану), а потім змініть наступні настройки:

- **Bright**: Регулювання яскравості.
	- від **–15** до **+15** (Первісне значення: **0** для увімкнення функції зменшення яскравості екрану (Dimmer On)/**+15** для вимкнення функції зменшення яскравості екрану (Dimmer Off))
- **Black**: Регулювання чорного кольору. – від **–10** до **+10** (Первісне значення: **0**)

## **<Angle>**\*

Відрегулюйте кут панелі. (Стор. 7)

## **<Parking Guidelines>**

- **ON** (Первісне значення): Відображення паркувальних ліній. (Стор. 32)
- **OFF**: Відміняє.

## **<Guidelines Setup>**

Налаштування паркувальних ліній. (Стор. 32)

#### \* Тільки для DDX7015BT.

## R**Екран налаштування <Input>**

## **<R-CAM Interrupt>**

- **ON**: Відображення зображення з камери заднього виду у разі переключення ручки передач у зворотне положення (R).
- **OFF** (Первісне значення): Оберіть це налаштування, якщо камера не підключена.

## **<TV Tuner Control>**

- **ON**: Увімкнення керування телевізором на **"AV-IN 1"**.
- **OFF** (Первісне значення): Виберіть цей параметр, щоб використовувати **"AV-IN 1"** з іншим компонентом, відмінним від ТВ-тюнера.

## **<Navigation>**\*1

Зміна налаштувань навігації. (Стор. 34)

## **<Vehicle Information>**\*1 \*2

- **ON** (Первісне значення): Увімкнення функції інформаційного дисплея автомобіля.
- **OFF**: Відміняє.

## **<Beep for parking distance control>**\*1 \*2

- **ON**: Увімкнення сигналу застереження, коли вбудований датчик наближення помічає людину або предмет під час паркування автомобіля.
- **OFF** (Первісне значення): Відміняє.

#### \*1 Тільки для DDX7015BT/DDX5015DAB/DDX5015BT.

 $*$ <sup>2</sup> Це налаштування доступне, коли наявний у продажу адаптер підключений до роз'єму зовнішнього інтерфейсу (стор. 60). Дляотримання детальнішої інформаціїзверніться до дилера Kenwood.

## R**Екран налаштування <System>**

#### **<Language>**

Вибір мови тексту, що відображає інформацію на екрані.

• **English** (Початкове значення для DDX7015BT/ DDX5015DAB/DDX5015BT)**/Español/Français/ Deutsch/Italiano/Nederlands/Ελληνικά/ Português/Türkçe/Čeština/Polski/Magyar/ Руccĸий** (Початкове значення для DDX5015BTR)**/ / / / / / / Bahasa Indonesia/한국어** 

• **GUI Language**: Виберіть мову, яка буде використовуватись для відображення робочих клавіш та елементів меню.

– **English** (Первісне значення)/**Local** (мова, що обрано вище)

#### **<Clock>**

Регулювання часу годинника. (Стор. 5)

#### **<iPod Setup>**

Виконайте налаштування iPod. (Стор. 18)

#### **<APP Setup>**

- **APP Connection Setup**: Налаштуйте параметри програм. (Стор. 43)
- **APP Interrupt Volume**: Регулювання гучності додатка.

– від **0** до **35** (Первісне значення: **17**)

#### **<Bluetooth Setup>**

Налаштування параметрів для використання Bluetooth-пристрою, наприклад, для підключення та інших загальних операцій. (Стор. 42)

#### **<Beep>**

- **ON** (Первісне значення): Активує звукові сигнали при натисненні на кнопки.
- **OFF**: Відміняє.

#### **<SETUP Memory>**

Можна запам'ятовувати, викликати з пам'яті або стирати зроблені налаштування. (Стор. 49)

#### **<DivX(R) VOD>**

Даний пристрій має свій власний реєстраційний код. При відтворенні вмісту файлу, на якому було записано реєстраційний код, останній замінюється на код даного пристрою з метою захисту авторських прав.

- Натисніть **[Enter]**, щоб відобразити інформацію.
- Для того, щоб повернутись до попереднього екрану, натисніть **[OK]**.

#### **<TEL Key Long Press>**\*1

Призначає функцію кнопки TEL при її використанні.

- **R-CAM**: Відображення зображення з камери заднього виду. (Стор. 32)
- **V-OFF**: Вимикання екрану. (Стор. 8)
- **Voice** (Первісне значення): Активує голосовий набір. (Стор. 40)

#### **<AV-OUT>**

Можна визначити призначення зовнішнього компоненту, підключеного до роз'єму AV-OUT.

• **OFF** (Первісне значення)**/AV-IN1/AV-IN2/DVD**

#### **<AV Key Long Press>**

Призначає функцію кнопки AV при її використанні.

- **AV-OUT** (Первісне значення): Вибір джерела AV (аудіо/відео) для додаткових моніторів або підсилювачів.
- **APPs**: Виводить екран програм. (Стор. 21)

#### **<AUD Key Long Press>**\*2

Призначає функцію кнопки AUD при її використанні.

- **V-OFF** (Первісне значення): Вимикання екрану. (Стор. 8)
- **R-CAM** : Відображення зображення з камери заднього виду. (Стор. 32)

#### **<Security Code>**

Реєстрація коду безпеки пристрою. (Стор. 4)

#### **<SI>**

Активація або деактивація функції безпеки. (Стор. 5)

#### **<Serial Number>**

Відображення серійного номеру.

#### **<Touch Panel Adjust>**

Вибір положення торкання кнопок на екрані. (Стор. 50)

#### **<Steering Remote Controller>**\*3

Призначає функції кнопкам на пульті дистанційного керування керма. (Для отримання детальнішої інформації зверніться до дилера Kenwood.)

#### **<System Information>**

Відображення інформації стосовно версії програмного забезпечення. Ви можете оновити програмне забезпечення. (Стор. 50)

- \*1 Тільки для DDX5015DAB/DDX5015BT/DDX5015BTR.
- \*2 Тільки для DDX7015BT.
- \*3 Тільки для DDX7015BT/DDX5015DAB/DDX5015BT.

# БЛОК ДИСТАНЦІЙНОГО КЕРУВАННЯ

## **Огляд**

Для керування даним пристроєм розроблено пульт дистанційного керування KNA-RCDV331 (опція). Зверніться до інструкції, що входить до комплекту пульту дистанційного керування.

## V **Застереження!**

- Розташовуйте пульт дистанційного керування у такому місці, де він не буде переміщуватися під час гальмування або виконання інших операцій керування. Падіння пульту дистанційного керування та його заклинювання під педалями під час керування транспортним засобом може призвести до виникнення небезпечної ситуації.
- Не залишайте батарею поблизу вогню або під прямими променями сонця. Це може призвести до вибуху або генерування надмірного тепла.
- Не перезаряджайте батарею, не замикайте її на коротко, не розбирайте, не нагрівайте й не піддавайте дії відкритого вогню. Подібні дії можуть викликати протікання батареї. Якщо рідина, що витекла, увійде у контакт з очами або одягом, негайно промийте водою та зверніться за консультацією до лікаря.
- Тримайте батарею у місці, що недоступно для дітей. У малоймовірному випадку проковтування дитиною батареї, негайно зверніться за консультацією до лікаря.

## R**Встановлення батарей**

Використовуйте дві батареї розміру "AAA"/"R03". Встановлюйте батареї з належною орієнтацією полюсів + та –, відповідно до малюнку всередині корпусу.

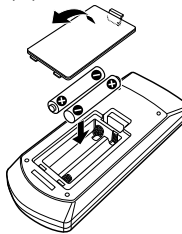

• Якщо пульт дистанційного керування працює тільки на короткій відстані або зовсім не працює, можливо, що батареї розрядилися. У подібних випадках замінюйте батареї на нові.

## R**Перемикач режиму пульту дистанційного керування**

Функції, якими можна керувати з пульту дистанційного керування, відрізняються залежно від положення перемикача режиму.

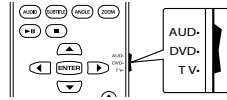

**Режим AUD:** Перемикайте у цей режим для керування обраним джерелом або джерелом тюнера і т.п.

**Режим DVD:** Перемикайте у цей режим при відтворенні DVD або CD-дисків і т.п. за допомогою програвача, що вбудовано у даний пристрій. **Режим TV:** Не використовується.

- Положення перемикача режиму пульту дистанційного керування вказується у назві кожного режиму, наприклад "Режим AUD".
- У разі керування програвачем, що відрізняється від вбудованого у даний пристрій, обирайте режим "AUD".

## **Операції, що виконуються з пульту дистанційного керування**

## R**Загальні операції (Режим AUD)**

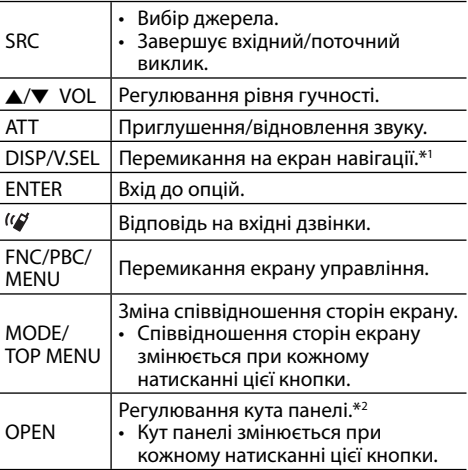

\*1 Доступнотільки для DDX7015BT/DDX5015DAB/DDX5015BT.

\*2 Доступнотільки для DDX7015BT.

## БЛОК ДИСТАНЦІЙНОГО КЕРУВАННЯ

## R**DVD/VCD (Режим DVD)**

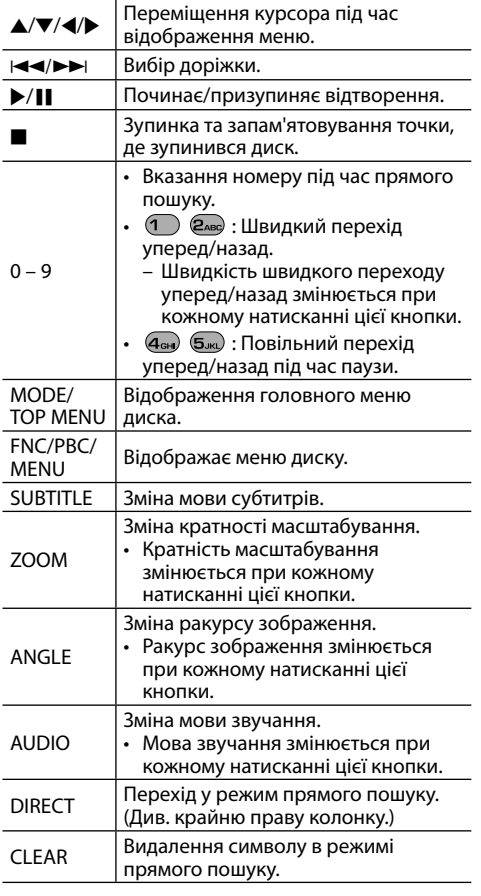

## R**Музикальний диск/аудіофайл/ відеофайл/файл зображення (Режим AUD)**

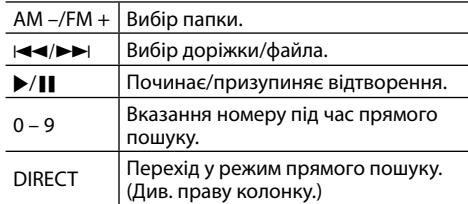

## R**Radio (Режим AUD)**

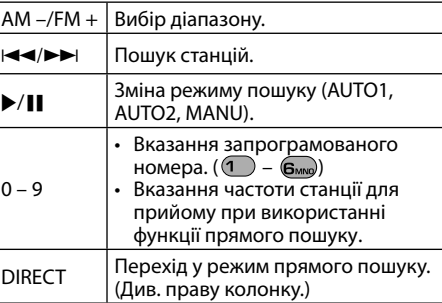

## R**Цифрове радіо (DAB) (Режим AUD)\***

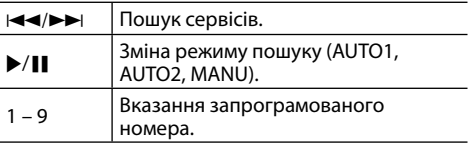

\* Тільки для DDX5015DAB.

## **<u></u> ūiPod** (Режим AUD)

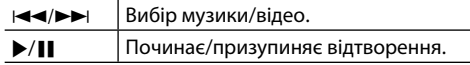

## **□ USB (Режим AUD)**

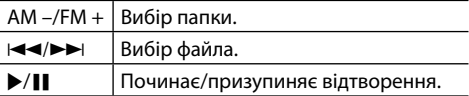

#### **Прямий пошук елемента (розділу/назви/ папки/файла/доріжки)**

- $\boxed{1}$  Натисніть DIRECT, щоб увійти у режим пошуку. При кожному натисканні на DIRECT елемент для пошуку змінюється.
- 2 Натисніть цифрову кнопку, щоб вибрати бажаний елемент.
- 3 Натисніть ENTER для підтвердження вибору.

#### **Прямий пошук частоти тюнера**

- $\overline{1}$  Натисніть DIRECT, щоб увійти у режим пошуку.
- 2 Натискайте цифрові кнопки, щоб ввести частоту.
- 3 Натисніть  $\blacktriangleright\blacktriangleright\blacktriangleright$ , щоб підтвердити введення.

## **Перед установкою пристрою**

## V **ПОПЕРЕДЖЕННЯ**

- Якщо ви під'єднаєте провід запалювання (червоний) та провід акумуляторної батареї (жовтий) до шасі автомобіля (заземлення), це може викликати коротке замикання, що у свою чергу може призвести до загоряння. Обов'язково приєднуйте вказані проводи до джерела живлення, яке подається крізь блок плавких запобіжників.
- Не від'єднуйте плавкий запобіжник від проводу запалювання (червоний) та проводу акумуляторної батареї (жовтий). Лінія подачі живлення повинна приєднуватися до проводів крізь плавкий запобіжник.

## V **Заходи безпеки при установці та підключенні**

- Монтаж та підключення даного виробу потребує навичок та досвіду. Для забезпечення максимальної безпеки залиште професіоналам виконання монтажних та електротехнічних робіт.
- Обов'язково виконайте заземлення пристрою на негативний контакт живлення постійного струму напругою 12 В.
- Не встановлюйте пристрій у місцях дії прямого сонячного проміння або надмірного нагріву або вологості. Уникайте місць, де забагато пилу, або існує можливість впливу бризок води.
- Не використовуйте власні гвинти. Користуйтеся тільки гвинтами, що надаються у комплекті постачання. Використання неправильних гвинтів може призвести до пошкодження пристрою.
- Якщо живлення не вмикається (відображається повідомлення про помилку "Miswiring DC Offset Error", "Warning DC Offset Error"), можливо, що провід колонки закорочений або торкається шасі автомобіля, що викликало спрацювання захисної функції. Через це потрібно перевірити провід колонки.
- Якщо на замку запалювання вашого автомобіля відсутня позиція АСС, приєднайте проводи запалювання до джерела живлення, яке можна вмикати та вимикати за допомогою ключа запалювання. Якщо ви приєднаєте провід запалювання до джерела живлення з постійною напругою, наприклад до проводів акумуляторної батареї, батарея може розрядитися.
- Тільки для DDX7015BT:

Якщо консоль має кришку, переконайтесь, що пристрій встановлено таким чином, що панель монітору не торкається кришки при закритті та відкритті.

- Якщо плавкий запобіжник перегорить, спочатку переконайтеся у тому, що проводи не перетинаються, викликаючи коротке замикання, потім замініть старий запобіжник на новий з тим же номіналом.
- Ізолюйте проводи, що не під'єднано, за допомогою вінілової стрічки або іншого подібного матеріалу. Для запобігання короткому замиканню не знімайте ковпачки на кінцях проводів, що не під'єднано, або контактних роз'ємів.
- Під'єднуйте проводи колонок правильно до відповідних їм контактних роз'ємів. Сумісне використання  $\ominus$  проводів або їх заземлення на будь-яку металеву частину у автомобілі може призвести до пошкодження пристрою або виникнення збоїв у його роботі.
- Якщо тільки дві колонки під'єднуються до системи, під'єднуйте з'єднувачі або до обох вихідних контактних роз'ємів для передніх колонок, або до обох вихідних контактних роз'ємів для задніх колонок (не змішуйте контактні роз'єми для передніх та задніх колонок). Наприклад, якщо ви приєднаєте з'єднувач  $\bigoplus$  лівої колонки до вихідного контактного роз'єму для передньої колонки, не приєднуйте з'єднувач  $\ominus$  до вихідного контактного роз'єму для задньої колонки.
- Після того, як пристрій буде встановлено, перевірте коректність роботи стоп-сигналів, покажчиків повороту, склоочисників та іншого обладнання автомобіля.
- Виконуйте монтаж пристрою таким чином, щоб монтажний кут не перевищував 30°.
- Під час встановлення пристрою у автомобіль не натискайте занадто сильно на поверхню панелі. Це може призвести до подряпин, пошкодження або полому.
- Даний пристрій оснащено охолоджуючим вентилятором для зниження внутрішньої температури. Не встановлюйте пристрій у місці, де робота охолоджуючого вентилятора пристрою може бути заблокованою. Закриття вентиляційних отворів погіршить внутрішнє охолодження та призведе до несправності.

Охолоджуючий вентилятор

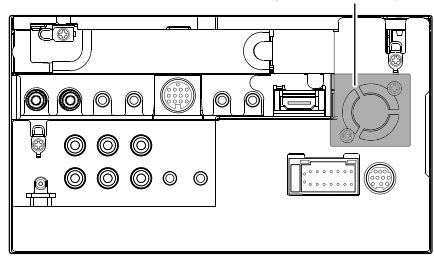

## V **ЗАСТЕРЕЖЕННЯ!**

Встановлюйте даний пристрій у консоль вашого автомобіля.

Не торкайтеся металевих частин даного пристрою під час та безпосередньо після завершення експлуатації пристрою. Температура металевих деталей, наприклад,

радіатора охолодження та кожуху, значно підвищується.

## R**Додані пристрої для встановлення**

- $(1)$  Пучок проводів х 1 шт.
- $\overline{2}$ ) Декоративна панель x 1 шт.
- 3 Подовжуючий кабель (2 м) x 1 шт.
- $\widehat{4}$  Ключі для демонтажу x 2 шт.<br>
5 Мікрофон (3 м) x 1 шт.
- Мікрофон  $(3 \text{ m})$  х  $1 \text{ m}$ т.
- 6 Фіксатор для конектора HDMI/MHL x 1 шт.
- $\overline{7}$  Болти для фіксатора (M2.6 х 6 мм) х 1 шт.

#### R**Процедура встановлення**

- **1** Для запобігання короткому замиканню, вийміть ключ з замка запалювання та від'єднайте  $\ominus$  акумуляторної батареї.
- **2** Виконайте належним чином дротові з'єднання для кожного пристрою.
- **3** Приєднайте проводи колонок із джгута проводки.
- **4** Візьміть з'єднувач В джгута проводки та приєднайте його до з'єднувача колонки у вашому автомобілі.
- **5** Візьміть з'єднувач А джгута проводки та приєднайте його до з'єднувача зовнішнього живлення у вашому автомобілі.
- **6** Приєднайте з'єднувач джгута проводки до пристрою.
- **7** Встановіть пристрій у автомобіль.
	- Переконайтеся, що пристрій надійно встановлено на місці. Якщо пристрій нестабільний, це може призвести до збоїв у його роботі (наприклад, проскакуванню звуку).
- **8** Знову приєднайте  $\ominus$  акумуляторної батареї.
- **9** Натисніть кнопку скидання.
- **10** Виконайте налаштування **<Initial Setup>**. (Стор. 4)

## **Встановлення пристрою**

## R**Встановлення пристрою**

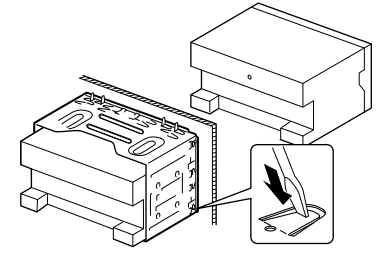

• Зігніть щитки монтажної муфти за допомогою викрутки або аналогічного інструменту та встановіть її на місце.

## R**Установка декоративної панелі**

Приєднайте декоративну панель (2).

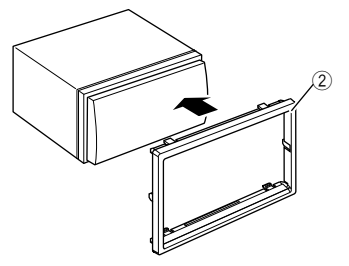

## **Підключення**

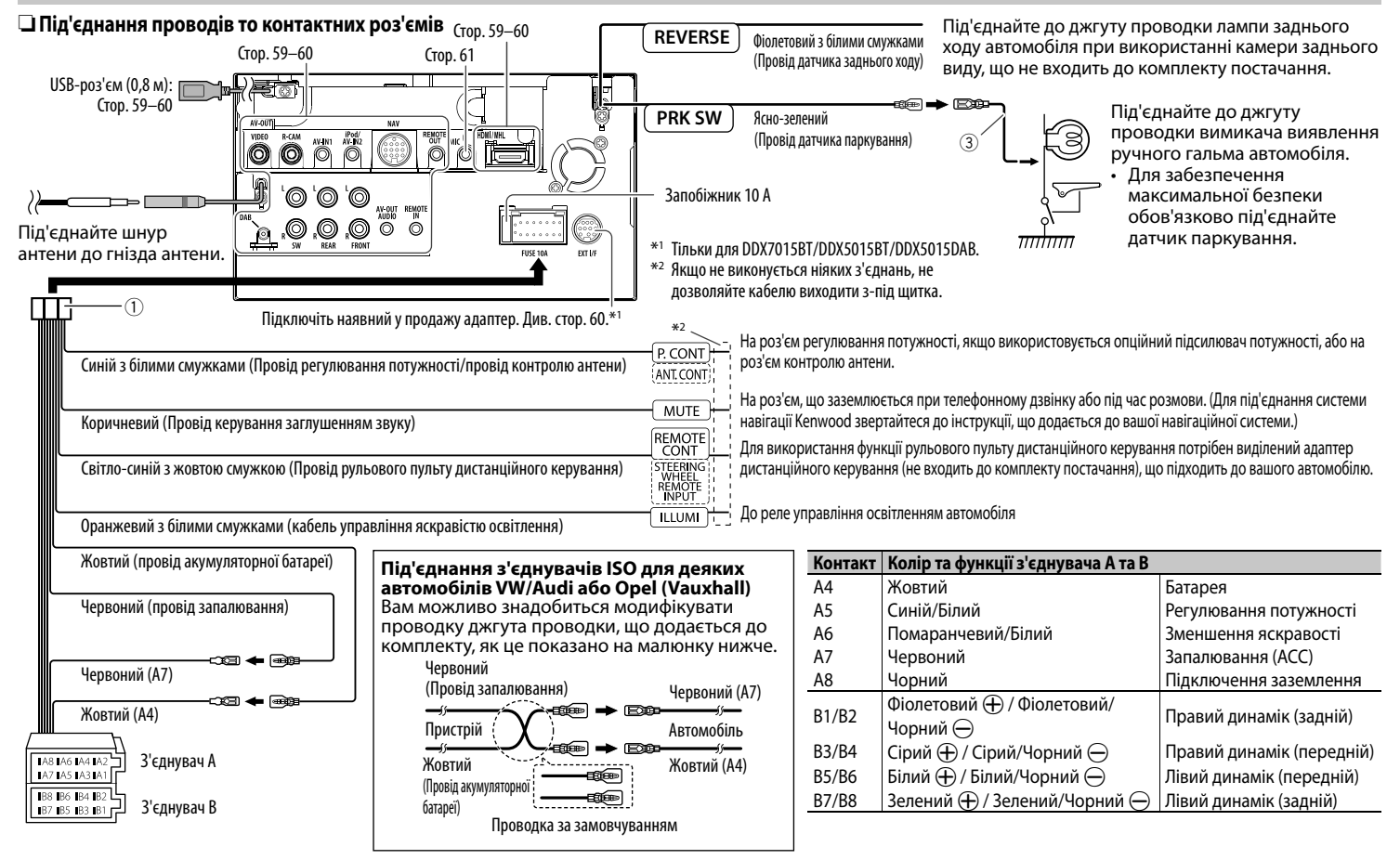

## R**Підключення USB-пристрою**

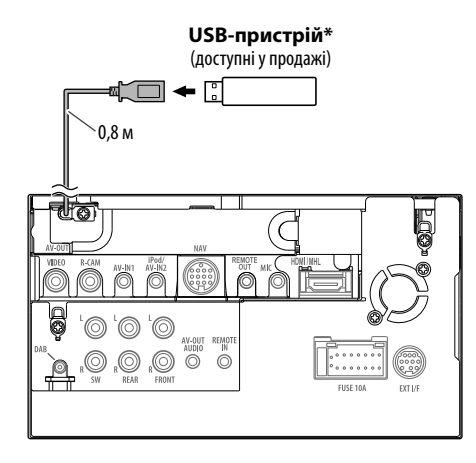

\* За необхідностівикористовуйте CA-U1EX для подовження кабелю. (макс. 500 мА, 5В)

## R**Підключення iPod/iPhone**

**iPod/iPhone за винятком iPod nano (7-го покоління)/iPod touch (5-го покоління)/ iPhone 5S/iPhone 5C/iPhone 5** (доступніу продажі)

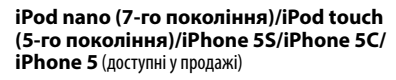

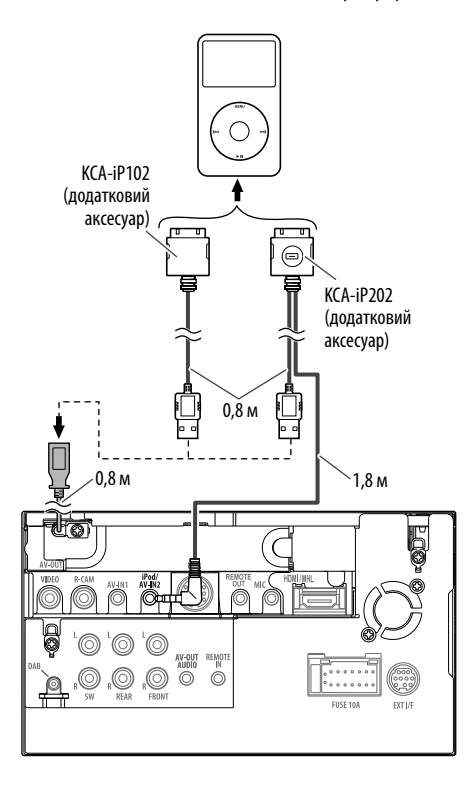

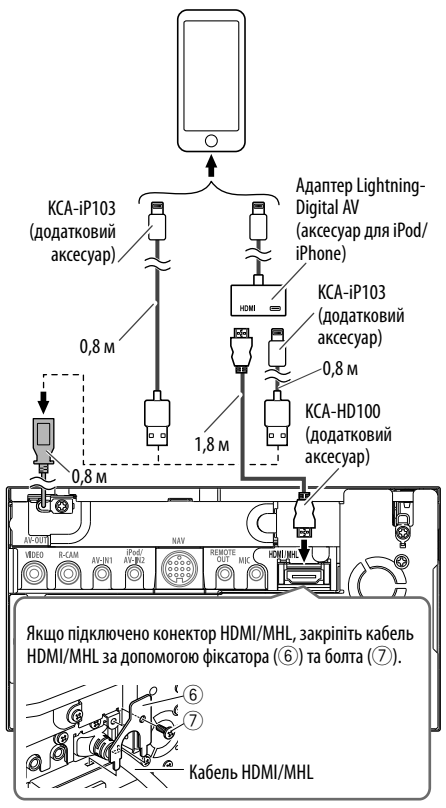

## R**Підключення смартфону**

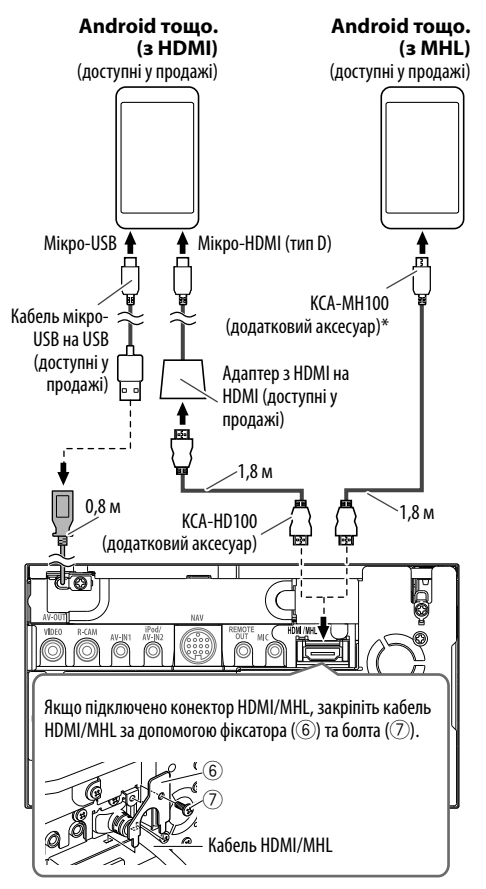

\* Якщо необхідно, використовуйтеадаптер для підключеннясмартфонів.

## R**Підключення адаптера Miracast Dongle для використання смартфона/ iPod/iPhone через безпроводове з'єднання**

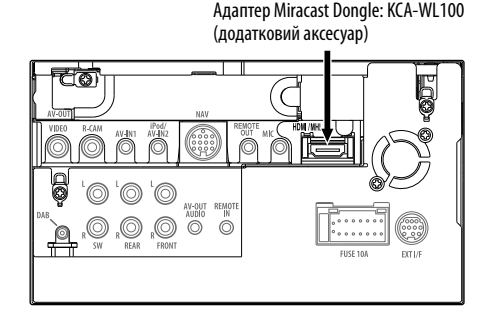

## R**Підключення зовнішніх компонентів**

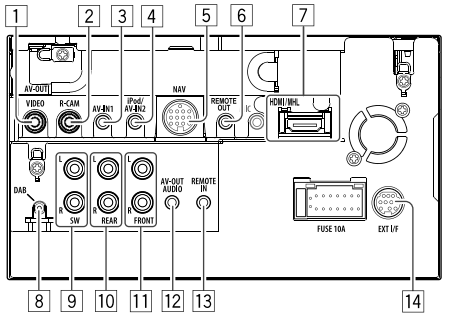

- 1 AV-OUT/Відео-вихід (жовтий)<br>2 Вхід з камери заднього виду
- $\boxed{2}$  Вхід з камери заднього виду (жовтий)<br> $\boxed{3}$  Вхід Аудіо/Відео (AV-IN1)\*'
- 3 Вхід Аудіо/Відео (AV-IN1)<sup>\*1</sup><br>4 Bxin iPod/Audio Visual (iPoc
- <sup>4</sup> Bxig iPod/Audio Visual (iPod/AV-IN2)<sup>\*1</sup><br>5 Bxig NAVI I/F<sup>\*2</sup>
- $\overline{5}$  Bxiд NAVI I/F<sup>\*2</sup><br>
6 Вихід дистанці
- $\overline{6}$  Вихід дистанційного керування TV-тюнера<br>[7] Вхіл НDMI/МНІ
- \_\_\_<br>7 Bxiд HDMI/MHL<br>8 Bxiд антени DAI
- $\overline{8}$  Вхід антени DAB<sup>\*3</sup><br> $\overline{9}$  Перелвихіл сабву
- 9 Передвихід сабвуфера (монофонічний вихід)\*4
	- Лівий вихід сабвуфера (Білий)
- Правий вихід сабвуфера (Червоний)
- 10 Задній предвихід\*4
	- Лівий аудіовихід (Білий)
	- Правий аудіовихід (Червоний)
- $\overline{11}$  Передній предвихід\*<sup>4</sup>
	- Лівий аудіовихід (Білий)
	- Правий аудіовихід (Червоний)
- $\overline{12}$  Аудіовихід (міні-роз'єм ø3,5)
	- Міні роз'єм стереофонічного типу без опору
- 13 Прямий вхід з кермового пульта дистанційного керування (міні-роз'єм ø3,5)\*2
- 14 Зовнішній інтерфейс для підключення наявного у продажу адаптера (12 В постійного струму  $=$  макс. 500 мА)<sup>\*2</sup>
- \*1 При під'єднаннікомпонента длявідтворення на **"AV-IN1"** або **"AV-IN2"** використовуйтеаудіо- тавідеокабель CA-C3AV (додатковий аксесуар).
- \*2 Тільки для DDX7015BT/DDX5015BT/DDX5015DAB.
- \*3 Тільки для DDX5015DAB. Длявикористання цифровогорадіо, під'єднайте CX-DAB1 (додатковий аксесуар).
- \*4 При підключеннізовнішнього підсилювача під'єднайте його шнурзаземлення до шасіавтомобіля, інакше, даний пристрій можезазнати пошкодження.

## R**Під'єднання мікрофона для Bluetooth**

Під'єднайте мікрофон (5) до роз'єму MIC.

• Щоб встановити мікрофон, зніміть клейку плівку, помістіть на місце встановлення, а потім налаштуйте положення мікрофона в напрямі до обличчя водія. Після встановлення прикріпіть кабель мікрофона до автомобіля за допомогою затискачів (доступні у продажі).

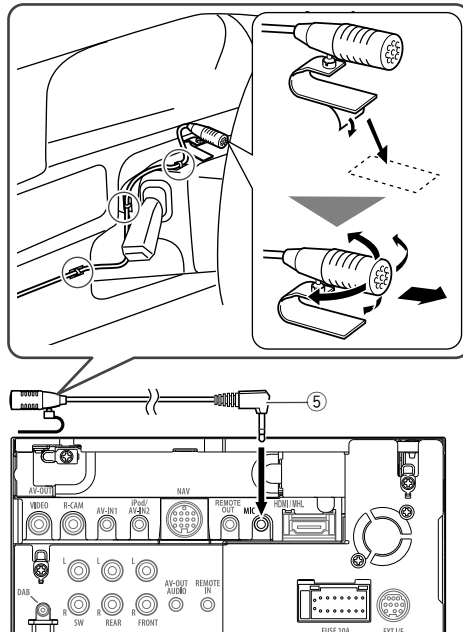

## **Демонтаж пристрою**

## R**Знімання декоративної панелі**

**1** Зачепіть затискачі на ключі для демонтажу  $(\widehat{4})$  та зніміть два фіксатори у нижній частині. Опустіть рамку та потягніть її уперед.

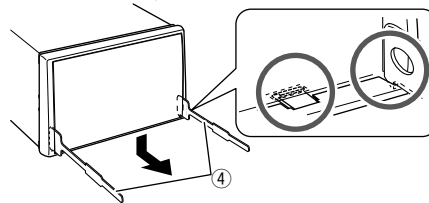

**2** Від'єднайте дві верхні точки.

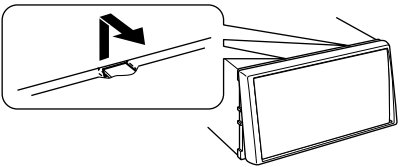

• Таким же чином рамку можна зняти з верхньої частини.

## R**Демонтаж пристрою**

- **1** Від'єднайте декоративну панель. (Див. ліву колонку.)
- **2** Вставте два ключі для демонтажу  $(\overline{4})$ , потім потягніть їх на себе, як показано на малюнку, таким чином, щоб можна було зняти головний блок.

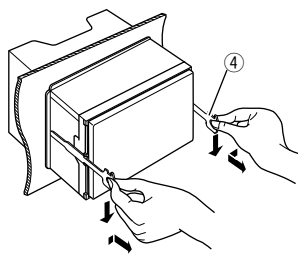

• Будьте обережні, щоб не отримати пошкодження від затискачів на ключі для демонтажу.

## **Обслуговування**

## R**Застереження при чищенні даного пристрою**

Не використовуйте ніякий розчинник (наприклад, розріджувач, бензин та ін.), мийний засіб або інсектицид. Це може пошкодити монітор або пристрій.

#### **Рекомендований спосіб чищення:**

Обережно протріть панель за допомогою м'якої та сухої тканини.

## R**Конденсація вологи**

Волога може конденсуватись на лінзі всередині системи у наступних випадках:

- Після запуску в машині обігрівача.
- Коли в салоні машини стане дуже сиро.

У цих випадках система може дати збій. У цьому випадку витягніть диск та залиште систему включеною на декілька годин, допоки волога не випариться.

## R**Як поводитися з дисками**

• Виймаючи диск з коробки, натисніть на утримувач усередині коробки по центру та витягніть диск вгору, тримаючи його за вінця.

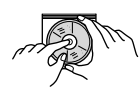

- Завжди тримайте диск за вінця. Не торкайтеся його робочої поверхні.
- Вкладаючи диск у коробку, легко вставте його навколо центрального утримувача (друкованою поверхнею догори).
	- Завжди зберігайте диски у відповідних коробках.

## R**Чищення дисків**

Забруднений диск може програватись некоректно.

Якщо диск забруднився, протріть його м'якою тканиною прямими рухами від центру до краю.

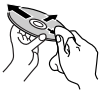

• Для очищення дисків не використовуйте ніякі розчинники (наприклад, очищувач для звичайних грампластинок, аерозоль, розчинник, бензин та ін.).

## R**Програвання нових дисків**

Нові диски можуть мати деякі нерівності навколо внутрішнього та зовнішнього країв. Якщо спробувати вставити такий диск у систему, вона може не прийняти його.

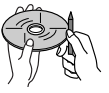

• Для усунення цих нерівностей, потріть краї олівцем або кульковою ручкою.

## **Додаткова інформація**

## R**Відтворення файлу**

## **Відтворення файлів DivX (тільки для дисків)**

- Система може програвати файли DivX з розширеннями <.divx>, <.div> та <.avi> (незалежно від регістру літер — верхнього чи нижнього).
- Аудіопотік має відповідати стандартам MP3 або Dolby Digital.
- Файли, що були записані з кодуванням у режимі черезрядкової розгортки, можуть відтворюватись некоректно.
- Максимальна бітова швидкість передавання для відеосигналу складає 8 Мбіт/с (у середньому).

#### **Програвання файлів MPEG1/MPEG2**

- Система може програвати файли MPEG1/MPEG2 з розширеннями <.mpg> та <.mpeg>.
- Формат потоку даних має відповідати системному/програмному потоку MPEG. Формат файлів має бути MP@ML (Головний профіль на головному рівні)/SP@ML (Простий профіль на головному рівні)/MP@LL (головний профіль на низькому рівні).
- Аудіопотоки мають відповідати стандарту MPEG1 Audio Layer-2 або Dolby Digital.

#### **Відтворення файлів JPEG/BMP/PNG (лише для USB)**

- Система може відтворювати файли зображень з розширеннями <.jpg>, <.jpeg>, <.bmp> або <.png>.
- Даний пристрій може відтворювати файли з роздільною здатністю від 32 x 32 до 8 192 x 7 680.

Може знадобитися деякий час, щоб відобразити файл в залежності від його роздільної здатності.

• Даний пристрій може відтворювати JPEG-файли базового формату. Файли JPEG з прогресивним стисненням або файли JPEG із "стисненням без втрат" не можна відтворювати.

#### **Відтворення аудіофайлів (для дисків: MP3/ WMA/AAC, для USB: MP3/WMA/WAV/AAC/FLAC)**

- Система може програвати файли з розширеннями <.mp3>, <.wma>, <.wav>, <.m4a> та <.flac> (незалежно від регістру літер—верхнього чи нижнього).
- Система здатна відтворювати файли з наступними параметрами:
	- Бітрейт:
	- MP3: 8 кбит/с 320 кбит/с WMA: 48 кбит/с – 192 кбит/с AAC: Для дисків: 16 кбит/с – 320 кбит/с Для USB: 32 кбит/с – 320 кбит/с
	- Частота дискретизації: MP3: 8 кГц – 48 кГц
	- WMA: Для дисків: 32 кГц 48 кГц
		- Для USB: 8 кГц 48 кГц
	- WAV: 44,1 kHz
	- AAC: 16 кГц 48 кГц
	- FLAC : 8 кГц 48 кГц
- Даний пристрій може відображати інформацію ID3 Tag версій 1.0/1.1/2.2/2.3/2.4 (для MP3).
- Також система може відображати інформацію WMA/AAC/FLAC Tag.
- Даний пристрій може програвати файли, записані у режимі VBR (з мінливим бітрейтом).
- Файли, записані у режимі VBR, дають невірну індикацію часу, що минув з початку відтворення.
- Даний пристрій не може програвати наступні файли:
	- MP3-файли, закодовані у форматі MP3i та MP3 PRO.
	- MP3-файли, закодовані у стандарті Layer 1/2.
	- WMA-файли, закодовані у безвтратному, професійному та голосовому форматі.
	- WMA-файли, створені не на базі Windows Media® Audio.
	- WMA/AAC-файли, захищені від копіювання за допомогою DRM.
	- Файли AAC, створені будь-якими програмами, окрім iTunes.
	- Файли ААС, захищені від копіювання за допомогою FairPlay (окрім тих, що збережені на iPod).
	- Файли, які містять дані AIFF, ATRAC3 тощо.
- Даний пристрій може відображати зображення "Jacket picture", що відповідають вказаним нижче вимогам:
	- Розмір зображення: роздільна здатність від 32 x 32 до 1 232 x 672 (PNG: 800 x 480)
	- Розмір даних: менше 650 КБ.
	- Тип файлу: JPEG/PNG/BMP

#### **Відтворення файлів H.264/WMV (лише для USB)**

- Система може відтворювати файли з розширеннями <.mp4>, <.wmv>, <.avi> або <.mkv>.
- Даний пристрій може відтворювати лише файли розміром до 2 ГБ.
- Формат потоку даних має відповідати системному/програмному потоку MPEG.

## R**Програвання диску**

## **Типи дисків, які можна програвати**

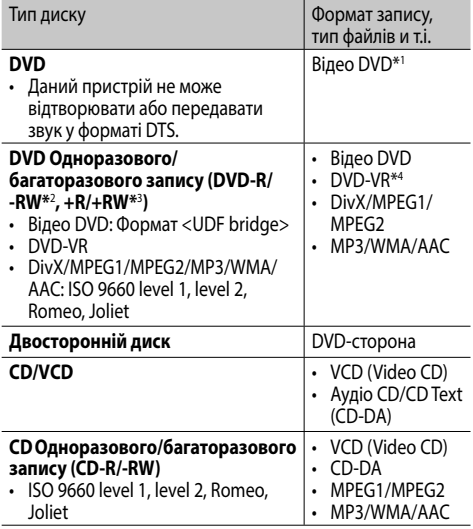

\*1 Регіональний код DVD: Для DDX7015BT/DDX5015DAB/DDX5015BT: 2 Для DDX5015BTR: 5

Якщовставити відео DVD дискз неналежним кодом країни, на екраніз'явиться напис "Region Code Error".

- \*2 Диски DVD-R, записаніу форматі, який підтримуєбагато країн, можутьбути відтвореними даним пристроєм (за виключенням двошарових дисків). Двошарові диски DVD-RW не підтримуються даним пристроєм.
- $*$ <sup>3</sup> Є можливість відтворювати диски  $+R/+RW$  із закритими сесіями запису (тільки відео-формат). "DVD" обираєтьсяяктип дискуякщозавантажений диск +R/+RW. Двошарові диски +RW не підтримуються даним пристроєм.
- \*4 Даний пристрій не можевідтворювати зміст, щозахищений за допомогою CPRM (захистзмісту для носіїв, що перезаписуються).

Продовження на наступній сторінці...

#### **Непідтримувані диски**

- Непідтримувані типи та формати дисків:
- диски DVD-Audio/DVD-ROM
- Файли MPEG4/JPEG/FLAC/MKV/DVD+VR/ DVD-RAM записані на дисках DVD-R/RW або  $+R/+RW$
- SVCD (Super Video CD), CD-ROM, CD-I (CD-I Ready), DTS-CD
- Файли MPEG4/JPEG/FLAC/MKV записані на дисках CD-R/RW
- Диски, форма яких не округла.
- Диски з забарвленням на поверхні для запису або брудні диски.
- Диски для запису/перезапису, що не були фіналізовані.
- Диски діаметром 8 см. Спроба вставити ці диски з використанням адаптера може призвести до несправності.

#### **Відтворення дисків DualDisc**

Сторона дисків "DualDisc", що не призначена для DVD, не відповідає стандартові цифрових аудіо компакт-дисків. Тобто, програвання тієї сторони дисків DualDisc, що не призначена для DVD, на цій системі не рекомендовано.

#### **Відтворення дисків одноразового/ багаторазового запису**

- Даний пристрій може розпізнати у сумі 64 770 файлів і 254 папок (максимальна кількість файлів у папці 255).
- Користуйтесь дисками тільки з завершеними сесіями запису.
- Даний пристрій може програвати багатосесійні диски; однак незакриті сесії будуть пропускатися під час програвання.
- Деякі диски або файли можуть не відтворюватись через невідповідність їхніх характеристик або умов запису вимогам системи.

## R**Про дані, що зберігаються на під'єднаному USB-пристрої/iPod/ iPhone**

• Ми не несемо жодної відповідальності за будь-яку втрату даних у пристроях iPod/iPhone та запам'ятовуючих USB-пристроях під час використання даного пристрою.

## R**Програвання з USB-пристрою**

## **Підтримувані файли на USB-пристрої**

- Ця система може відтворювати наведені далі типи файлів, що зберігаються на пристрої USB.
	- JPEG/BMP/PNG/MPEG1/MPEG2/MP3/WMA/ WAV/AAC/FLAC/H.264/WMV (VC-1)
- Даний пристрій може розпізнати у сумі 5 000 файлів і 250 папок (максимальна кількість файлів у папці 999).
- Щоб запобігти втраті інформації, впевніться в тому, що для всіх важливих даних було створено резервні копії.

#### **Примітки щодо використання USB-пристрою:**

- Система може неналежним чином відтворювати файли з USB-пристроїв, які підключаються за допомогою подовжувача USB-кабелю.
- USB-пристрої зі спеціальними функціями, такими як функції безпеки даних, не можуть використовуватися цією системою.
- Не використовуйте USB-пристрої, що поділені на 2 чи більше розділів.
- USB-пристрої та порти для їхнього підключення можуть мати різну форму, тому деякі з пристроїв можуть не підключатись належним чином або при роботі з ними з'єднання може перериватись.
- Даний пристрій може не розпізнати картку пам'яті, що встановлюється у зчитувач USBкарток.
- Приєднуючи інші пристрої за допомогою кабелю USB, використовуйте кабель USB 2.0.
- Максимальна кількість символів (у випадку однобайтових символів):
- Ім'я папки: 128 символів
- Ім'я файлу: 128 символів
- Не використовуйте USB-пристрої в умовах, де вони можуть заважати безпечному керуванню.
- Не від'єднуйте та не під'єднуйте знов USBпристрій, доки на екрані горить напис "Reading".
- Удар від електростатичного розряду при підключенні USB-пристрою може викликати неполадки відтворення у даному пристрої. Якщо таке трапилось, то від'єднайте USBпристрій, потім перезавантажте даний пристрій та USB-пристрій.
- Працюючи з деякими типами USB-пристроїв, система може виконувати функції та подавати живлення не так, як передбачається.
- Щоб запобігти деформації та пошкодженню USB-пристрою, не залишайте його у машині або у місцях дії прямого сонячного випромінювання або високої температури.

#### R**Примітки щодо програвання на iPod/ iPhone**

## • Типи iPod/iPhone, які можна підключити до даного пристрою:

Made for

- iPod with video
- iPod classic
- iPod nano (7th Generation)
- iPod nano (6th Generation)
- iPod nano (5th Generation)
- iPod nano (4th Generation)
- iPod nano (3rd Generation)
- iPod touch (5th Generation)
- iPod touch (4th Generation)
- iPod touch (3rd Generation)
- iPod touch (2nd Generation)
- iPod touch (1st Generation)
- iPhone 5S
- iPhone 5C
- iPhone 5
- iPhone 4S
- iPhone 4
- iPhone 3GS
- iPhone 3G
- iPhone
- Під час користування iPod/iPhone деякі функції можуть не виконуватись належним або очікуваним чином. В такому разі відвідайте вебсайт компанії KENWOOD: <www.kenwood.com/ cs/ce/ipod>
- У разі використання деяких моделей iPod/ iPhone функціонування може відхилятися від норми або бути нестабільною. У такому випадку, від'єднайте пристрій iPod/iPhone, потім перевірте його стан.

Якщо якість функціонування не покращиться або буде повільним, то поверніть iPod/iPhone до початкових налаштувань.

- При ввімкненні даного пристрою iPod/iPhone буде заряджатися через нього.
- Текстова інформація не може відтворюватись правильно.

## R**Мовні коди (для вибору мови DVD/DVD-VR-дисків)**

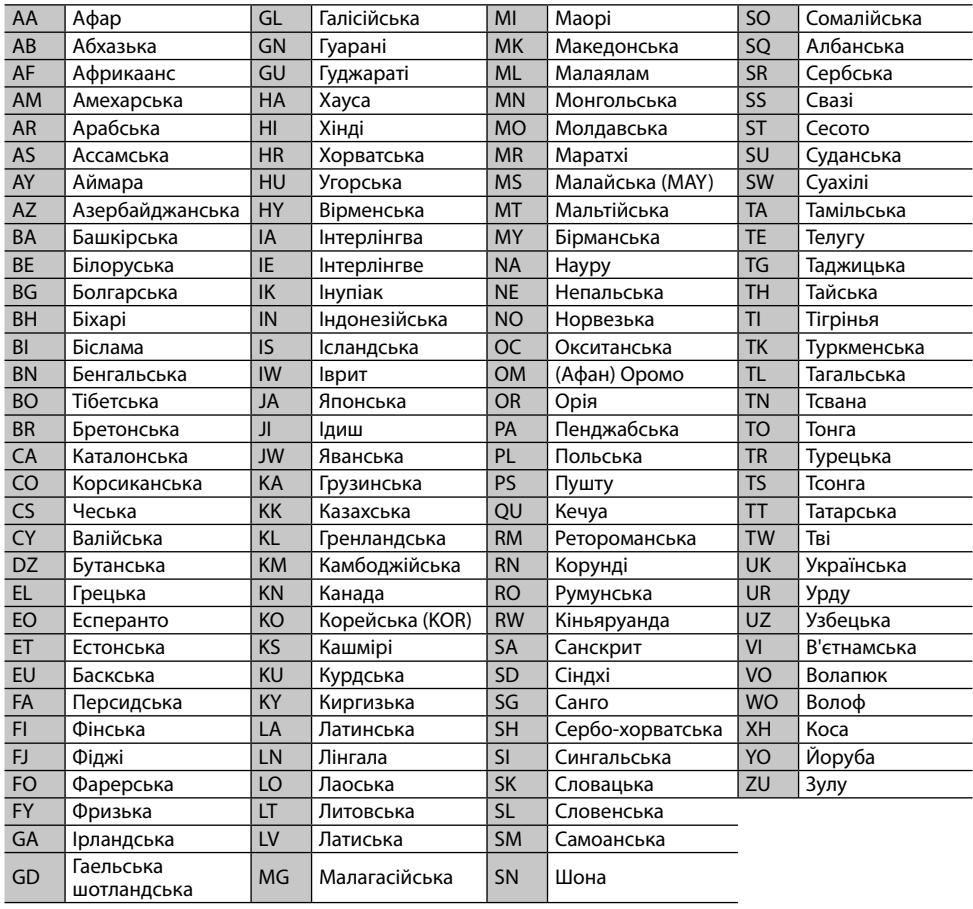

## **Список повідомлень про помилки**

При виникненні під час використання цього пристрою помилки з'являється повідомлення. Виконайте відповідні дії згідно з наступним списком повідомлення/засоби виправлення/ причина.

#### **"No Signal"/"No Video Signal":**

- Розпочніть відтворення з зовнішнього компоненту, підключеного до вхідного роз'єму AV-IN1 або iPod/AV-IN2.
- Розпочніть відтворення на смартфоні, підключеному за допомогою вхідного роз'єму HDMI/MHL.
- Перевірте шнури та з'єднання.
- Вхідний сигнал занадто слабкий.

#### **"Miswiring DC Offset Error"/"Warning DC Offset Error":**

• Скоротився шнур гучномовця або виник його контакт з шасі автомобіля. Простягніть належним чином або ізолюйте шнур гучномовця, потім перезавантажте пристрій. (Стор. 3 та 58)

#### **"Parking off":**

• Якщо автомобіль не стоїть на ручному гальмі, зображення не виводиться на екран.

#### **"Authorization Error":**

• Перевірте, чи сумісний підключений iPod/ iPhone з цим пристроєм. (Стор. 65)

#### **"USB Device Error":**

- Напруга живлення USB відхиляється від норми.
- Вимкніть і потім увімкніть пристрій.
- Підключить інший USB-пристрій.

#### **"Panel Mecha Error":**

• Панель не працює належним чином. Перезавантажте пристрій.

#### **"No Navigation":**

• Не приєднано пристрій навігації.

## **"Connection Error":**

• Пристрій зареєстровано, але з'єднання втрачено. Підключить зареєстрований пристрій. (Стор. 37)

#### **"Please Wait...":**

• Пристрій готується до використання функції Bluetooth. Якщо повідомлення не зникає, вимкніть і знову ввімкніть головний блок, після чого знову приєднайте пристрій (або перезавантажте систему).

#### **"No Voice Device":**

• Підключений мобільний телефон не має функції розпізнавання голосу.

#### **"No Data":**

• У підключеному Bluetooth-телефоні немає даних телефонної книги.

## **"Initialize Error":**

• Пристрою не вдалося ініціалізувати модуль Bluetooth. Повторіть операцію з початку.

#### **"Dial Error":**

• Набір виконати не вдалося. Повторіть операцію з початку.

## **"Hung Up Error":**

• Виклик ще не завершено. Припаркуйте ваш автомобіль та скористайтеся підключеним мобільним телефоном, щоб завершити виклик.

## **"Pick Up Error":**

• Пристрою не вдалося прийняти виклик.

#### **"Antenna Error":**

- Виникло коротке замикання антени і увімкнулася схема захисту.
- Перевірте антену цифрового радіо. Якщо пасивна антена використовується без антенного підсилювача, встановіть живлення антени на "OFF".

## **Пошук та усунення несправностей**

Те, що здається проблемою, не завжди виявляється серйозним. Перш ніж телефонувати до сервісного центру, спробуйте наступне.

• Щодо операцій із зовнішніми компонентами див.також інструкції до адаптерів, які використовуються для з'єднань (а також інструкції до зовнішніх компонентів).

## R**Загальні несправності**

## **Звук з колонок відсутній.**

- Налаштуйте гучність до оптимального рівня.
- Перевірте шнури та з'єднання.

#### **На екрані не відображено ніякого зображення.**

• Увімкніть екран. (Стор. 8)

## **Пристрій не працює взагалі.**

• Перезавантажте пристрій. (Стор. 3)

## **Пульт дистанційного керування\* не працює.**

- Замініть батарею.
- KNA-RCDV331 треба купувати окремо.

## R**Диски**

#### **Неможливо відтворити диски одноразового/ багаторазового запису.**

- Вставте диск с закритими сесіями.
- Закрийте сесії на дисках на тому ж пристрої, на якому було виконано їхній запис.

#### **Доріжки на диску одноразового/ багаторазового запису не вдається пропустити.**

- Вставте диск с закритими сесіями.
- Закрийте сесії на дисках на тому ж пристрої, на якому було виконано їхній запис.

#### **Відтворення не починається.**

• Формат файлів не підтримується системою.

#### **На зовнішньому моніторі відсутнє зображення.**

- Приєднайте відео-провід належним чином.
- Правильно виберіть вхідний сигнал для зовнішнього монітора.

#### **Неможливо відтворити диски DivX/MPEG1/ MPEG2/MP3/WMA/AAC.**

- Записуйте доріжки за допомогою сумісного додатка та на відповідних дисках. (Стор. 63)
- Додайте відповідні розширення до імен файлів.

#### **Доріжки на диску з можливістю запису/ перезапису програються не в тому порядку, в якому передбачалось.**

• Послідовність відтворення доріжок може залежати від того, на якому пристрої вони програються.

## R**USB**

#### **Напис "Reading" (Йде читання) на зникає з екрану.**

• Вимкніть і знову ввімкніть живлення.

#### **При відтворенні доріжки звук інколи переривається.**

• Доріжки було скопійовано у пам'ять USBпристрою неналежним чином. Скопіюйте доріжки знову та спробуйте ще раз.

#### **Доріжки програються не в тому порядку, в якому передбачалось.**

• Послідовність відтворення доріжок може залежати від того, на якому пристрої вони програються.

## R**iPod/iPhone**

## **Звук з колонок відсутній.**

- Від'єднайте iPod/iPhone, потім знову під'єднайте його.
- Виберіть інше джерело, потім знову виберіть **"iPod"**.

#### **iPod/iPhone не вмикається або не працює.**

- Перевірте кабель з'єднання та його підключення.
- Встановіть більш сучасну версію апаратнопрограмного забезпечення.
- Зарядіть батарею.
- Перезавантажте iPod/iPhone.

#### **Звук спотворений.**

• Вимкніть еквалайзер даного пристрою або програвача iPod/iPhone.

#### **Чути багато шуму.**

• Вимкніть (відмініть дію) функції "VoiceOver" пристрою iPod/iPhone. Щоб отримати детальну інформацію, відвідайте веб-сайт <http://www.apple.com>.

#### **Здійснення будь-яких операцій неможливе при відтворенні доріжки, яка містить зображення.**

• Здійснюйте операції з пристроєм після повного завантаження зображення.

## **Відеозаписи не відтворюються.**

• Підключіть за допомогою USB-кабелю аудіо/ відео KCA-iP202 для iPod/iPhone за винятком iPod nano (7-го покоління)/iPod touch (5-го покоління)/iPhone 5S/iPhone 5C/ iPhone 5 або KCA-HD100 та KCA-iP103 через адаптер Lightning-Digital AV для iPod nano (7-го покоління)/iPod touch (5-го покоління)/ iPhone 5S/iPhone 5C/iPhone 5. Інші кабелі використовувати не можна.

#### **Відсутній звук з відео.**

• Підключіть за допомогою USB-кабелю аудіо/ відео KCA-iP202 для iPod/iPhone за винятком iPod nano (7-го покоління)/iPod touch (5-го покоління)/iPhone 5S/iPhone 5C/ iPhone 5 або KCA-HD100 та KCA-iP103 через адаптер Lightning-Digital AV для iPod nano (7-го покоління)/iPod touch (5-го покоління)/ iPhone 5S/iPhone 5C/iPhone 5. Інші кабелі використовувати не можна.

## R**Тюнер**

#### **Автоматичне програмування станцій AME не функціонує.**

• Програмуйте станції вручну. (Стор. 25)

#### **Статичні перешкоди під час прослуховування радіо.**

• Приєднайте міцно провід антени.

## R**Цифрове Радіо (DAB) (тільки для DDX5015DAB)**

#### **Неможливо прийняти ансамбль.**

• Ваша місцевість не покривається ансамблем.

#### **Антена DAB неправильно витягнена або неправильно направлена.**

- Налаштуйте антену та виконайте сканування ансамблю ще раз.
- Під'єднайте активну антену (не додається).

## R**AV-IN1/AV-IN2**

#### **На екрані відсутнє зображення.**

- Ввімкніть приєднаний відеокомпонент, якщо не зробили цього раніше.
- Приєднайте джерело відеосигналу належним чином.

## R**AUPEO!**

#### **Програма не працює.**

• На вашому iPod touch/iPhone/Android встановлена не найновіша версія цієї програми. Оновіть програму.

## R**Bluetooth**

#### **Якість звуку, який видає телефон, є низькою.**

- Зменшить відстань між головним блоком і мобільним телефоном Bluetooth.
- Спрямуйте автомобіль у місце, де прийом сигналу кращий.

#### **Під час відтворення з Bluetoothаудіопрогравача звук переривається або зникає.**

- Зменште відстань між головним блоком та аудіопрогравачем Bluetooth.
- Від'єднайте пристрій, який підключено в режимі Bluetooth phone (телефон Bluetooth).
- Вимкніть, а потім увімкніть живлення системи. Знов приєднайте програвач (якщо відтворення не відновилося).

#### **Неможливо керувати підключеним аудіопрогравачем.**

• Перевірте, чи підтримує підключений аудіопрогравач функцію AVRCP (Профіль дистанційного керування пристроями аудіовідео).

#### **Bluetooth-пристрій не може знайти даний пристрій.**

• Повторіть пошук з Bluetooth-пристрою ще раз.

#### **Головний блок не може встановити з'єднання з Bluetooth-пристроєм.**

- Для пристрою, сумісного з Bluetooth 2.1: Зареєструйте пристрій, використовуючи PINкод. (Стор. 36)
- Для пристрою, сумісного з Bluetooth 2.0: Введіть той самий PIN-код як на головному пристрої, так и на пристрої, який потрібно підключити. Якщо PIN-код не вказано в інструкції до пристрою, спробуйте "0000" або "1234".
- Вимкніть, а потім увімкніть Bluetooth-пристрій.

#### **Чутно шуми або відлуння.**

- Відрегулюйте положення вузла мікрофона.
- Налаштуйте гучність луни або шумозниження. (Стор. 38)

#### **Пристрій не відповідає, коли здійснюється намагання скопіювати телефонну книгу на пристрій.**

• Можливо ви спробували скопіювати у головний блок ті ж самі записи (що вже зберігаються).

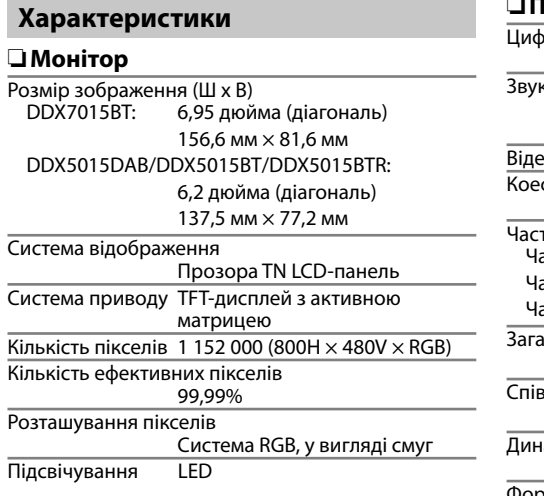

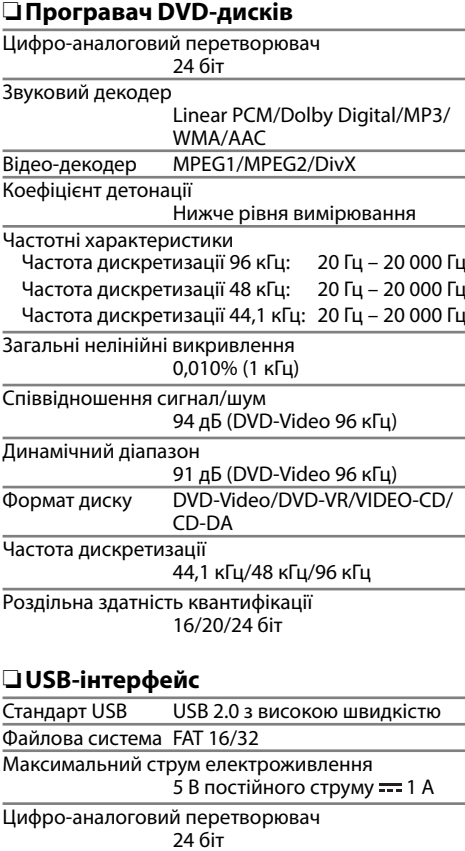

Звуковий декодер MP3/WMA/AAC/WAV/FLAC Відео-декодер MPEG1/MPEG2/H.264/WMV/ JPEG/BMP/PNG

## R**Розділ HDMI-інтерфейсу**

Тип конектора TYPE-A

## R**Розділ MHL-інтерфейсу**

Підтримувана версія MHL 2

Максимальний струм електроживлення  $\overline{5}$  В постійного струму  $\overline{1}$  900 мА

## R**Розділ Bluetooth**

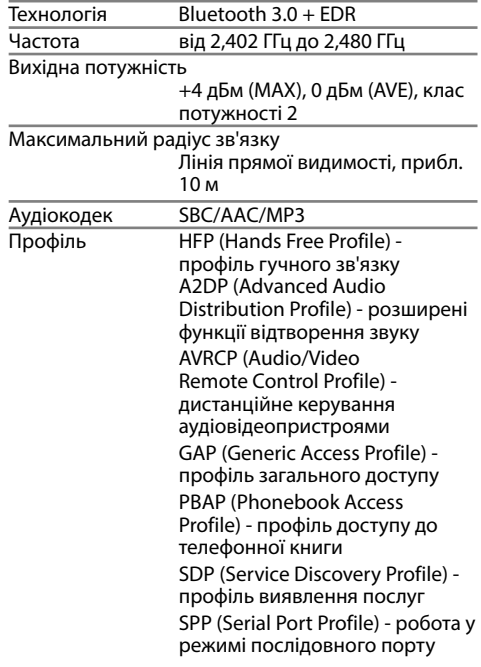

## R**Розділ DSP**

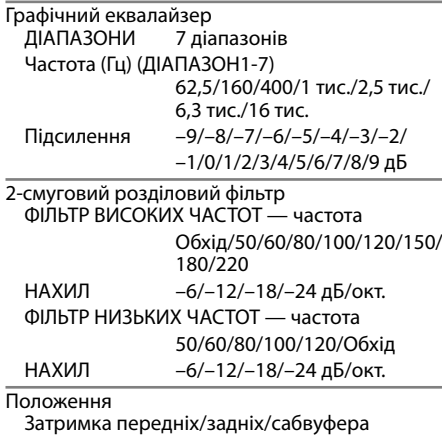

Від 0 см до 610 см (крок 2,0 см)

Підсилення від −8 дБ до 0 дБ

Рівень сабвуфера від –50 дБ до +10 дБ

## R**FM тюнер**

Частотний діапазон (50 кГц) від 87,5 МГц до 108,0 МГц

Реальна чутливість (S/N: 26 дБ) 6,2 дБф (0,56 мкВ/75 Ω)

Порогова чутливість (S/N: 46 дБ) 15,2 дБф (1,58 мкВ/75 Ω)

Частотні характеристики (±3,0 дБ) від 30 Гц до 15 кГц

Співвідношення сигнал/шум 68 дБ (MONO)

Селективність (±400 кГц) ≥ 80 дБ

Розділення стереоканалів 40 дБ (1 кГц)

## R**ДВ-тюнер**

Частотний діапазон (9 кГц) від 153 кГц до 279 кГц

Реальна чутливість 45 мкВ

## R**СВ-тюнер**

Частотний діапазон (9 кГц) від 531 кГц до 1 611 кГц

Реальна чутливість

28,5 мкВ

#### R**Розділ цифрового тюнера (DAB) (DDX5015DAB)**

Частотний діапазон L-ДІАПАЗОН: від 1 452,960 МГц до 1 490,624 МГц ДІАПАЗОН III: від 174,928 МГц до 239,200 МГц Чутливість –100 дБм Співвідношення сигнал/шум 90 дБ З'єднувач антени DAB Тип з'єднувача: SMB Вихідна напруга: 14,4 В (допускається від 11 В до 16 В) Макс. сила струму:  $<$  100 мА

## R**Відео**

Система передачі кольорів вхідного зовнішнього відео-сигналу

NTSC/PAL

Рівень вхідного зовнішнього відео-сигналу (мініроз'єм)

1 В між піками/ 75 Ω

Максимальний рівень вхідного зовнішнього аудіо-сигналу (міні-роз'єм) 2 В/ 25 кΩ

Рівень вихідного відео-сигналу (роз'єми RCA) 1 В між піками/ 75 Ω

Рівень вихідного аудіо-сигналу (міні-роз'єми)  $1.2 B/10 K$ 

Аналоговий вхідний сигнал RGB 0,7 В між піками/ 75 Ω\*

\* Тільки для DDX7015BT/DDX5015DAB/DDX5015BT.

## R**Аудіо**

Максимальна потужність (передні/задні колонки) 50 Вт x 4

Типова вихідна потужність

Потужність повного діапазону (при менш ніж 1%ПКГ)

#### 22 Вт x 4

Предвихідний рівень

4 В/10 кΩ

Предвихідний імпеданс

 $< 600$   $\Omega$ 

Імпеданс колонки

від 4 Ω до 8 Ω

## R**Загальні несправності**

Робоча напруга 14,4 В (допускається від 10,5 В до 16 В)

Максимальне споживання струму 10 A

Габарити установки (Ш $\times$ В $\times$ Г)<br>DDX7015RT: 182 мм  $\times$ 112  $182$  мм  $\times$  112 мм  $\times$  162 мм DDX5015DAB/DDX5015BT/DDX5015BTR:

182 мм × 112 мм × 157 мм

Діапазон робочої температури  $-10^{\circ}$ C – +60 $^{\circ}$ C

#### Вага

DDX7015BT: 2,5 кг DDX5015DAB/DDX5015BT/DDX5015BTR: 2,0 кг

Конструкція та характеристики можуть змінюватися без попередження.

## R**Торгові марки та ліцензії**

- Manufactured under license from Dolby Laboratories. Dolby and the double-D symbol are trademarks of Dolby Laboratories.
- "DVD Logo" is a trademark of DVD Format/Logo Licensing Corporation registered in the US, Japan and other countries.
- The "AAC" logo is a trademark of Dolby Laboratories.
- Microsoft and Windows Media are either registered trademarks or trademarks of Microsoft Corporation in the United States and/or other countries.
- "Made for iPod," and "Made for iPhone" mean that an electronic accessory has been designed to connect specifically to iPod, or iPhone, respectively, and has been certified by the developer to meet Apple performance standards. Apple is not responsible for the operation of this device or its compliance with safety and regulatory standards. Please note that the use of this accessory with iPod, or iPhone may affect wireless performance. iPhone, iPod, iPod classic, iPod nano, and iPod touch are trademarks of Apple Inc., registered in the U.S. and other countries.
- Lightning is a trademark of Apple Inc.
- This item incorporates copy protection technology that is protected by U.S. patents and other intellectual property rights of Rovi Corporation. Reverse engineering and disassembly are prohibited.
- Font for this product is designed by Ricoh.

- THIS PRODUCT IS LICENSED UNDER THE MPEG-4 VISUAL PATENT PORTFOLIO LICENSE FOR THE PERSONAL AND NON-COMMERCIAL USE OF A CONSUMER FOR (i) ENCODING VIDEO IN COMPLIANCE WITH THE MPEG-4 VISUAL STANDARD ("MPEG-4 VIDEO") AND/OR (ii) DECODING MPEG-4 VIDEO THAT WAS ENCODED BY A CONSUMER ENGAGED IN A PERSONAL AND NON-COMMERCIAL ACTIVITY AND/OR WAS OBTAINED FROM A VIDEO PROVIDER LICENSED BY MPEG LA TO PROVIDE MPEG-4 VIDEO. NO LICENSE IS GRANTED OR SHALL BE IMPLIED FOR ANY OTHER USE. ADDITIONAL INFORMATION INCLUDING THAT RELATING TO PROMOTIONAL, INTERNAL AND COMMERCIAL USES AND LICENSING MAY BE OBTAINED FROM MPEG LA, LLC. SEE HTTP://WWW.MPEGLA.COM.
- THIS PRODUCT IS LICENSED UNDER THE AVC PATENT PORTFOLIO LICENSE FOR THE PERSONAL USE OF A CONSUMER OR OTHER USES IN WHICH IT DOES NOT RECEIVE REMUNERATION TO (i) ENCODE VIDEO IN COMPLIANCE WITH THE AVC STANDARD ("AVC VIDEO") AND/OR (ii) DECODE AVC VIDEO THAT WAS ENCODED BY A CONSUMER ENGAGED IN A PERSONAL ACTIVITY AND/OR WAS OBTAINED FROM A VIDEO PROVIDER LICENSED TO PROVIDE AVC VIDEO. NO LICENSE IS GRANTED OR SHALL BE IMPLIED FOR ANY OTHER USE. ADDITIONAL INFORMATION MAY BE OBTAINED FROM MPEG LA, L.L.C. SEE HTTP://WWW.MPEGLA.COM
- Android is a trademark of Google Inc.
- The Bluetooth® word mark and logos are registered trademarks owned by Bluetooth SIG, Inc. and any use of such marks by JVC KENWOOD Corporation is under license. Other trademarks and trade names are those of their respective owners.
- The terms HDMI and HDMI High-Definition Multimedia Interface, and the HDMI logo are trademarks or registered trademarks of HDMI Licensing LLC in the United States and other countries.
- MHL and the MHL logo are a trademark or registered trademark of MHL, LLC. - Incorporates MHL 2
- $\cdot$  libFLAC

Copyright (C) 2000,2001,2002,2003,2004,2005, 2006,2007,2008,2009 Josh Coalson Redistribution and use in source and binary forms, with or without modification, are permitted provided that the following conditions are met:

- Redistributions of source code must retain the above copyright notice, this list of conditions and the following disclaimer.
- Redistributions in binary form must reproduce the above copyright notice, this list of conditions and the following disclaimer in the documentation and/or other materials provided with the distribution.
- Neither the name of the Xiph.org Foundation nor the names of its contributors may be used to endorse or promote products derived from this software without specific prior written permission.

THIS SOFTWARE IS PROVIDED BY THE COPYRIGHT HOLDERS AND CONTRIBUTORS "AS IS" AND ANY EXPRESS OR IMPLIED WARRANTIES, INCLUDING, BUT NOT LIMITED TO, THE IMPLIED WARRANTIES OF MERCHANTABILITY AND FITNESS FOR A PARTICULAR PURPOSE ARE DISCLAIMED. IN NO EVENT SHALL THE FOUNDATION OR CONTRIBUTORS BE LIABLE FOR ANY DIRECT, INDIRECT, INCIDENTAL, SPECIAL, EXEMPLARY, OR CONSEQUENTIAL DAMAGES (INCLUDING, BUT NOT LIMITED TO, PROCUREMENT OF SUBSTITUTE GOODS OR SERVICES; LOSS OF USE, DATA, OR PROFITS; OR BUSINESS INTERRUPTION) HOWEVER CAUSED AND ON ANY THEORY OF LIABILITY, WHETHER IN CONTRACT, STRICT LIABILITY, OR TORT (INCLUDING NEGLIGENCE OR OTHERWISE) ARISING IN ANY WAY OUT OF THE USE OF THIS SOFTWARE, EVEN IF ADVISED OF THE POSSIBILITY OF SUCH DAMAGE.

- "aupeo" is a trade mark of Aupeo Ltd. **DIVX**
- Даний пристрій із сертифікацією DivX Certified® пройшов ретельне тестування для забезпечення його здатності відтворювати відеоматеріали у форматі DivX®. Для відтворення придбаних DivX-фільмів спершу зареєструйте ваш пристрій на vod.divx. com. Реєстраційний код можна знайти у розділі DivX VOD, що у початковому меню вашого пристрою. (Стор. 53)
- Сертифіковано DivX Certified® для відтворення відеоматеріалів DivX® включно з преміумвмістом.
- DivX®, DivX Certified® та споріднені логотипи є торговими марками компанії DivX, LLC та використовуються за наявності ліцензії.
## **Декларація про Відповідність Вимогам Технічного Регламенту Обмеження Використання деяких Небезпечних Речовин в електричномута електронному обладнанні (затвердженого Постановою №1057 КабінетуМіністрів України)**

Виріб відповідає вимогам Технічного Регламенту Обмеження Використання деяких Небезпечних Речовин в електричному таелектронномуобладнанні (ТР ОВНР).

Вміст небезпечних речовин у випадках, не обумовлених в Додатку №2 ТР ОВНР:

1. свинець (Pb) – не перевищує 0,1 % ваги речовини абовконцентрації до 1000 частин на мільйон;

- 2. кадмій (Cd) не перевищує 0,01 % ваги речовини абовконцентрації до 100 частин на мільйон;
- 3. ртуть (Hg) не перевищує 0,1 % ваги речовини абовконцентрації до 1000 частин на мільйон;
- 4. шестивалентний хром (Cr<sup>6+</sup>) не перевищує 0,1 % ваги речовини або в концентрації до 1000 частин на мільйон;
- 5. полібромбіфеноли (PBB) не перевищує 0,1% ваги речовини абовконцентрації до 1000 частин на мільйон;
- 6. полібромдефеніловіефіри (PBDE) не перевищує 0,1 % ваги речовини абовконцентрації до 1000 частин на мільйон.

## **KENWOOD**